Wersja oprogramowania: 03.08.xx

# Instrukcja obsługi RMS621

Licznik ciepła

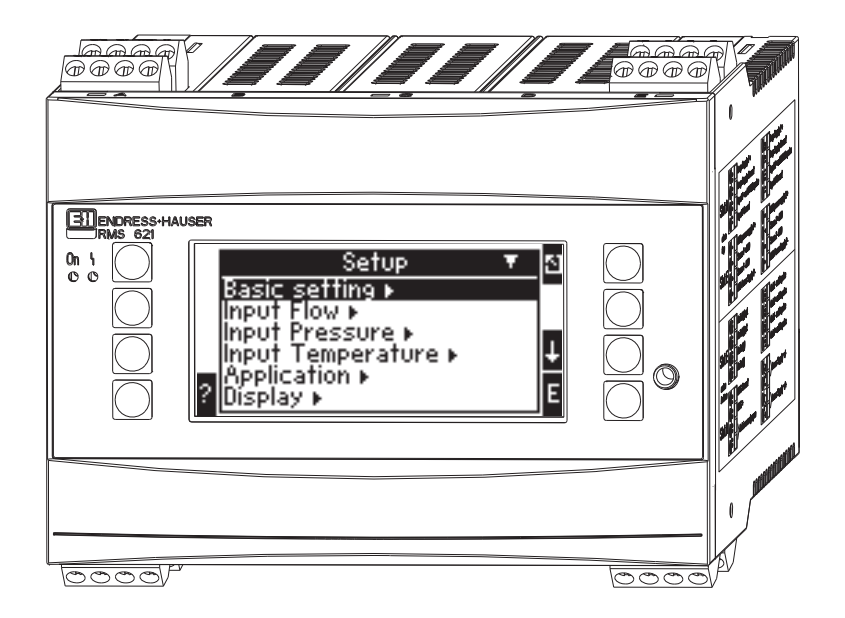

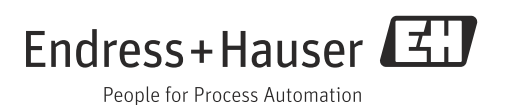

## Przegląd podstawowych czynności uruchomieniowych

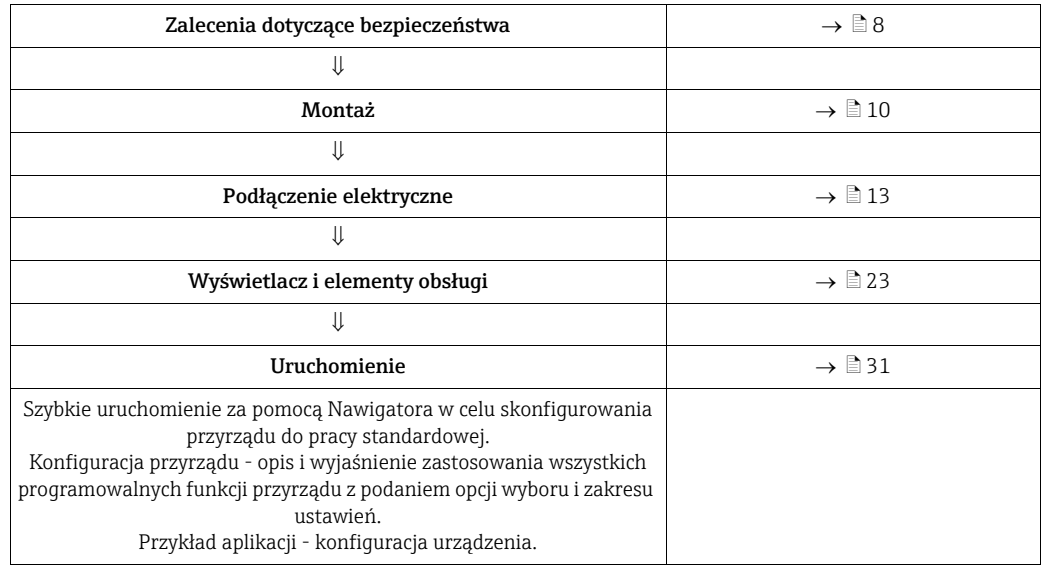

Aby szybko i bez trudu uruchomić przyrząd, wystarczy zapoznać się z następującymi rozdziałami:

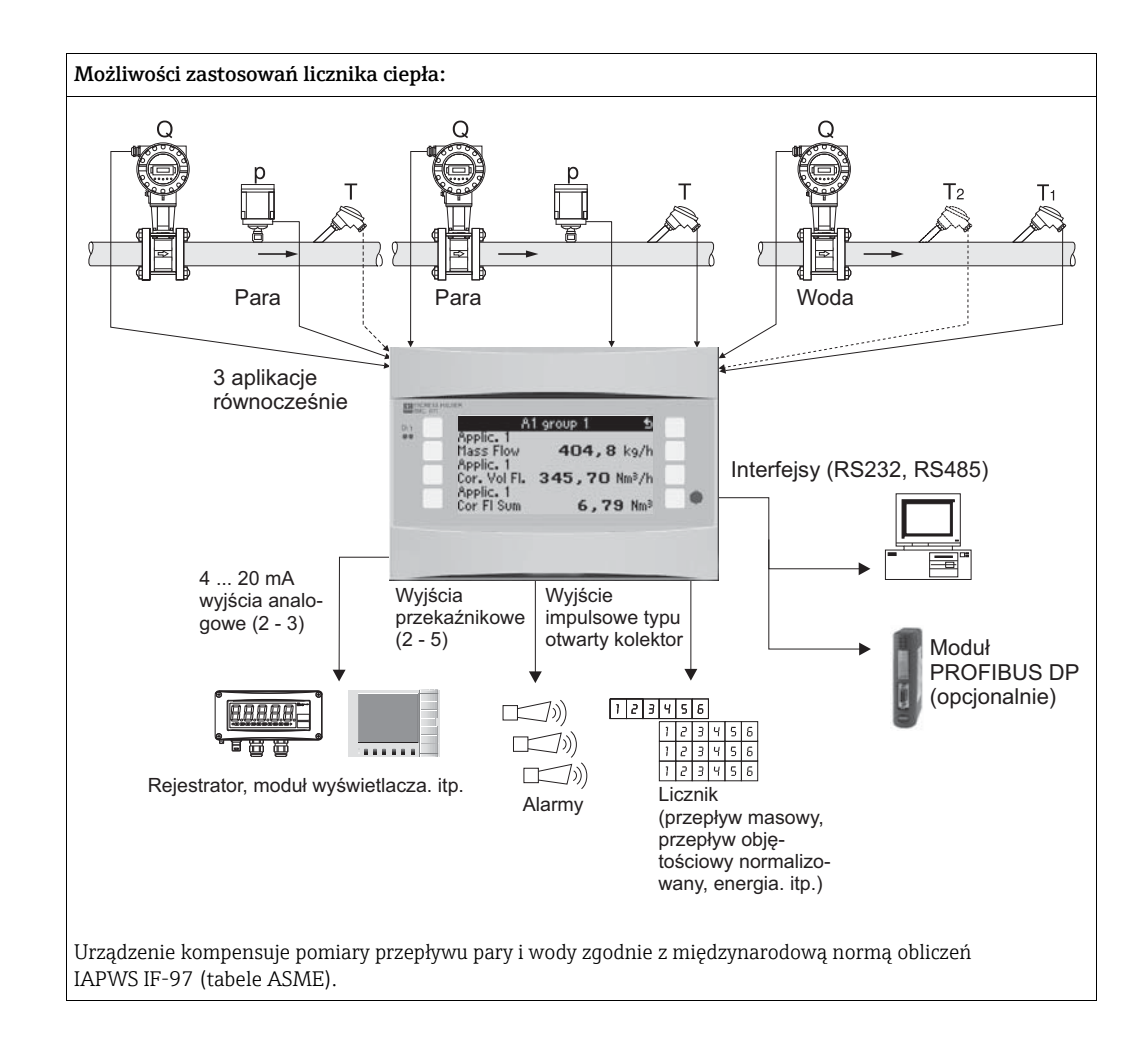

## Skrócona instrukcja postępowania

Informacje zawarte w niniejszej instrukcji obsługi mogą być przydatne podczas pierwszego uruchomienia przyrządu tj. w tym miejscu opisano najważniejsze ustawienia, ale nie opisano specjalnych funkcji (np. tabele, korekcje itd.).

### Konfiguracja pomiaru - Przykład ustawień

### Przykład 1: Ciepło pary (lub masa pary)

Czujniki: DPO10 (kryza), Cerabar T, TR 10

- 1. Podłączyć przyrząd do źródła zasilania (zaciski L/L+, 230 V)
- 2. Wcisnąć dowolny przycisk  $\rightarrow$  Ustawienia (wszystkie parametry)

#### 3. Ustawienia podstawowe

Data - czas (ustawienie daty i czasu)  $\rightarrow \infty$ Jednostki fizyczne (wybrać system metryczny lub Amerykański)

### 4. Wejścia przepływu (Przepływ 1)

Przepływomierz: Różnica ciśnień Element spiętrz.: kryza, odbiór przytarczowy punktowy Sygnał: 4 ... 20 mA, Zaciski: wybrać A10 i podłączyć czujnik do zacisku A10(-)/82(+) (sygnał pasywny) Charakterystyka: liniowa (również ustawić charakterystykę liniową na przetworniku DP) Skonfigurować wartości początku i końca zakresu (w mbar!) Dane rury: wprowadzić średnicę wewnętrzną i przewężenie (β) odczytane z Karty aplikacyjnej producenta.

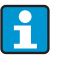

Jeśli dane rury są nieznane, dla przepływomierza wybrać opcję objętości roboczej

Charakterystyka: liniowa (na przetworniku DP ustawić charakterystykę

5. Wejście ciśnienia (Ciśnienie 1)

Typ sygnału: np. 4-20 mA

Zaciski: wybrać A110 i podłączyć Cerabar T do zacisków A110(-)/A83(+) (sygnał pasywny)

Typ: wybrać opcję "pomiar ciśnienia" jako "absolutne" lub "względne" Ustawić "Wart.pocz." i "Wart.końc" przetwornika ciśnienia →  $\lfloor \frac{1}{2} \rfloor$ 

### 6. Sygn.wej.temperatury (Temp 1.1.)

Typ sygnału: Pt100 Typ czujnika: "3-przewodowy" lub "4-przewodowy" Wybrać zacisk E1-6 i podłączyć czujnik Pt100  $\rightarrow \boxed{2}$   $\rightarrow \boxed{2}$ .

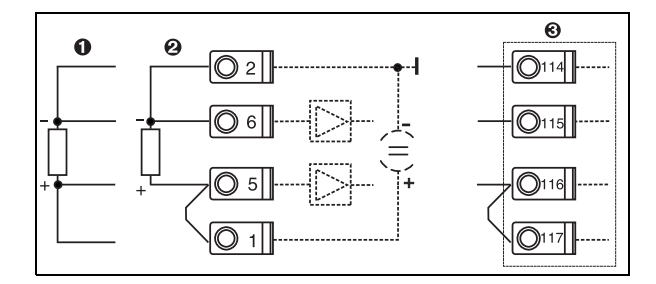

Poz. 1: wejście 4-przewodowe Poz. 2: wejście 3-przewodowe Poz. 3: wejście 3-przewodowe, np. opcjonalna karta rozszerzeń temperatury w slocie B (slot B I,)

*Podłączenie czujnika temperatury, np. do wejścia 1 (slot E I)*

#### 7. Aplikacja

Aplikacja 1: Ciepło pary Typ pary: Para przegrzana Do pomiaru pary przypisać: przepływ 1, ciśnienie 1 i temp. 1.1.

### 8. Wyświetlacz

Grupa 1

Maska wyświetlania: 3 wartości Wartość 1 (...4): Przepływ masowy, Suma masy, Suma ciepła →  $\boxed{\trianglelefteq}$ Grupa 2: wybrać pomiary z powyższej aplikacji np. przepływ 1, ciśnienie 1, temperatura 1.1, strumień ciepła 1.

### 9. Wyjście z konfiguracji

Wyjść z konfiguracji za pomocą przycisku obsługi ESC  $\Box$ , przyciskać wiele razy i potwierdzać za pomocą  $\boxed{\epsilon}$ .

### Wyświetlacz

Za pomocą dowolnego przycisku można wejść do menu głównego i wybrać żądaną grupę zwierającą odpowiednie wskazania pomiarowe: Wskaźnik -> Grupa -> Grupa 1. Wszystko można również wyświetlać w funkcji automatycznego przewijania: Ustawienia -> Wyświetlacz -> Przewijanie wskazań (przewijanie za pomocą strzałki pod grupą 6). W razie wystąpienia błędu, ekran zmienia kolor (niebieski/czerwony). Szczegółowy opis wyszukiwania i usuwania usterek można znaleźć w odpowiednim rozdziale tej instrukcji obsługi.

### Przykład 2: Ciepło różnicowe (oddane/pobrane) wody

Czujniki: 2 x TST90, Promag 50

- 1. Podłączyć przyrząd do źródła zasilania (zaciski L/L+, 230 V)
- 2. Wcisnąć dowolny przycisk  $\rightarrow$  Menu  $\rightarrow$  Ustawienia (wszystkie parametry)

### 3. Ustawienia podstawowe

Data - czas (ustawienie daty i czasu)  $\rightarrow \boxed{\triangle}$ Jednostki fizyczne (wybrać system metryczny lub Amerykański)

4. Wejścia przepływu (Przepływ 1)

Przepływomierz: Objętość robocza Typ sygnału: 4-20 mA Zaciski: wybrać A10 i podłączyć Prowirl do zacisków: A10(+)/11(-) (sygnał aktywny) Skonfigurować wartości początku i końca zakresu

5. Sygn.wej.temperatury (temp. 1.1. i temp. 1.2)

Typ sygnału: Pt100 Typ czujnika: "3-przewodowy" lub "4-przewodowy" Zaciski: wybrać E1-6 i podłaczyć TST90 (temp.  $1.1$ )  $\rightarrow \Box$ Zaciski: wybrać E3-8 i podłączyć TST90 (temp. 1.2) →  $\boxed{\circ}$   $\rightarrow$   $\boxed{\circ}$ 

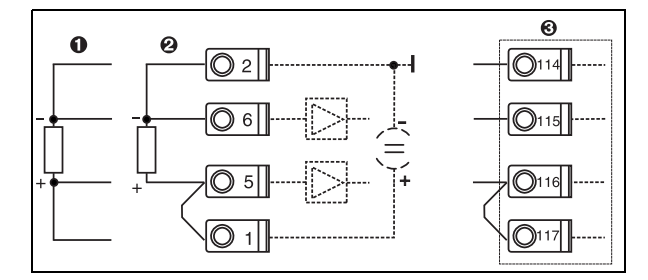

Poz. 1: wejście 4-przewodowe Poz. 2: wejście 3-przewodowe Poz. 3: wejście 3-przewodowe, np. opcjonalna karta rozszerzeń temperatury w slocie B (slot B I,)

*Podłączenie czujnika temperatury, np. do wejścia 1 (slot E I)*

### 6. Aplikacje

Aplikacja 1: Ciepło różnicowe (oddane/pobrane) wody Tryb pracy: Ogrzew. Wybrać opcję "Przepływ 1" Punkt montażu: Zimny (na powrocie) Przypisać czujniki temperatury 1.1 i 1.2 do strony gorącej i zimnej.

### 7. Wyświetlacz

Grupa 1

Maska wyświetlania: 3 wartości Wartość 1 (...4): Przepływ 1, przepływ ciepła 1 i suma masy  $1 \rightarrow \boxed{2}$ Grupa 2: wybrać pomiary z powyższej aplikacji np. temp. 1.1, temp. 1.2, przepływ masowy 1, suma masy 1.

### 8. Wyjście z konfiguracji

Wyjść z konfiguracji za pomocą przycisku obsługi ESC [8], przyciskać wiele razy i potwierdzać za pomocą  $\boxed{\epsilon}$ .

### Wyświetlacz

Za pomocą dowolnego przycisku można wejść do menu głównego i wybrać żądaną grupę zwierającą odpowiednie wskazania pomiarowe: Wskaźnik -> Grupa -> Grupa 1. Wszystko można również wyświetlać w funkcji automatycznego przewijania: Ustawienia -> Wyświetlacz -> Przewijanie wskazań (przewijanie za pomocą strzałki pod grupą 6). W razie wystąpienia błędu, ekran zmienia kolor (niebieski/czerwony). Szczegółowy opis wyszukiwania i usuwania usterek można znaleźć w odpowiednim rozdziale tej instrukcji obsługi.

Przykład pomiaru masy pary za pomocą Prowirl 77 można znaleźć w załączniku do tej instrukcji obsługi.

### Przykład 3

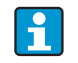

Kolejny przykład obliczeń masy pary za pomocą Prowirl 77 można znaleźć w rozdziale 6.4.1 instrukcji obsługi.

## Ustawienia aplikacji podstawowej

Wartości zostały pokazane tylko orientacyjnie w celu uproszczenia uruchomienia urządzenia, oznacza to że zostały pokazane tylko najniezbędniejsze ustawienia. Nie zostały przedstawione funkcje specjalne (np. tabele, współczynniki korekcji, itp.).

### Zastosowania dla wody

Wielkości wejściowe: przepływ, temperatura 1, (temperatura 2)

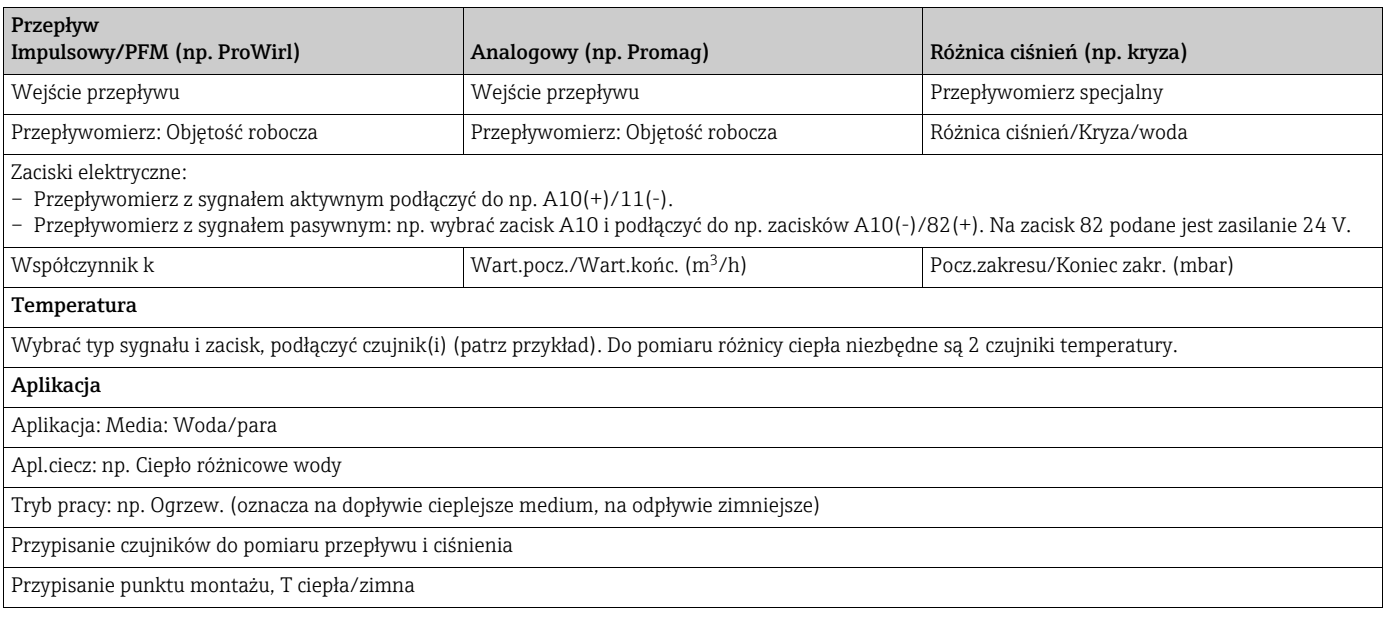

Do pomiaru ilości ciepła wody wymagana jest tylko jedna temperatura. Zacisk sygnału kierunku jest wymagany tylko dla przepływu o zmiennym kierunku (dwukierunkowy tryb pracy).

## Aplikacje dla pary

Wielkości wejściowe: przepływ, ciśnienie, temperatura 1, (temperatura 2)

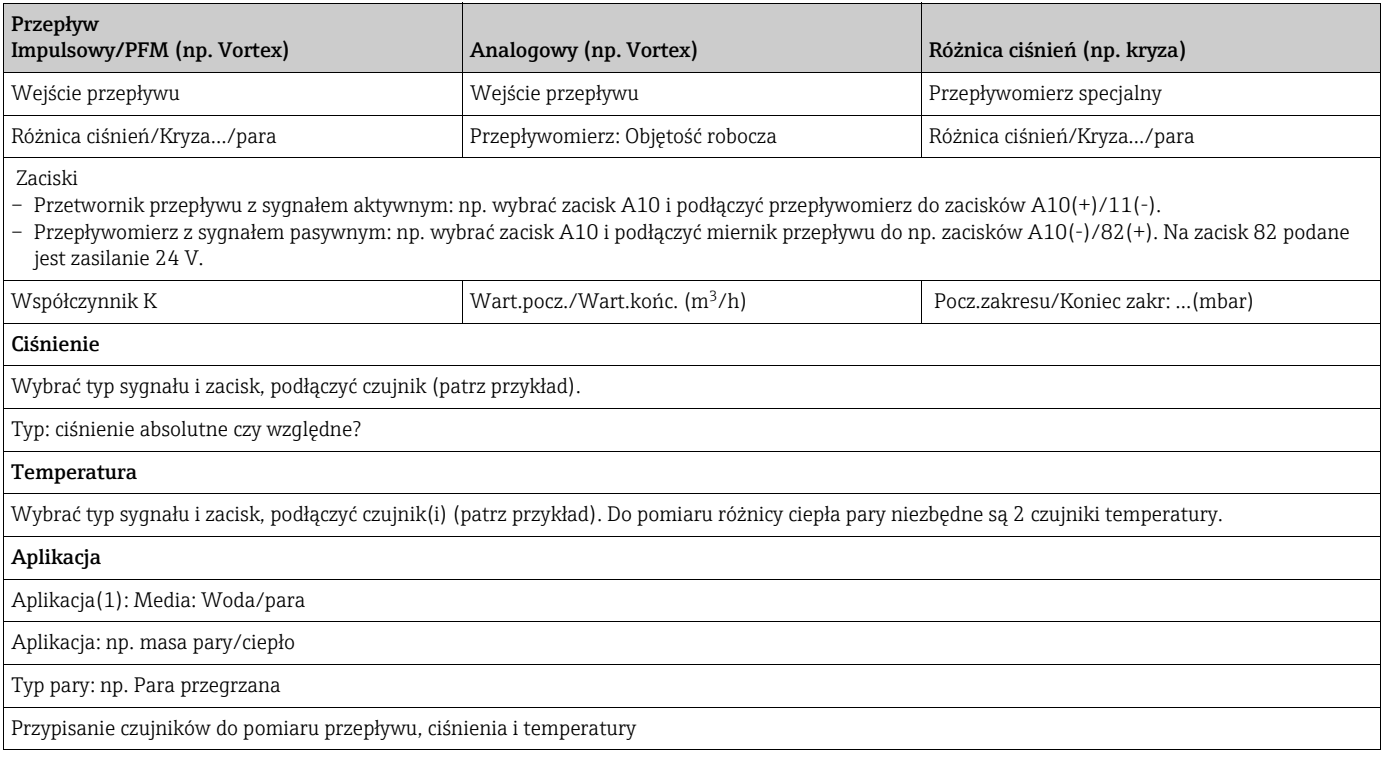

## Spis treści

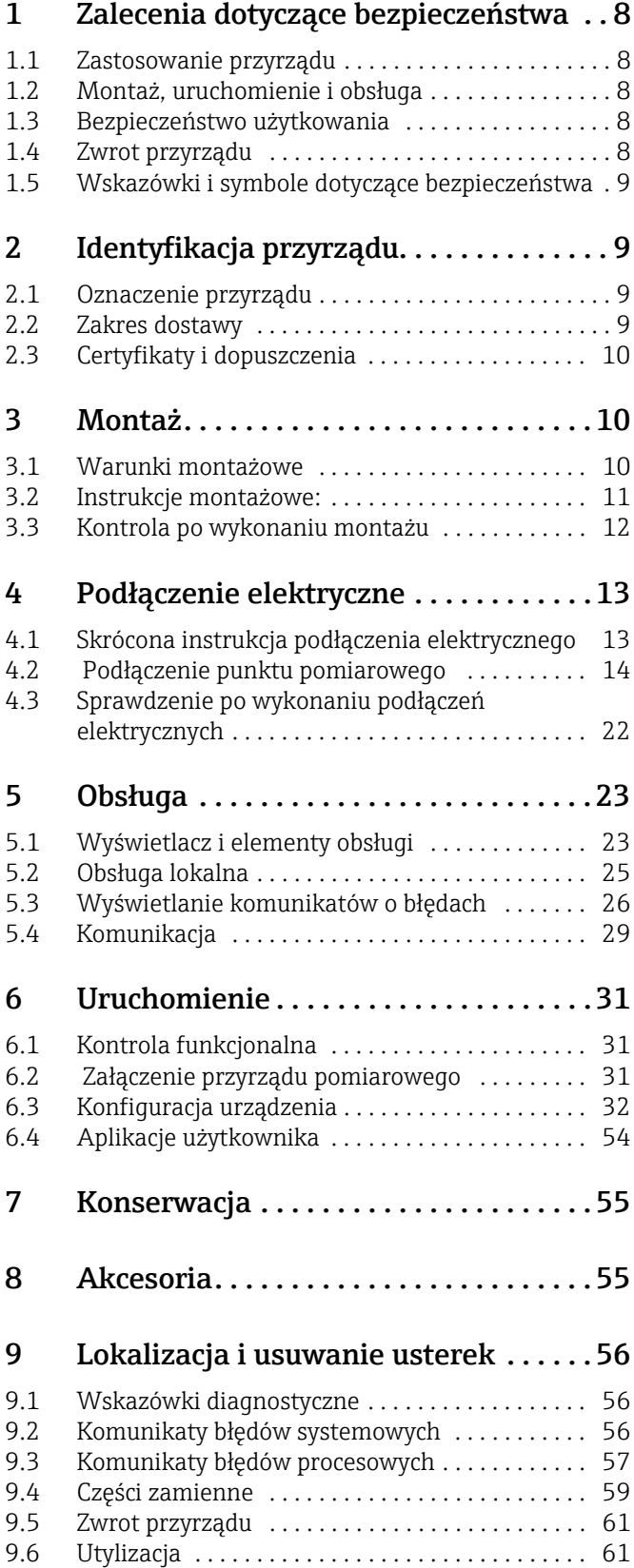

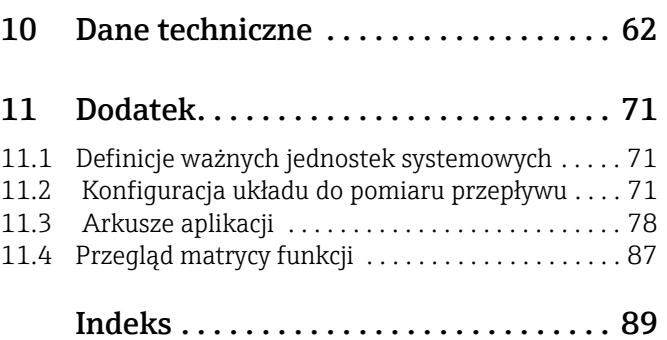

## <span id="page-7-0"></span>1 Zalecenia dotyczące bezpieczeństwa

Warunkiem koniecznym zapewnienia bezpiecznej obsługi przyrządu jest zapoznanie się ze wszystkimi wskazówkami i ostrzeżeniami zawartymi w niniejszej instrukcji oraz przestrzeganie zawartych w nich zaleceń podczas pracy.

## <span id="page-7-1"></span>1.1 Zastosowanie przyrządu

Licznik ciepła jest przyrządem do monitorowania energii i przepływów w aplikacjach wody i pary. Może być używany zarówno w systemach grzewczych i chłodniczych.Do urządzenia można podłączyć różnorodne czujniki przepływu, temperatury i ciśnienia. Licznik ciepła akceptuje sygnały prądowe/PFM/impulsowe lub temperatury z osobnych czujników i na ich podstawie oblicza wartości cieczy i energii:

- Objętość i masa
- Przepływ ciepła lub energii
- Energia cieplna różnicowa

wszystkie za pomocą międzynarodowej normy obliczeń IAPWS-IF 97.

- Przyrząd klasyfikowany jest jako wyposażenie dodatkowe i nie może być stosowany w strefach zagrożonych wybuchem.
- Producent nie ponosi odpowiedzialności za jakiekolwiek uszkodzenia spowodowane nieprawidłowym użytkowaniem urządzenia. Wykonywanie jakichkolwiek modyfikacji lub zmian konstrukcji urządzenia jest zabronione.
- Licznik jest przeznaczony do stosowania w środowisku przemysłowym i może być użytkowany wyłącznie po prawidłowym zamontowaniu.

## <span id="page-7-2"></span>1.2 Montaż, uruchomienie i obsługa

Przyrząd został wyprodukowany z zagwarantowaniem jakości, skonstruowany zgodnie z aktualnym stanem wiedzy technicznej i spełnia wszystkie stosowne przepisy i normy Unii Europejskiej. Urządzenie może stanowić zagrożenie w przypadku nieprawidłowej instalacji i/lub niezgodnego z przeznaczeniem stosowania.

Montaż i podłączenie elektryczne, uruchomienie, obsługa oraz konserwacja przyrządu mogą być wykonywane wyłącznie przez przeszkolony, wykwalifikowany personel. Obowiązkiem personelu technicznego jest przeczytanie ze zrozumieniem niniejszej instrukcji obsługi oraz postępowanie zgodnie z zawartymi w niej zaleceniami. Należy zawsze się upewnić że przyrząd jest prawidłowo podłączony zgodnie ze schematami podłączeń elektrycznych ( patrz rozdz. 4 "Podłączenie elektryczne"). Obudowa może być otwarta wyłącznie przez przeszkolony, wykwalifikowany personel.

## <span id="page-7-3"></span>1.3 Bezpieczeństwo użytkowania

### Modyfikacje techniczne

Producent zastrzega sobie prawo wprowadzania usprawnień i modyfikacji szczegółów technicznych. Celem uzyskania szczegółowych informacji dotyczących aktualizacji przyrządu oraz niniejszej instrukcji prosimy kontaktować się z lokalnym biurem E+H.

## <span id="page-7-4"></span>1.4 Zwrot przyrządu

Zwracane do producenta urządzenie (np. w celu naprawy) powinno być zapakowane w sposób zapewniający odpowiednią ochronę. Najlepszą ochronę zapewnia oryginalne opakowanie. Naprawy mogą być wykonywane wyłącznie przez serwis Endress+Hauser.

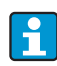

Podczas wysyłania urządzenia do naprawy, należy dołączyć notatkę z opisem błędu i wniosek reklamacyjny.

## <span id="page-8-0"></span>1.5 Wskazówki i symbole dotyczące bezpieczeństwa

Zamieszczone w niniejszej instrukcji uwagi dotyczące bezpieczeństwa zostały wyróżnione za pomocą następujących symboli:

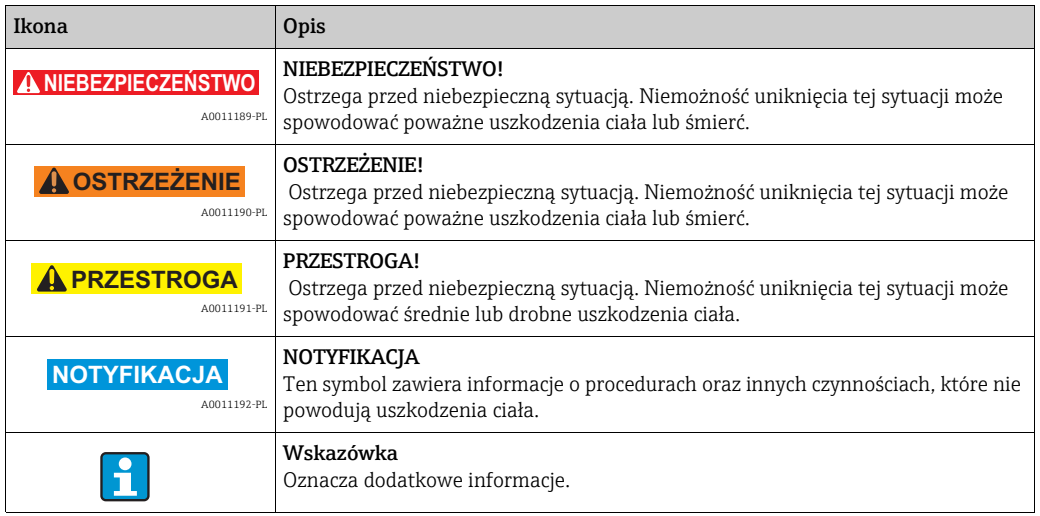

## <span id="page-8-1"></span>2 Identyfikacja przyrządu

## <span id="page-8-2"></span>2.1 Oznaczenie przyrządu

## 2.1.1 Tabliczka znamionowa

Prosimy porównać tabliczkę znamionową urządzenia z poniższym rysunkiem:

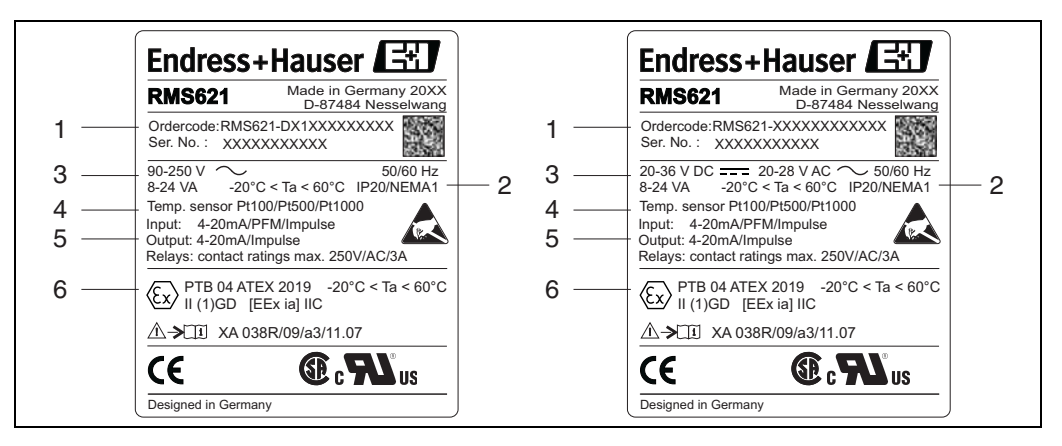

*1: Tabliczka znamionowa licznika ciepła (przykład)*

- *1 Kod zamówieniowy i numer seryjny urządzenia*
- *2 Klasa ochrony i dopuszczalna temperatura otoczenia*
- *3 Zasilanie*
- *4 Wejścia pomiarowe temperatury 5 Dostępne wejścia/wyjścia*
- *6 Certyfikaty i dopuszczenia*

## <span id="page-8-3"></span>2.2 Zakres dostawy

W zakres dostawy licznika ciepła wchodzą:

- Licznik ciepła (montowany na wsporniku szynowym)
- Instrukcja obsługi
- CD-ROM z oprogramowaniem do konfiguracji oraz opcjonalnie przewód interfejsu RS232
- Wskaźnik zdalny do zabudowy tablicowej (opcjonalny)
- Karty rozszerzeń (opcjonalne)

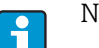

Należy zapoznać się z akcesoriami urządzenia zawartymi w rozdz. 8 "Akcesoria".

## <span id="page-9-1"></span>2.3 Certyfikaty i dopuszczenia

### Znak CE, deklaracja zgodności

Wyrób spełnia wymagania zharmonizowanych norm europejskich. Jest on zgodny z wymogami prawnymi dyrektyw UE. Producent potwierdza wykonanie testów przyrządu z wynikiem pozytywnym poprzez umieszczenie na nim znaku CE.

Urządzenie zostało opracowane zgodnie z wymaganiami dyrektyw OIML R75 (licznik ciepła) i EN-1434 (pomiar przepływu).

#### Dopuszczenie UL

Rozpoznawalny komponent UL (patrz www.ul.com/database, wyszukiwać słowo kluczowe "E225237")

#### CSA - Ogólnego stosowania

### Znak EAC

Umieszczając na przyrządzie znak CE, Endress+Hauser potwierdza, że przyrząd spełnia wszystkie stosowne normy Unii Europejskiej. Producent potwierdza wykonanie testów przyrządu z wynikiem pozytywnym poprzez umieszczenie na nim znaku EAC.

## <span id="page-9-0"></span>3 Montaż

## <span id="page-9-2"></span>3.1 Warunki montażowe

Podczas montażu i pracy musi zostać zachowana dopuszczalna temperatura otoczenia (patrz rozdz. "Dane techniczne"). Urządzenie musi być chronione przed przegrzewaniem.

### **NOTYFIKACJA**

### Przegrzewanie się urządzenia wyposażonego w karty rozszerzeń

‣ Zapewnić przepływ powietrza chłodzącego co najmniej 0.5 m/s.

### 3.1.1 Wymiary

Prosimy zwrócić uwagę że długość urządzenia 135 mm (odpowiada 8TE). Dokładne informacje można znaleźć w rozdz. "Dane techniczne".

## 3.1.2 Miejsce montażu

Montaż na szynie DIN zgodnie z IEC 60715, wewnątrz obudowy. W miejscu montażu nie mogą występować wibracje mechaniczne.

## 3.1.3 Pozycja montażowa

Bez ograniczeń.

## <span id="page-10-0"></span>3.2 Instrukcje montażowe:

Zatrzasnąć urządzenie na szynie DIN: najpierw zawiesić na górze szyny (1) a następnie nacisnąć ku dołowi (2) aby zatrzask "zaskoczył" ( $\rightarrow \Box$ 2, poz. 1 i 2).

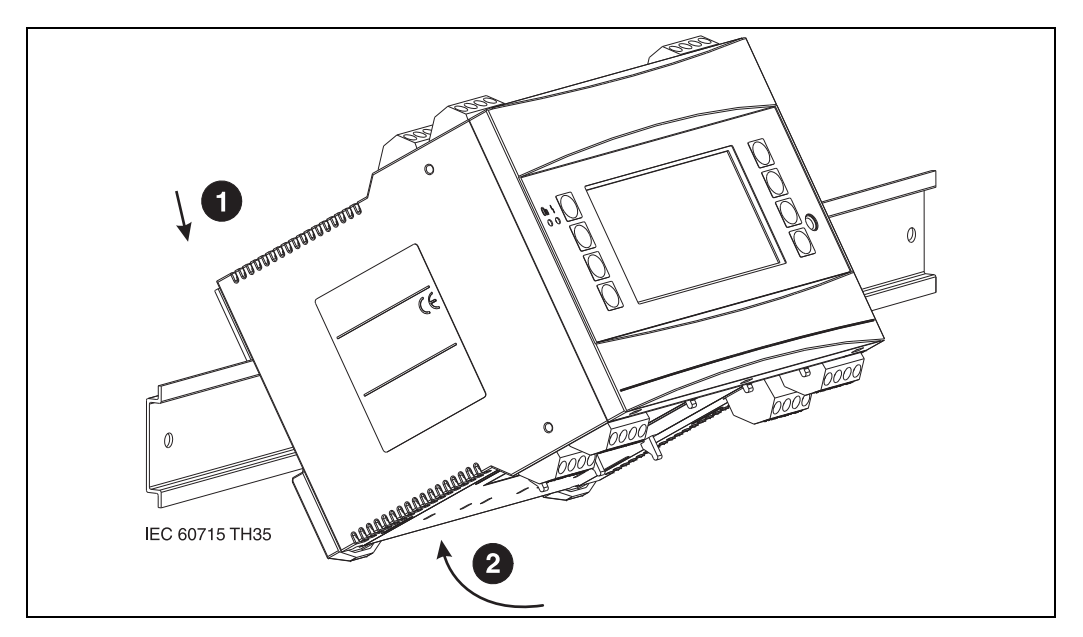

<span id="page-10-1"></span>*2: Mocowanie urządzenia na szynie DIN*

### 3.2.1 Montaż kart rozszerzeń

### **NOTYFIKACJA**

#### Przegrzewanie się urządzenia wyposażonego w karty rozszerzeń

‣ Wymagany przepływ powietrza co najmniej 0.5 m/s.

Urządzenie można rozbudować o wiele różnorodnych kart rozszerzeń. Urządzenie posiada maks. trzy sloty na te karty. Na urządzeniu sloty kart rozszerzeń są oznaczone literami B,  $C$  i D ( $\rightarrow \Box$ 3).

- 1. Należy się upewnić, że podczas mocowania i demontażu kat zasilanie urządzenia jest odłączone.
- 2. Zdemontować pokrywę ze slotu (B, C lub D) urządzenia bazowego, nacisnąć ku sobie zatrzaski na dole licznika energii ( $\rightarrow \Box$ ) 3, poz. 2), jednocześnie nacisnąć zatrzask na tyle obudowy (np. za pomocą wkrętaka)  $(\rightarrow \Box$ 3, poz. 1). Teraz można wyjąć pokrywę zaślepiającą z urządzenia bazowego.
- 3. Od góry włożyć kartę rozszerzeń do urządzenia bazowego. Karta rozszerzeń jest dopiero wtedy prawidłowo zamontowana, kiedy wskoczą na miejsce zatrzaski ( $\rightarrow \Box$ 3, poz. 1, poz. 2) na dole i tyle urządzenia. Upewnić się, że zaciski wejściowe karty rozszerzeń są na górze i są skierowane ku przodowi, jak w urządzeniu bazowym.
- 4. Urządzenie automatycznie rozpoznaje nową kartę rozszerzeń, po prawidłowym podłączeniu elektrycznym i uruchomieniu (patrz rozdz. "Uruchomienie").

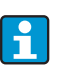

Po usunięciu karty rozszerzeń, gdy slot ma pozostać pusty, należy go uszczelnić za pomocą pokrywy zaślepiającej.

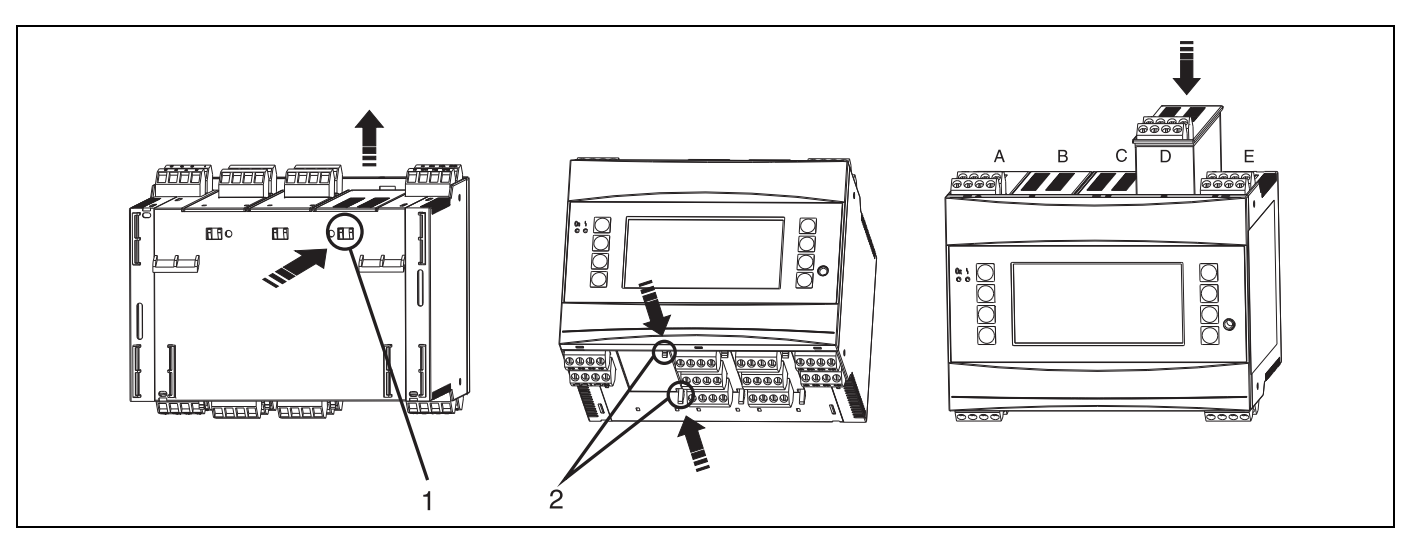

<span id="page-11-1"></span>*3: Montaż karty rozszerzeń (przykład)*

*Poz. 1: Zatrzask na tylnej ściance urządzenia Poz. 2: Zatrzaski na dolnej ściance urządzenia Poz A-E: oznaczenia przypisania slotów*

## <span id="page-11-0"></span>3.3 Kontrola po wykonaniu montażu

Jeśli używane są karty rozszerzeń, upewnić się że są one prawidłowo obsadzone w slotach urządzenia.

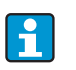

Jeśli urządzenie używane jest jako licznik ciepła, podczas instalacji należy się stosować do instrukcji montażowych z EN 1434 Part 6. Dotyczy to również montażu czujników przepływu i temperatury.

## <span id="page-12-0"></span>4 Podłączenie elektryczne

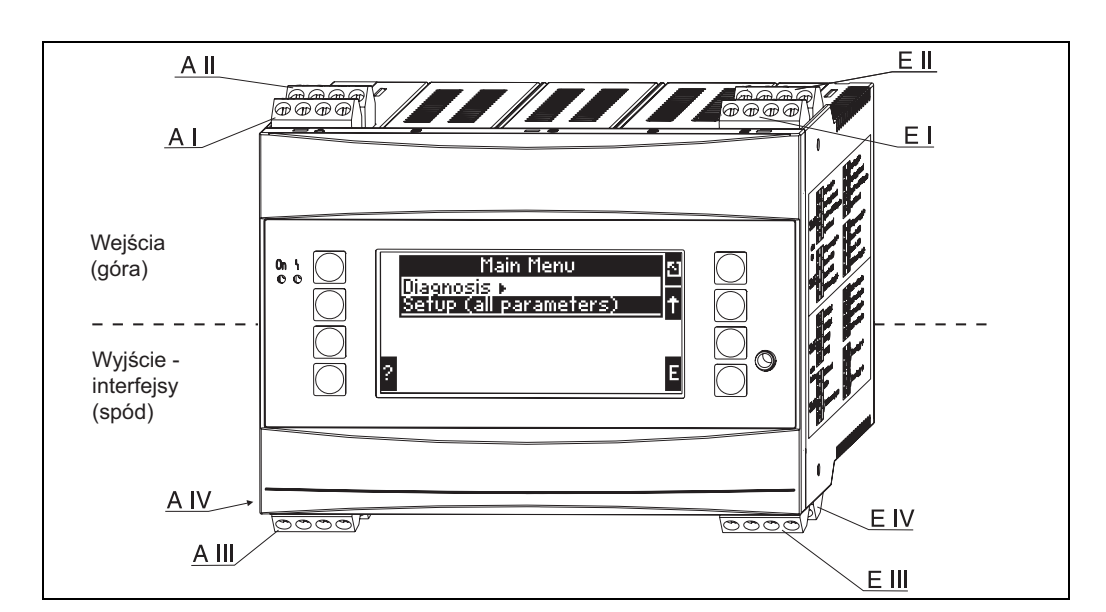

## <span id="page-12-1"></span>4.1 Skrócona instrukcja podłączenia elektrycznego

*4: Przyporządkowanie slotów (urządzenie bazowe)*

#### Przeznaczenie zacisków

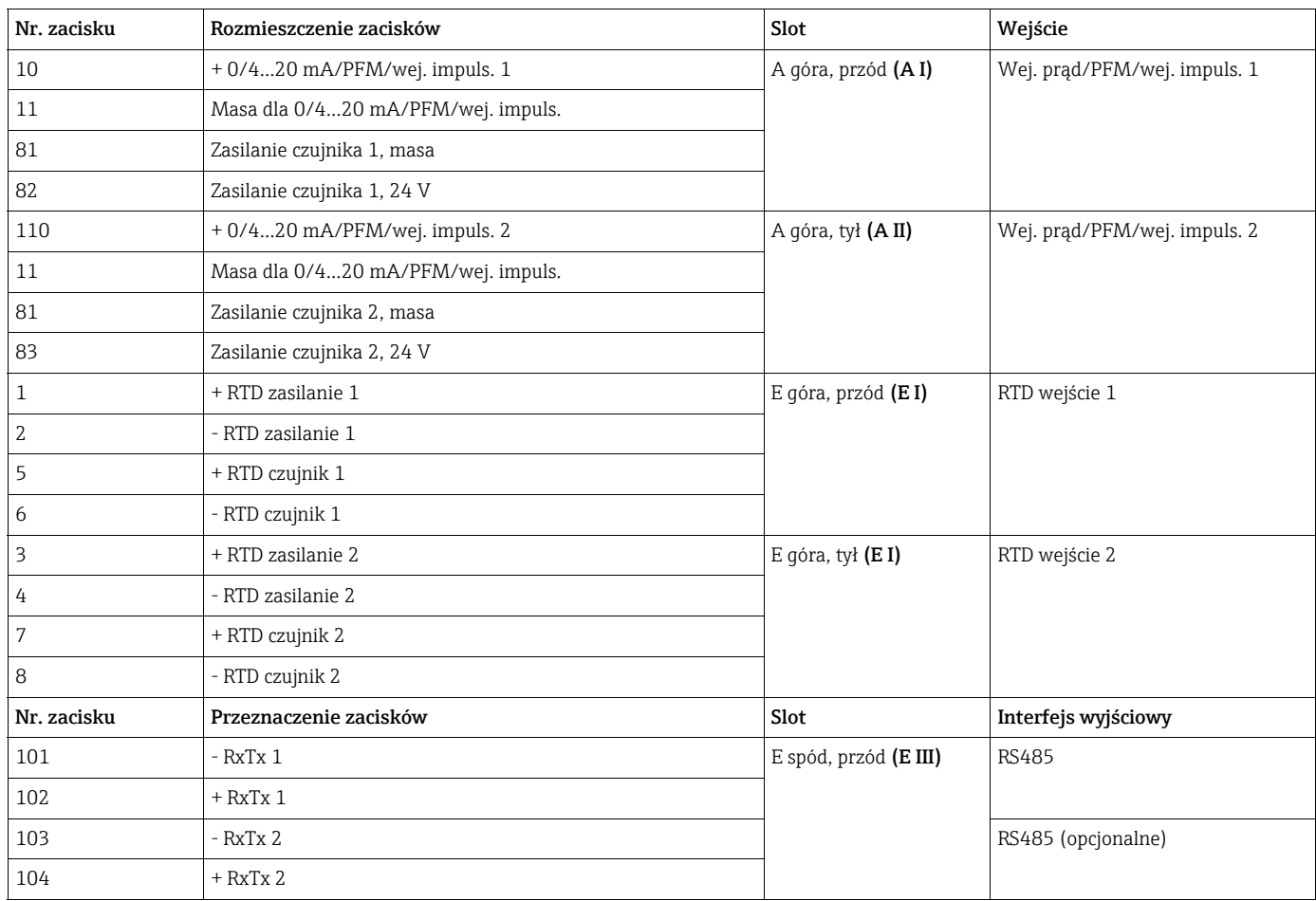

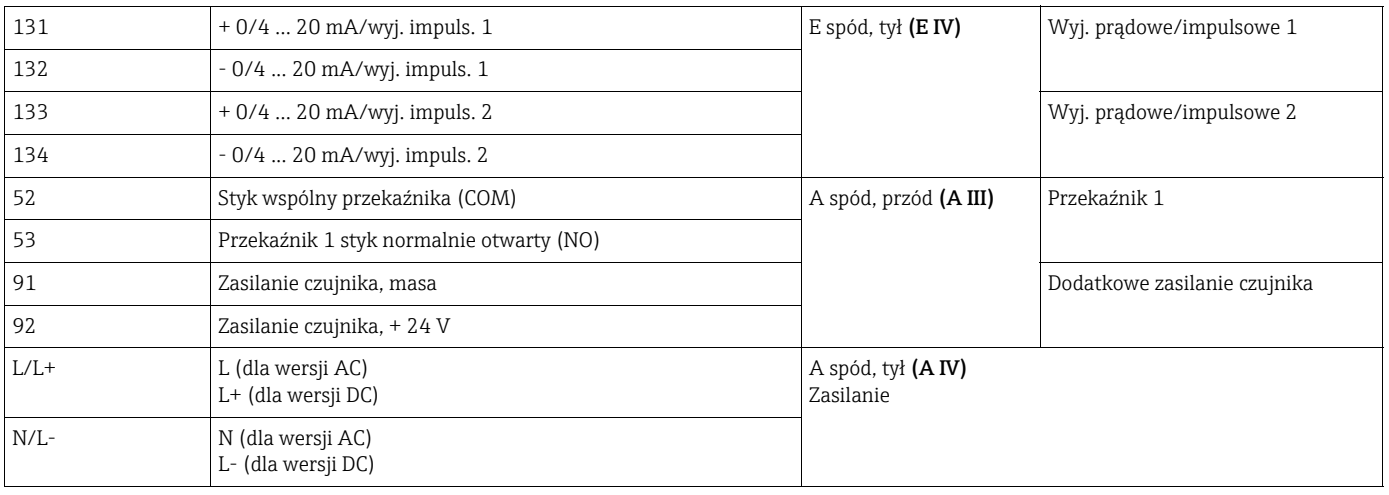

Wejścia prądowe/PFM/impulsowe lub wejścia RTD na tym samym slocie nie są  $\vert \bm{\mathsf{F}} \vert$ izolowane galwanicznie. Wcześniej wymienione wejścia i wyjścia różnych slotów mają separację do napięcia 500V. Zaciski z tą samą drugą cyfrą są zmostkowane wewnętrznie (zaciski 11 i 81).

## <span id="page-13-0"></span>4.2 Podłączenie punktu pomiarowego

## **! OSTRZEŻENIE**

### Niebezpieczne napięcie

‣ Nie montować i nie podłączać urządzenia gdy jest podłączone zasilanie.

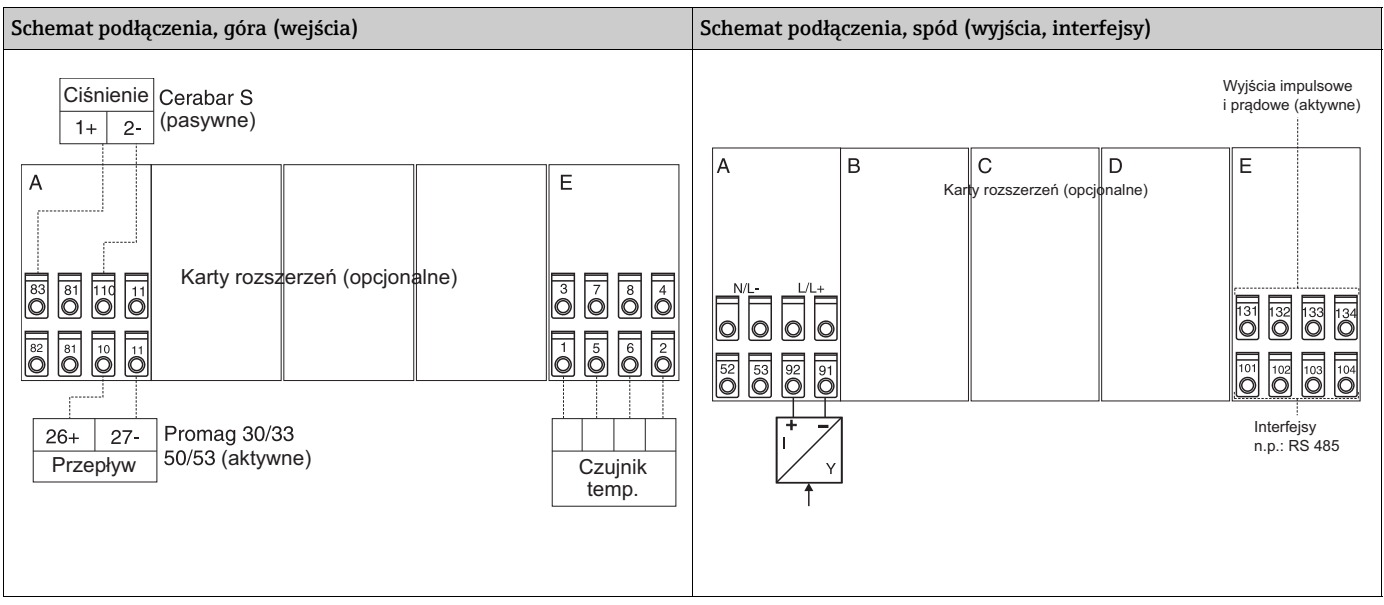

## 4.2.1 Podłączenie zasilania

### **NOTYFIKACJA**

### Nieprawidłowe podłączenie zasilania może spowodować uszkodzenie urządzenia

- ‣ Przed podłączeniem urządzenia, upewnić się, że parametry źródła zasilania są zgodne z podanymi na tabliczce znamionowej
- ‣ Dla wersji 90 ... 250 V AC (zasilanie główne), wyraźnie oznaczony wyłącznik z odpowiednim zabezpieczeniem nadprądowym (prąd znamionowy  $\leq 10$ A) musi być umieszczony w dostępnym miejscu w pobliżu urządzenia.

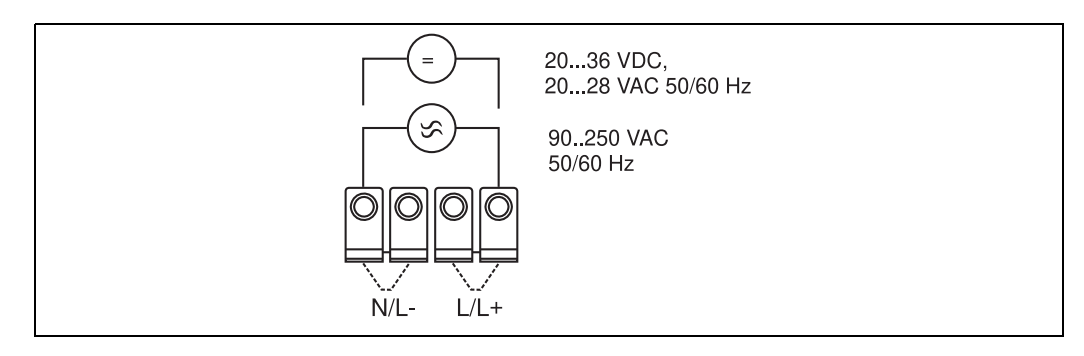

*5: Podłączenie zasilania*

### 4.2.2 Podłączenie zewnętrznych czujników

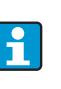

Do urządzenia można przyłączyć czujniki aktywne i pasywne, z sygnałem analogowym, PFM lub impulsowym i czujniki RTD.

W zależności od typu czujnika, można wybierać zaciski, co zapewnia dużą uniwersalność Energy Managera. Zaciski nie są przypisane do typu czujnika, np. zacisk 11 - czujnik przepływu, 12 - czujnik ciśnienia, itd. W razie stosowania urządzenia jako licznika ciepła zgodnie z normą EN-1434, muszą być stosowane powiązane przepisy.

### Czujniki aktywne

Metoda podłączenia czujnika aktywnego (tj. z zewnętrznym źródłem zasilania).

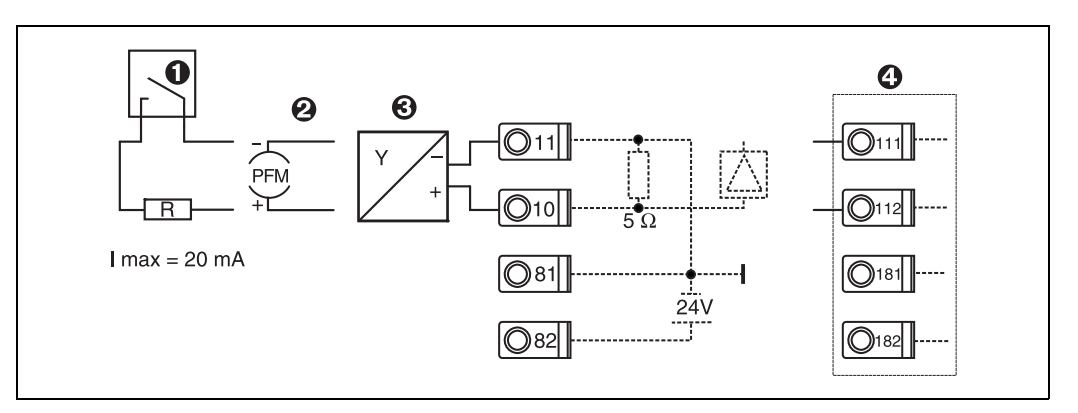

*6: Podłączenie czujnika aktywnego, np. do wejścia 1 (Slot AI).* 

*Poz. 1: Sygnał impulsowy*

*Poz. 2: Sygnał PFM*

*Poz. 3: Przetwornik 2-przewodowy (4 ... 20 mA) Poz. 4: Aktywne podłączenie czujnika, np. opcjonalna Uniwersalna Karta Rozszerzeń w slocie B (slot B I,*  $\rightarrow \sqrt{2}$ *[11\)](#page-18-0)* 

#### Czujniki pasywne

Metoda podłączenia czujników, które mają własne zasilanie.

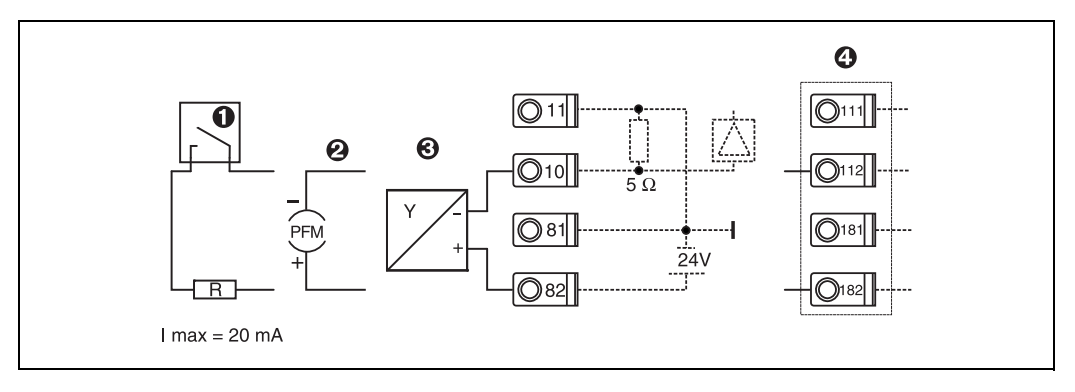

*7: Podłączenie czujnika pasywnego, np. do wejścia 1 (Slot AI).* 

*Poz. 1: Sygnał impulsowy*

*Poz. 2: Sygnał PFM*

*Poz. 3: Przetwornik 2-przewodowy (4-20 mA)*

*Poz. 4: Pasywne podłączenie czujnika, np. opcjonalna Uniwersalna Karta Rozszerzeń w slocie B (slot B I,*  $\rightarrow \mathbb{Z}$ *11)* 

#### Czujniki temperatury

Podłączenie Pt100, Pt500 i Pt1000

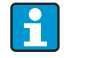

Dla podłączenia 3-przewodowego zaciski 1 i 5 (3 i 7) muszą być zmostkowane  $(\text{patrz} \rightarrow \Box 8).$ 

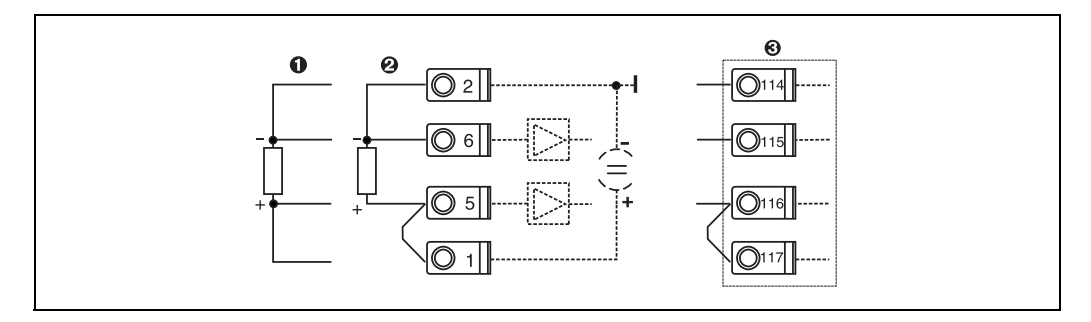

*8: Podłączenie czujnika temperatury, np. do wejścia 1 (gniazdo E I)*

*Poz. 1: wejście 4-przewodowe*

*Poz. 2: wejście 3-przewodowe Poz. 3: wejście 3-przewodowe, np. opcjonalna karta rozszerzeń temperatury w slocie B (slot B I,*  å *[11\)](#page-18-0)*

#### Urządzenia Endress+Hauser

<span id="page-15-0"></span>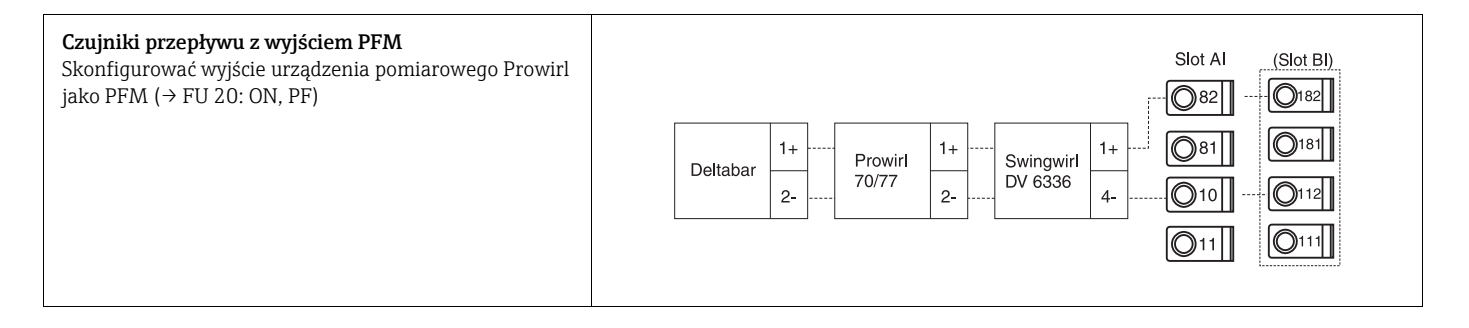

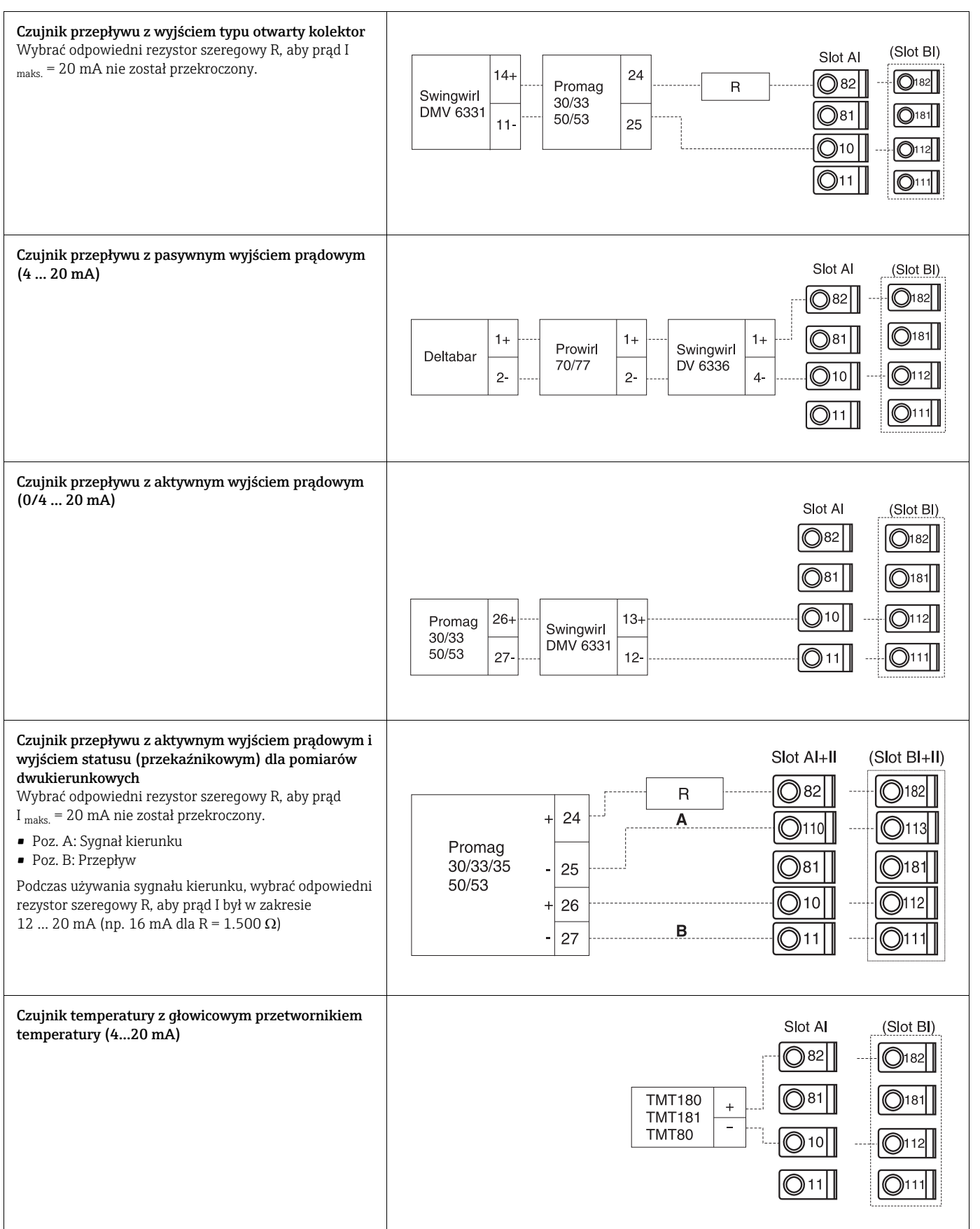

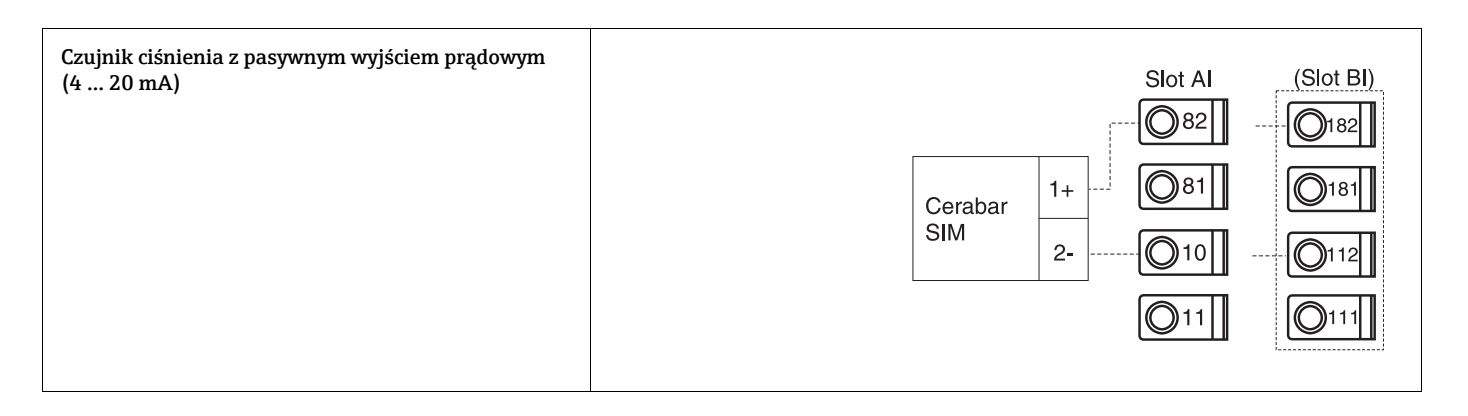

## 4.2.3 Podłączenie wyjść

Urządzenia posiada dwa wyjście separowane galwanicznie, które mogą być skonfigurowane jako wyjście analogowe lub aktywne wyjście impulsowe. Ponadto, dostępne jest wyjście do podłączenia przekaźnika i zasilania przetwornika. Ilość wyjść rośnie wraz z ilością zainstalowanych kart rozszerzeń ( $\rightarrow \Box$  [19\)](#page-18-1).

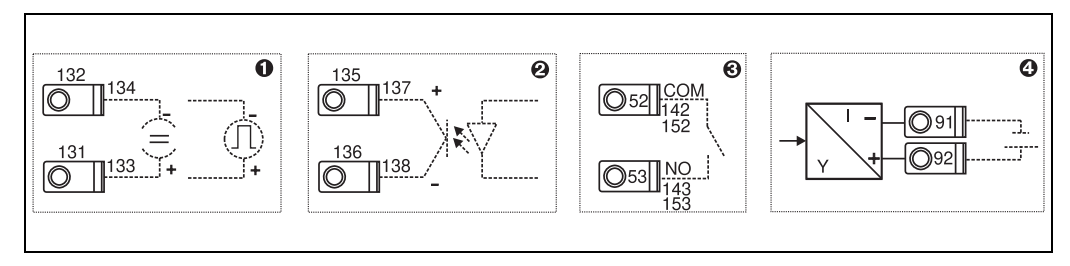

*9: Podłączenie wyjść*

*Poz. 1: Wyjścia impulsowe i prądowe (aktywne)*

- *Poz. 2: Wyjście impulsowe pasywne (otwarty kolektor, tylko na karcie rozszerzeń)*
- *Poz. 3: wyjście przekaźnikowe (NO), n.p. slot A III (slot BIII, CIII, DIII na opcjonalnej karcie rozszerzeń)*

*Poz. 4: Wyjście zasilania przetwornika (zasilacz przetwornika)* 

### Podłączenie interfejsu

• *Łącze RS232*

RS232 jest podłączony za pomocą przewodu do łącza RS232 (3.5 mm, wtyk "Jack" na froncie obudowy).

- *Łącze RS485*
- *Opcjonalnie: dodatkowy interfejs RS485*

Złącza 103/104, interfejs jest aktywny tylko wtedy gdy interfejs RS232 nie jest używany. • *Złącze PROFIBUS*

Opcjonalne podłączenie licznika ciepła do PROFIBUS DP odbywa się przez interfejs szeregowy RS485 z modułem zewnętrznym HMS AnyBus Communicator dla Profibus (patrz. rozdz. 8 "Akcesoria").

• Opcjonalnie: MBUS

Opcjonalne podłączenie do MBUS przez 2-gi interfejs RS485

• Opcjonalnie: Modbus

Opcjonalne podłączenie do Modbus przez 2-gi interfejs RS485

Jeśli interfejs M-BUS lub Modbus jest włączony nie można prowadzić jednoczesnej komunikacji przez interfejs RS232 (gniazdo "Jack"). Interfejs musi zostać przełączony na RS232, jeśli dane mają być transmitowane lub odczytywane przez oprogramowanie konfiguracyjne.

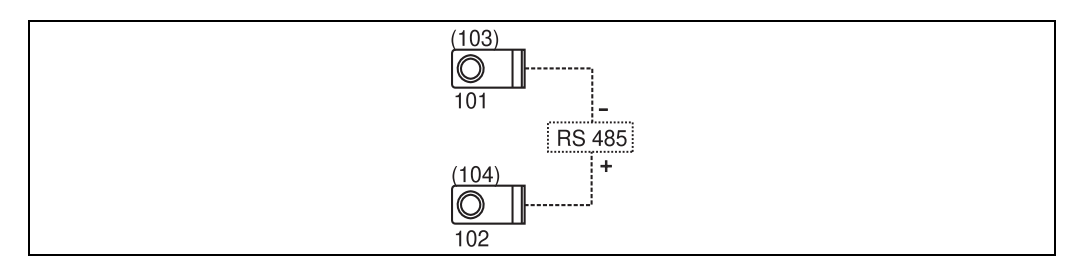

*10: Podłączenie interfejsu*

## <span id="page-18-1"></span>4.2.4 Podłączenie karty rozszerzeń

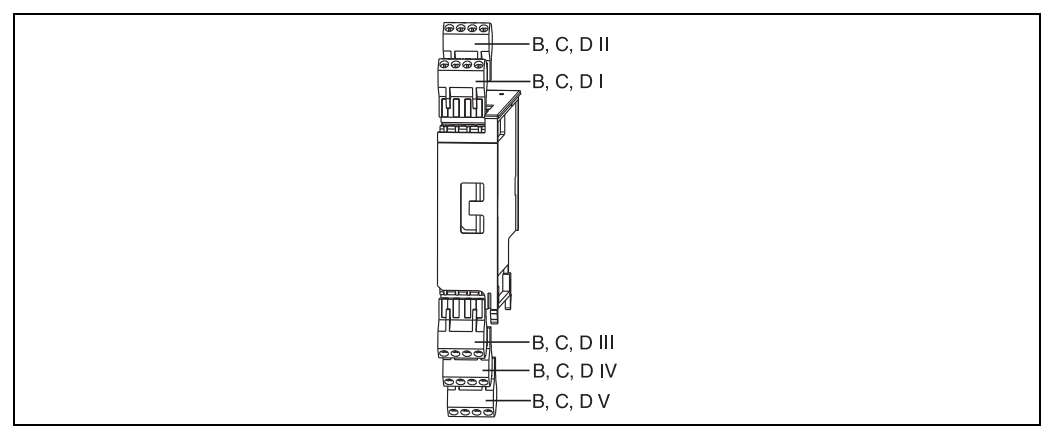

*11: Karty rozszerzeń z zaciskami*

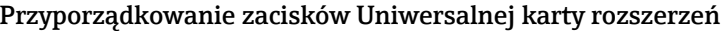

<span id="page-18-0"></span>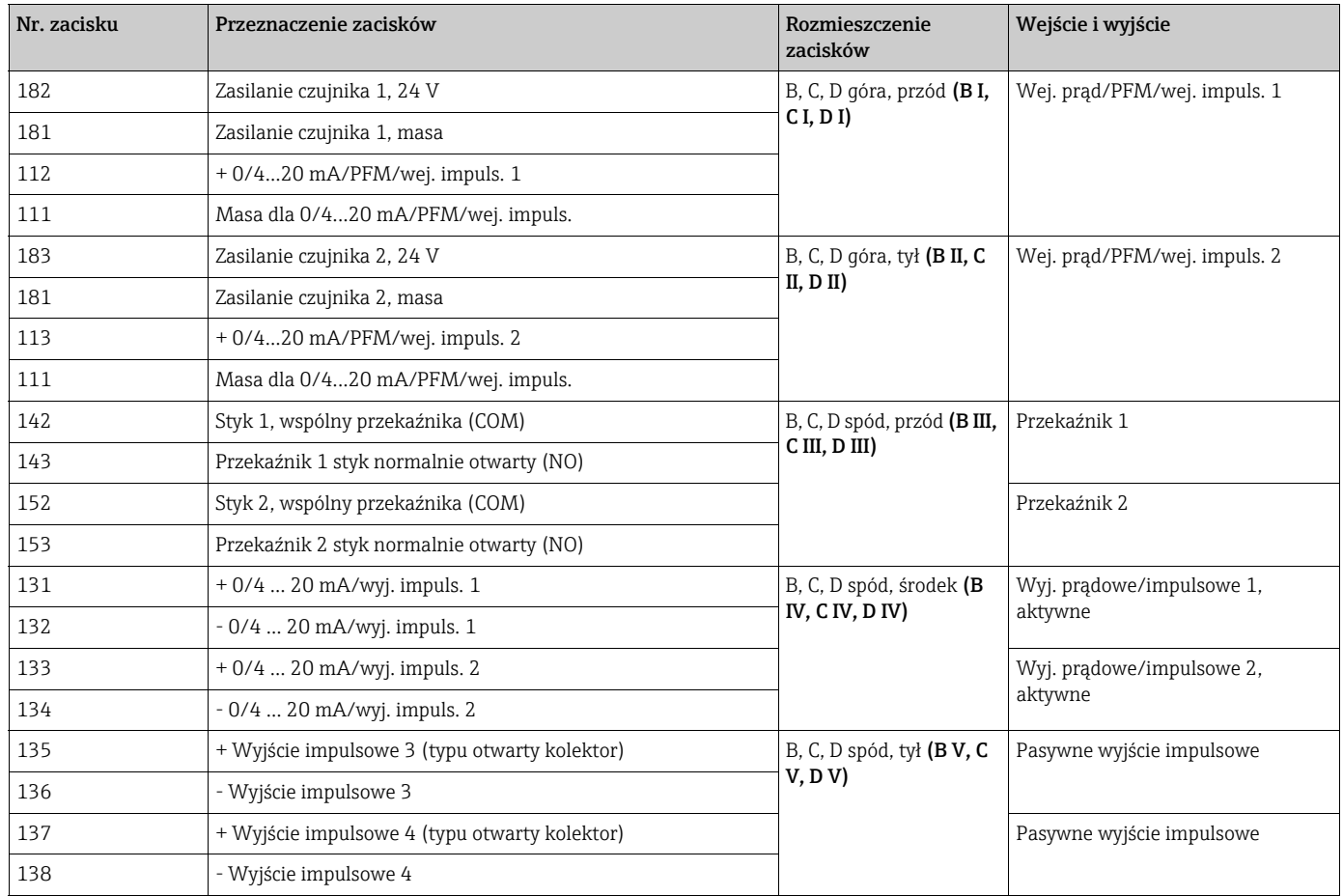

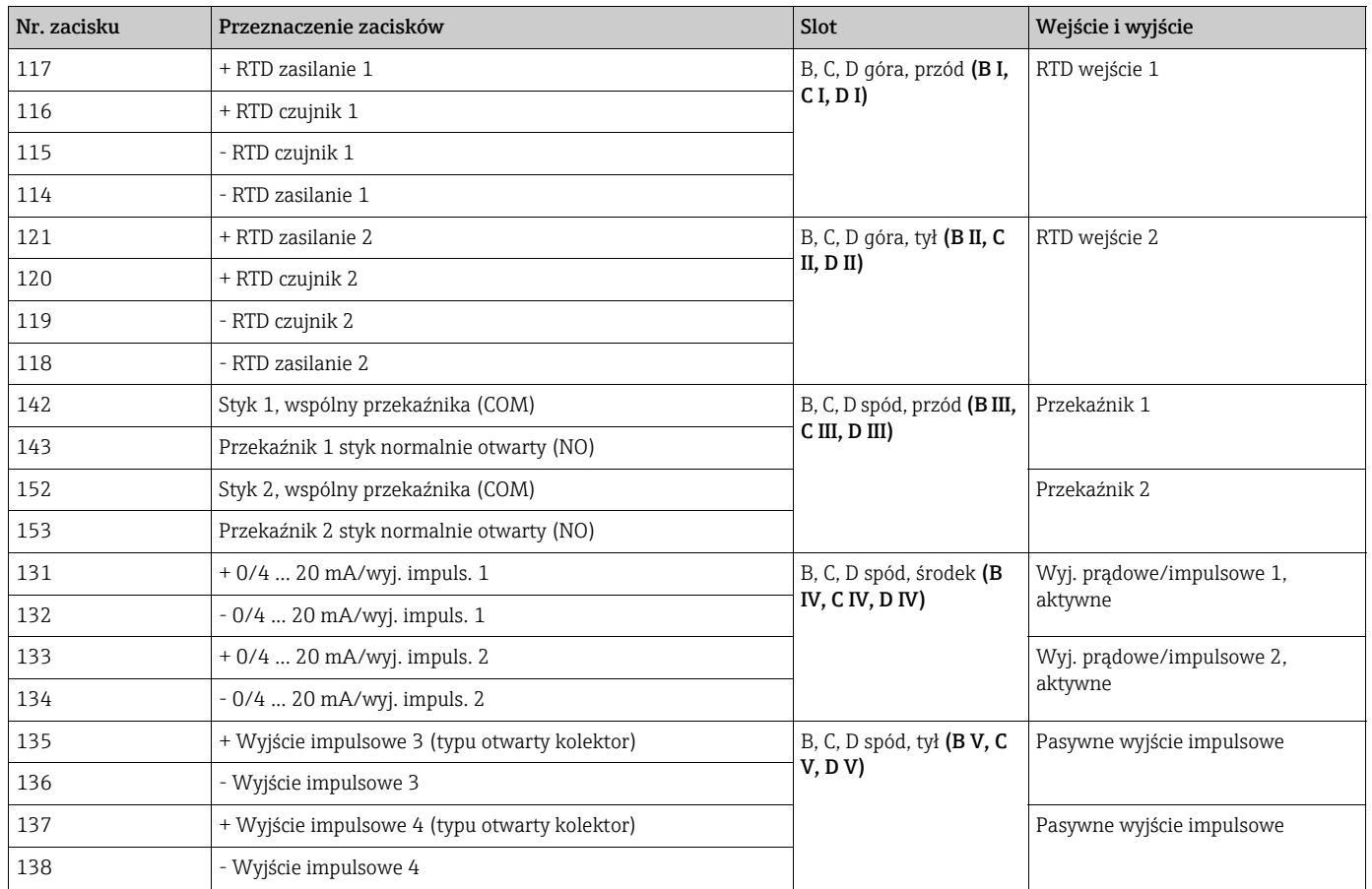

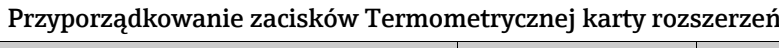

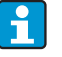

Wejścia prądowe/PFM/impulsowe lub wejścia RTD na tym samym slocie nie są izolowane galwanicznie. Wcześniej wymienione wejścia i wyjścia różnych slotów mają separację do napięcia 500V. Zaciski z tą samą ostatnią cyfrą są zmostkowane wewnętrznie. (Zaciski 111 i 181).

## 4.2.5 Podłączanie zdalnego wyświetlacza/ panela operatorskiego

### Opis funkcjonalny

Zdalny wyświetlacz jest innowacyjnym dodatkiem do montowanych na szynę DIN urządzeń RMx621. Rozdzielenie jednostki obliczeniowej od wyświetlacza/panela operatorskiego umożliwia ich montaż w miejscach dogodnych i z ułatwionym dostępem. Urządzenie może być zamontowane na wsporniku szynowym zarówno z jak i bez zamontowanego wyświetlacza/ panela operatorskiego. Do podłączenia zdalnego wyświetlacza z urządzeniem głównym dostarczany jest kabel 4-żyłowy, inne elementy nie są potrzebne.

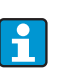

Na urządzeniu zawieszonym na wsporniku szynowym może być zamocowany tylko jeden wyświetlacz/panel operatorski i zasada połączenia wzajemnego wyklucza obsługę kilku rządzeń przez jeden panel operatorski.

#### Montaż/Wymiary montażowe

Wskazówki montażowe:

- W miejscu montażu nie mogą występować wibracje mechaniczne.
- Dopuszczalna temperatura podczas eksploatacji -20 ... +60 °C.
	- Należy chronić urządzenie przed przegrzewaniem.

Procedura montażu tablicowego:

- 1. Wykonać otwór wg dostarczonego szablonu 138+1.0 x 68+0.7 mm (zgodnie z DIN 43700), głębokość montażowa 45 mm.
- 2. Wepchnąć od przodu urządzenie z pierścieniem uszczelniającym do wycięcia w tablicy.
- 3. Otrzymywać urządzenie pionowo, przyciskać równomiernie do tablicy, wciskać ramkę zabezpieczającą od tyłu obudowy ku panelowi, aż zapadki zaskoczą. Upewnić się że ramka mocująca jest osadzona symetrycznie.

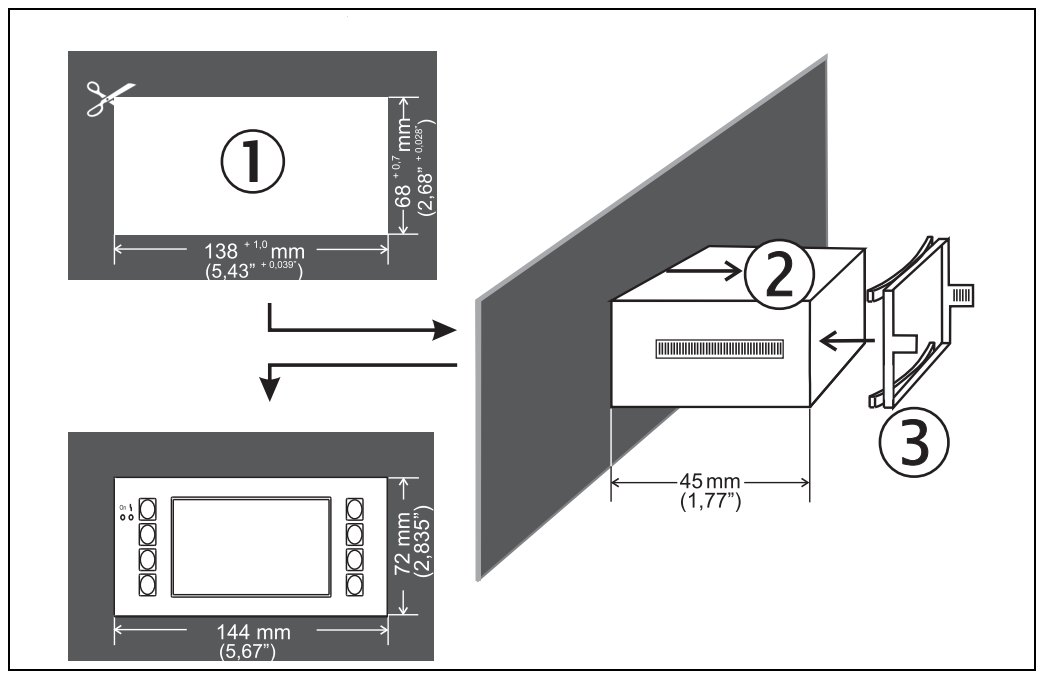

*12: Zabudowa tablicowa*

### Podłączenie elektryczne

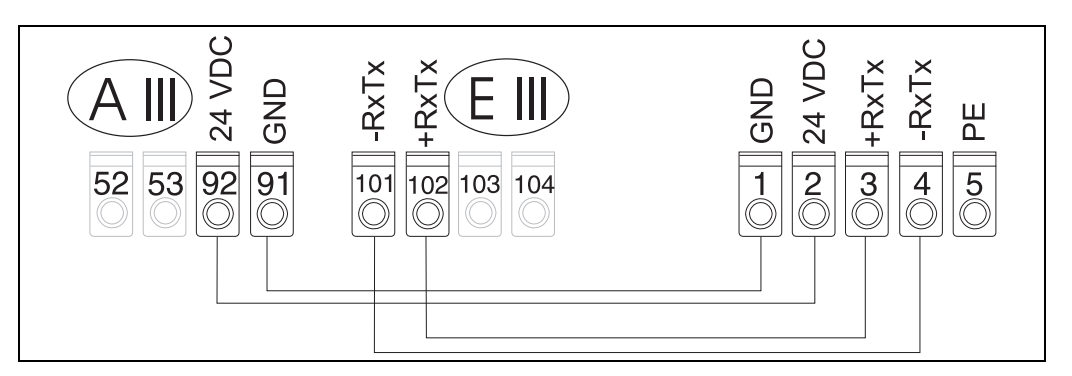

*13: Schemat zacisków zdalnego wyświetlacza/panelu operatorskiego*

Zdalny wyświetlacz/panel operatorski jest podłączony bezpośrednio do urządzenia głównego za pomocą dostarczonego przewodu.

W przypadku stosowania interfejsu Modbus, M-BUS lub PROFIBUS, przypisanie A zacisków podłączeń RxTx (zaciski 103/104) może ulec zmianie. Wyświetlacz podłączony do zacisków 103/104 jest wyłączony z eksploatacji podczas komunikacji z oprogramowaniem na PC do obsługi przyrządu. Należy zapoznać się z informacjami w dodatkowych instrukcjach obsługi opisującymi odpowiednie interfejsy sieciowe.

## <span id="page-21-0"></span>4.3 Sprawdzenie po wykonaniu podłączeń elektrycznych

Sprawdzić wszystkie podłączenia elektryczne, korzystając z poniższej tabeli:

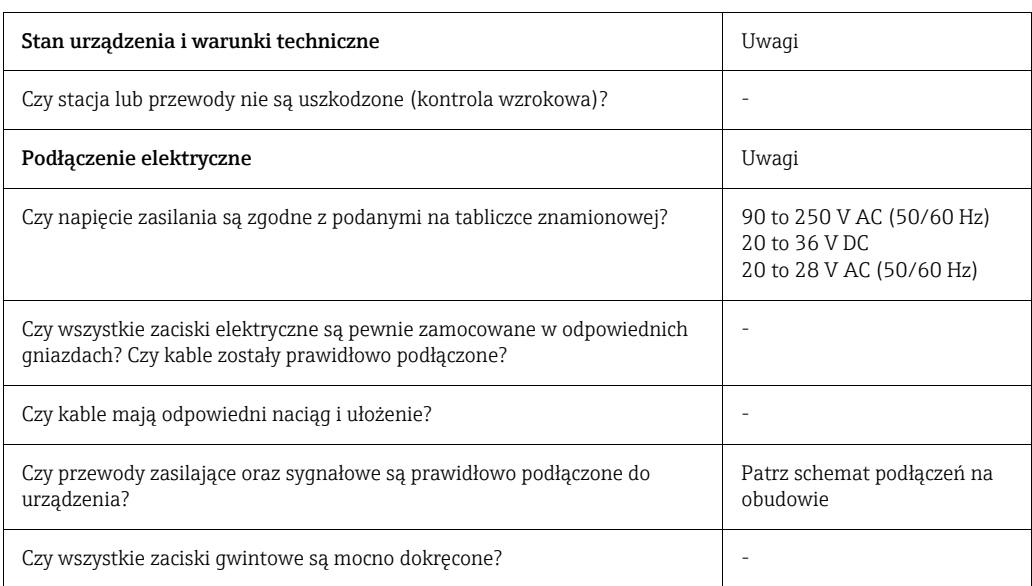

## <span id="page-22-1"></span>5 Obsługa

 $\boxed{\mathsf{f}}$ 

## <span id="page-22-0"></span>5.1 Wyświetlacz i elementy obsługi

W zależności od aplikacji i wersji, Licznik ciepła i przepływu obsługuje wiele opcji konfiguracji i funkcji programowych.

Podczas programowania urządzenia dla prawie wszystkich pozycji menu jest dostępna pomoc tekstowa. Pomoc tekstową można wywołać za pomocą przycisku "?". (Pomoc tekstową można wywołać w każdym menu).

Prosimy zwrócić uwagę, że opcje konfiguracji opisane poniżej odnoszą się do wersji podstawowej (bez kart rozszerzeń).

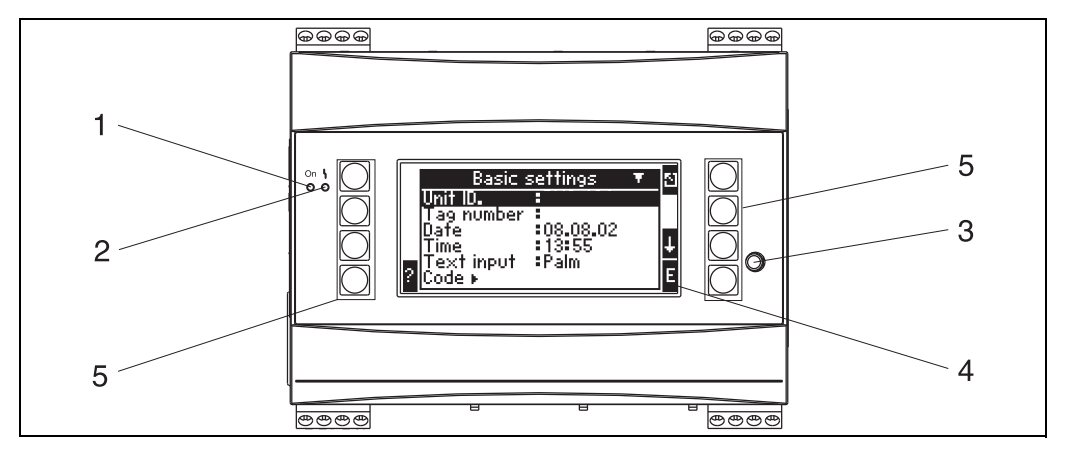

*14: Wyświetlacz i elementy obsługi*

*Poz.1: wyświetlacz, świecenie zielonej diody LED sygnalizuje obecność zasilania.*

*Poz. 2: wskaźnik uszkodzenia: czerwona LED - status pracy zgodnie z NAMUR NE 44*

*Poz. 3: podłączenie interfejsu szeregowego: gniazdo "Jack" do podłączenia PC w celu konfiguracji urządzenia i odczytu wartości mierzonych za pomocą oprogramowania na PC*

*Poz. 4: wyświetlacz, matryca punktowa 160 x 80,tekst dialogowy do konfiguracji lub wyświetlania wartości mierzonej, granicznej i komunikatu błędu. W razie wystąpienia błędu, kolor podświetlenia ekranu zmienia się z niebieskiego na czerwony? Wielkość wyświetlanych znaków zależy od wielkości wyświetlanej wartości mierzonej (patrz rozdz. 6.4.3 "Konfiguracja wyświetlacza").*

*Poz. 5: przyciski obsługi, osiem klawiszy programowania o różnych funkcjach zależnie od pozycji menu. Bieżące funkcje przycisków*  wskazywane są na wyświetlaczu. W zależności od pozycji menu, wyświetlane są opisy funkcji przycisków i mogą być one używane.

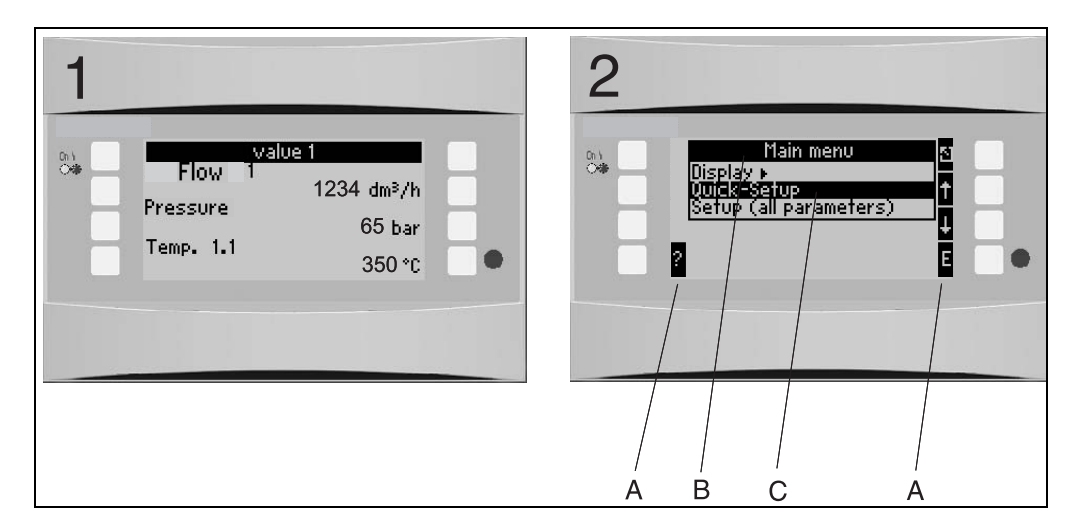

## 5.1.1 Wyświetlacz

*15: Wygląd wyświetlacza licznika ciepła*

*Poz. 1: Wyświetlanie wartości pomiarowych Poz. 2: Wyświetlanie pozycji menu konfiguracji – A: Rząd Ikon przycisków*

*– B: Bieżąca konfiguracja menu – C: Menu konfiguracji - pozycja wybrana podświetlona na czarno.*

## 5.1.2 Symbole przycisków

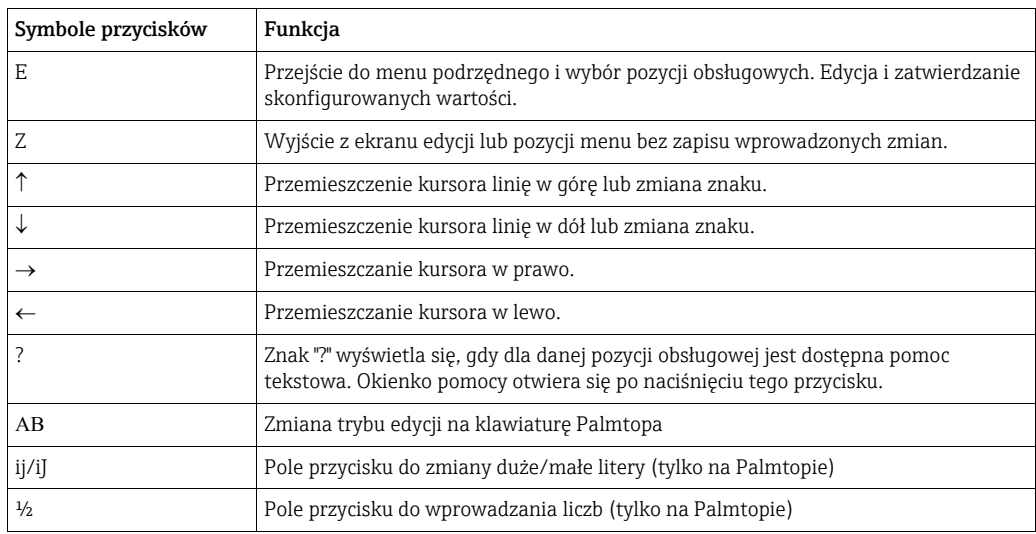

## <span id="page-24-0"></span>5.2 Obsługa lokalna

## 5.2.1 Wprowadzanie tekstów

Są dwie możliwości wprowadzania tekstu w oknach obsługi (patrz: Ustawienia  $\rightarrow$ Ustawienia podstawowe  $\rightarrow$  Wprowadzanie tekstu):

a) Standard: wprowadzanie pojedynczych znaków (litery, liczby, itp.) w polu tekstowym poprzez przewijanie całego rzędu znaków, za pomocą kursorów góra/dół aż do wyświetlenia żądanego znaku.

b) Palmtop: na ekranie pojawia się pole przycisku do wprowadzania tekstu. Znaki na tej klawiaturze wybiera się za pomocą kursorów. (patrz "Ustawienia → Ustawienia Podstawowe")

Za pomocą klawiatury Palmtopa

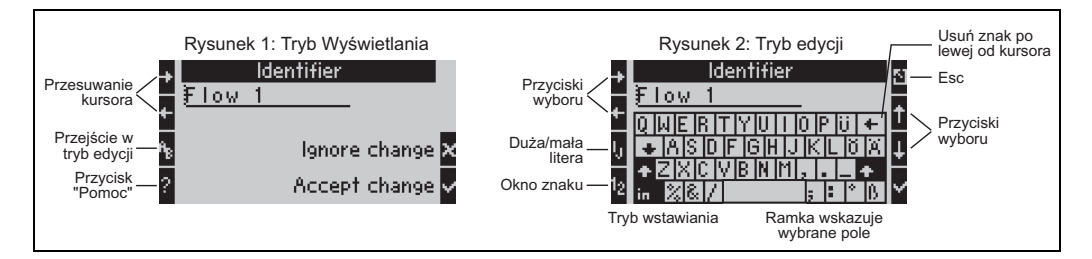

<span id="page-24-1"></span>*16: Przykład: edycja identyfikatora za pomocą klawiatury Palmtopa*

- 1. Za pomocą kursorów, ustawić kursor przed znakiem zanim inny znak zostanie wprowadzony. Jeśli cały tekst ma zostać skasowany i wpisany od nowa, przesunąć kursor całkowicie w prawo.  $(\rightarrow \Box 16)$ , rysunek 1)
- 2. Aby wejść do trybu edycji wcisnąć przyciski AB
- 3. Za pomocą przycisków ij/IJ i ½ wybrać duże/małe litery lub cyfry. ( $\rightarrow \Box$  [16,](#page-24-1) rysunek 2)
- 4. Za pomocą kursorów wybrać żądany przycisk i znakiem "OK" zatwierdzić. Aby skasować tekst, wybrać przycisk na górze po prawej.  $(\rightarrow \Box 16)$ , rysunek 2)
- 5. W ten sposób edytować inne znaki, aż do wprowadzenia żądanego tekstu.
- 6. Nacisnąć przycisk "Esc" aby przejść z trybu edycji do trybu wskazania i zatwierdzić zmiany przyciskiem "odhacz". ( $\rightarrow \Box$  [16,](#page-24-1) rysunek 1)

Uwagi

- W trybie edycji nie jest możliwe przesuwanie kursora ( $\rightarrow \Box$  16, rysunek 2)! Za pomocą przycisku "Esc" przejść do poprzedniego okna  $(\rightarrow \Box 16)$ . rysunek 1) a następnie przesunąć kursor na znak, który ma być zmieniony. Następnie ponownie zatwierdzić przyciskiem AB.
- Przyciski funkcji specjalnych: przycisk wejścia: zmiana na tryb nadpisywania przycisk (góra prawy): usuń znak

## 5.2.2 Blokowanie dostępu do trybu konfiguracji

Całą konfigurację można zabezpieczyć przed niezamierzonym dostępem za pomocą czterocyfrowego kodu. Kod ten jest przypisany w menu podrzędnym: Ustawienia  $podstawowe \rightarrow Kod$  dostępu. Wszystkie parametry pozostają widoczne. Zmiana parametru wymaga wprowadzenia hasła użytkownika.

Oprócz kodu użytkownika, jest również kod progu alarmowego. Po wprowadzeniu tego kodu, mogą być zmieniane tylko progi alarmu.

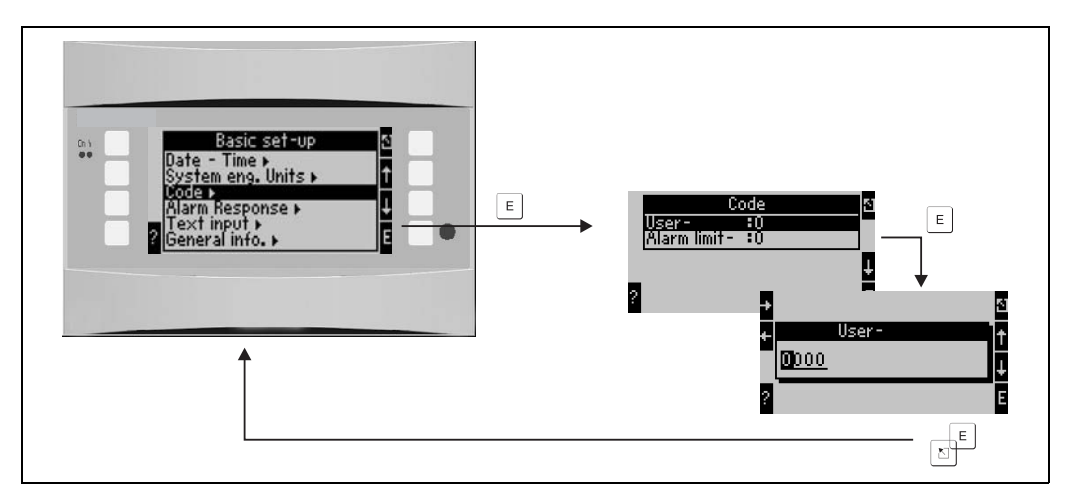

*17: Konfigurowanie kodu użytkownika*

## 5.2.3 Przykład obsługi

Szczegółowy opis obsługi lokalnej wraz z przykładową aplikacją można znaleźć w rozdz. 6.4 "Aplikacje użytkownika".

## <span id="page-25-0"></span>5.3 Wyświetlanie komunikatów o błędach

Użytkownik może skonfigurować reakcję urządzenia w razie wystąpienia błędu. Dla wszystkich wejść analogowych można dowolnie definiować zakres pomiarowy i odpowiedź systemu alarmowego na przekroczenie wartości granicznych. Ponadto, można skonfigurować odpowiedź alarmową na wystąpienie specyficznych warunków procesowych (np. para mokra).

Odpowiedź alarmowa wpływa na wyświetlacz, liczniki i wyjścia.

Odpowiedź alarmowa urządzenia jest skonfigurowana w pozycji obsługowej: Ustawienia  $\rightarrow$ Ustawienia podstawowe  $\rightarrow$  Odpowiedź alarmowa.

### Ustawienie fabryczne:

Błędy związane z procesem są zawsze wyświetlane jako ostrzeżenia, np. błędy nie wpływają w żaden sposób na liczniki i wyjścia. Wytyczne NAMUR mają zastosowanie dla wartości granicznych wejść analogowych (prądu). (3.6/3.8/20.5/21mA)

### Dowolnie konfigurowane:

Odpowiedź alarmową: wejść i wyjść oraz błędy procesowe można skonfigurować osobno. W ten sposób obliczanie wartości prądu, pracę liczników i wyjść można skonfigurować rozdzielnie.

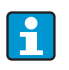

Jeśli użytkownik wykona reset systemu z "Konfiguracji swobodnej" do "Ustawień fabrycznych", wszystkie pozycje obsługowe dla ustawień odpowiedzi alarmowej zostaną zresetowane do ustawień domyślnych (nadpisane!).

#### Odpowiedź alarmowa

Należy rozróżnić dwa typy alarmu nazywane "Komunikat" i "Awaria"

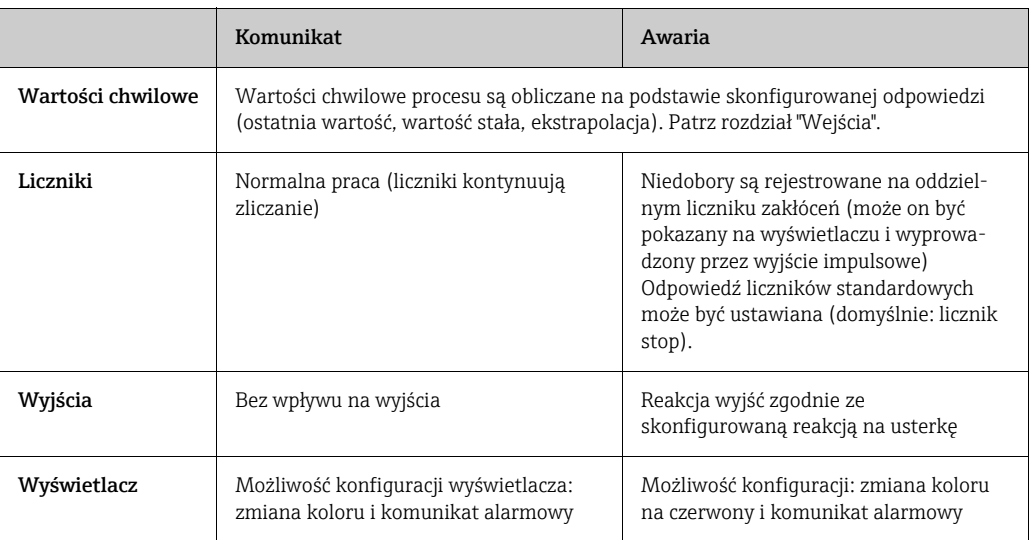

*Symbole oznaczające komunikaty błędów*

Symbol pojawia się na górnej krawędzi wskaźnika, za wyświetlanym parametrem, wpływającym na wystąpienie błędu.

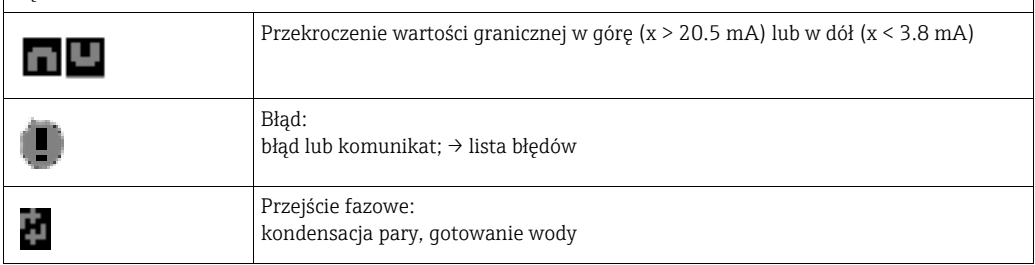

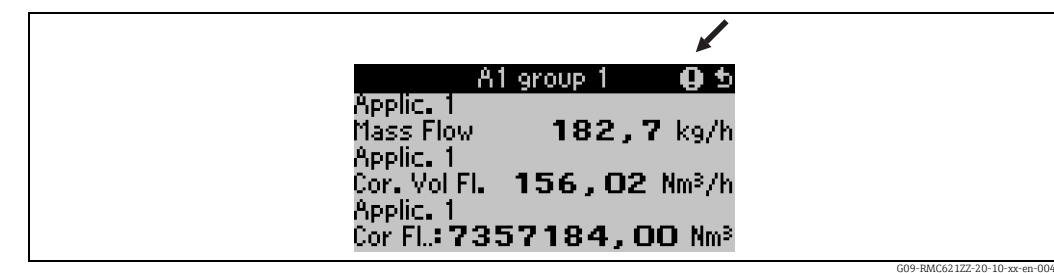

*18: Komunikat o błędach: kondensacja pary (przykład)*

#### Konfiguracja parametrów odpowiedzi alarmowej wejść

#### *a) Wejścia analogowe*

Wartości graniczne zakresu, mogą być dowolnie konfigurowane dla wszystkich wejść analogowych. W tym celu należy określić wartości: górną i dolną zakresu nominalnego i przerwy w obwodzie pętli prądowej. Patrz przykład poniżej.

Przykład: Odpowiedź alarmowa wejścia przepływu (4 ... 20 mA)

1. Dla odpowiedzi alarmowej wybrać "Swobodna konfiguracja" (Ustawienia/Ustawienia podstawowe/Odpowiedź alarmowa)

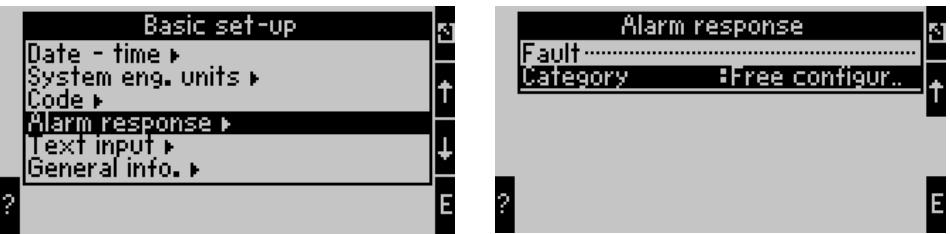

2. Wybrać wejście przepływu (Ustawienia/Wejścia/Przepływ..., tutaj nazywane przykładowo Promag), oraz przypisać żądane wartości graniczne i funkcje alarmowe w menu "Odpowiedź alarmowa".

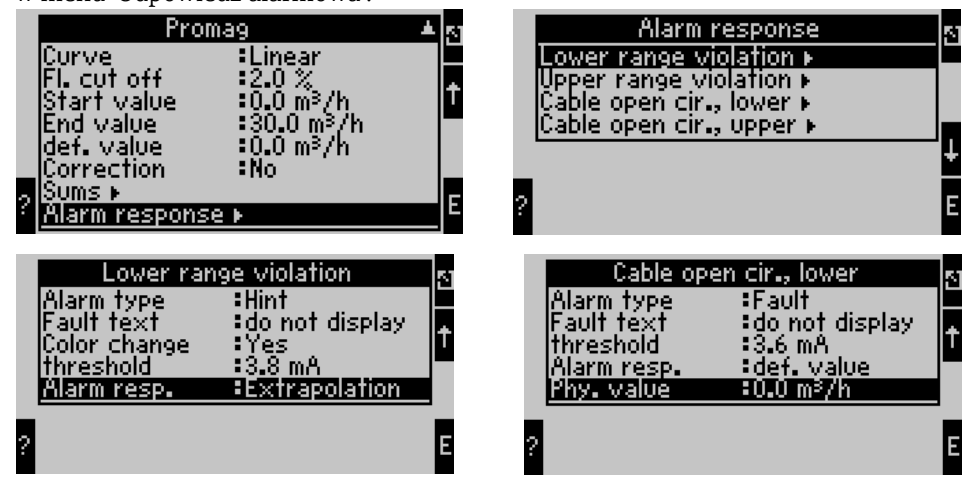

W tym przykładzie, wartość przepływu jest ekstrapolowana pomiędzy 4 mA i punktem przekroczenia zakresu 3.8 mA, ekstrapolowana następnie pomiędzy 3.8 mA i wartością limitu przerwy w obwodzie pętli prądowej 3.6 mA i wyznaczona z wartością domyślną 0 poniżej 3.6 mA.

Po wybraniu typu alarmu dla przerwy w pętli prądowej jako "Błąd", wszystkie wyjścia aplikacji do których to wejście jest przypisane przyjmują skonfigurowaną reakcję na usterkę (np. wyjście wartości przypisanej do 22 mA, patrz rozdz. 6.3.3 Ustawienia » Wyjścia). W ten sposób można również skonfigurować górną wartość zakresu nominalnego i górną wartość przerwy w obwodzie pętli prądowej.

#### *b) Wejścia temperatury*

Odpowiedź w razie przerwy w obwodzie prądowym (rezystancja nieskończona) można zdefiniować dla wejść temperatury (np. PT100) (wartości graniczne zakresu pomiarowego są ustalone).

#### *c) Wejścia impulsowe*

Nie można zdefiniować odpowiedzi alarmowej dla wejść impulsowych (łącznie z sygnałem PFM), n.p przerwa w obwodzie pętli prądowej lub częstotliwość 0 Hz są interpretowane przez urządzenie identycznie.

### Konfiguracja parametrów odpowiedzi alarmowej aplikacji

Odpowiedź alarmowa może zostać określona w menu: Ustawienia/Aplikacje/Odpowiedź alarmowa dla następujących błędów procesowych: Para: alarm pary mokrej, przejście fazowe Gaz: przekroczenie zakresu

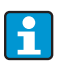

W razie wystąpienia błędu, system kontynuuje obliczenia za pomocą skonfigurowanej wartości zastępczej. W tym samym czasie sprawdzany jest, status błędu (H = komunikat / S = błąd) dla wszystkich wejść i aplikacji. Jeśli jeden ze statusów sygnałów wykazuje błąd, urządzenie reaguje następująco:

- Niedobory są rejestrowane na liczniku zakłóceń
- Na wyjściach analogowych jest wyprowadzany prąd błędu
- Na wyjściu magistrali danych, bajt statusu jest ustawiany na "wartość błędna"

#### Bufor zdarzeń

#### Menu główne → Diagnostyka → Bufor zdarzeń

W buforze zdarzeń, ostatnie 100 zdarzeń np. komunikaty błędów, komunikaty, wartości graniczne, zaniki zasilania itp. są zapisywane w porządku chronologicznym ze znacznikiem czasu i odczytem licznika.

#### Lista błędów

Lista błędów zawiera asystenta szybkiej lokalizacji bieżących błędów urządzenia. Wyświetlana jest lista do dziesięciu błędów, uszeregowanych w porządku chronologicznym. W odróżnieniu od bufora zdarzeń, wyświetlane są tylko aktywne błędy, n.p. błędy usunięte są usuwane z listy.

## <span id="page-28-0"></span>5.4 Komunikacja

We wszystkich urządzeniach i wersjach urządzeń, parametry mogą zostać skonfigurowane przez standardowy interfejs, za pomocą oprogramowania na PC do obsługi przyrządu i przewodu interfejsu (patrz. rozdz. 8 "Akcesoria"). Jest to szczególnie przydatne w razie wykonywania dużej ilości ustawień (np. podczas uruchomienia).

Dodatkowo (opcja) możliwy jest odczyt wartości procesowych i wskazywanych za pomocą interfejsu RS485 przez MBUS, MODBUS lub zewnętrzny moduł PROFIBUS (komunikator HMS AnyBus Communicator dla PROFIBUS-DP) (patrz rozdz. "Akcesoria").

Konfigurowanie urządzenia za pomocą oprogramowania obsługowego na PC: ReadWin 2000

- 1. Wybrać urządzenie » Wyświetlacz/ Zmień ustawienia/Nowe urządzenie F2
- 2. Utworzyć grupę urządzeń (folder) i wybrać Utwórz nowe urządzenie F2. Wypełnić "Identyfikator przyrządu" i wybrać interfejs szeregowy.

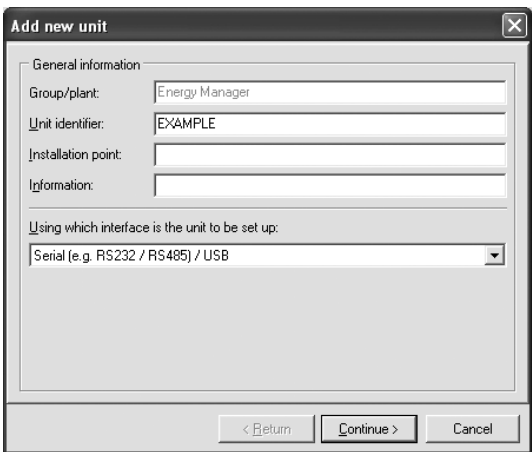

- 3. Konfigurowanie parametrów interfejsu.
- 4. Adres sieciowy i prędkość transmisji urządzenia muszą być zgodne. Podczas używania systemu sieciowego, w pewnych okolicznościach nawiązanie bezpośredniej komunikacji pomiędzy PC a urządzeniem jest możliwe po konfiguracji wstępnej. Należy zapoznać się z informacjami w dodatkowych instrukcjach obsługi opisującymi odpowiednie interfejsy sieciowe.
- 5. Skonfigurować urządzenie i kliknąć trzecią ikonę od lewej aby przesłać ustawienia.

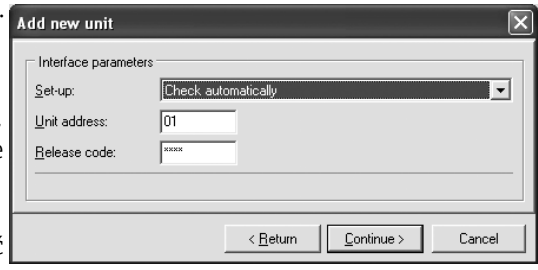

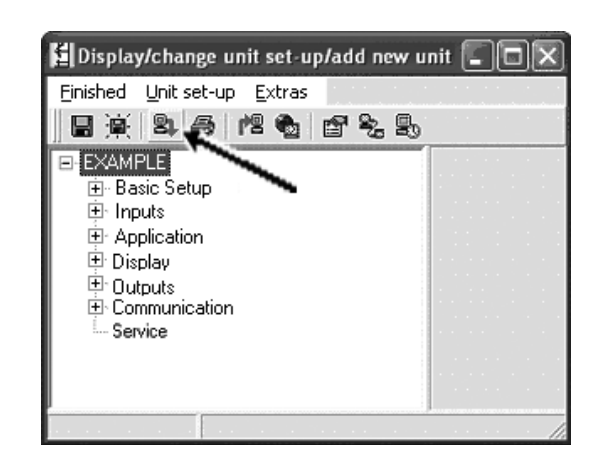

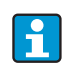

Szczegółowe informacje o konfiguracji urządzenia za pomocą oprogramowania obsługowego na PC można znaleźć w towarzyszących instrukcjach obsługi umieszczonych również na nośniku danych.

## <span id="page-30-0"></span>6 Uruchomienie

## <span id="page-30-1"></span>6.1 Kontrola funkcjonalna

Przed rozpoczęciem pracy urządzenia, należy upewnić się, że zostały wykonane następujące sprawdzenia:

- Zobacz rozdział 3.3 "Kontrola po wykonaniu montażu"
- Zobacz rozdział 4.3 "Kontrola po wykonaniu podłączeń elektrycznych"

## <span id="page-30-2"></span>6.2 Załączenie przyrządu pomiarowego

### 6.2.1 Urządzenie bazowe

Po podaniu zasilania, jeśli nie wystąpią błędy zaświeci zielona LED (= urządzenie pracuje).

- Podczas pierwszego uruchomienia na wyświetlaczu ukazuje się tekst "Proszę skonfigurować urządzenie". Zaprogramować urządzenie zgodnie z opisem  $\rightarrow \Box$  [32.](#page-31-0)
- Jeśli uruchamiany przyrząd został już skonfigurowany, pomiar rozpoczyna się zgodnie z ustawieniami. Na wyświetlaczu pojawią się wartości wyświetlanych aktualnie skonfigurowanych grup. Po naciśnięciu dowolnego przycisku, nastąpi przejście do nawigatora (szybkie uruchomienie) i stamtąd powrót do Menu głównego ( $\rightarrow \Box$ [32](#page-31-0)).

## <span id="page-30-3"></span>6.2.2 Karty rozszerzeń

Po podaniu zasilania, przyrząd automatycznie wykrywa zainstalowane i podłączone karty rozszerzeń. Po wyświetleniu monitu o konfigurację nowych podłączeń można ją przeprowadzić od razu lub później.

## 6.2.3 Zdalny wyświetlacz/panel operatorski

Po podaniu zasilania i krótkiej inicjalizacji, zdalny wyświetlacz/panel operatorski automatycznie uruchamia komunikację z podłączonym urządzeniem bazowym. Za pomocą funkcji autodetekcji, wyświetlacz wykrywa prędkość transmisji i adres skonfigurowany w urządzeniu głównym.

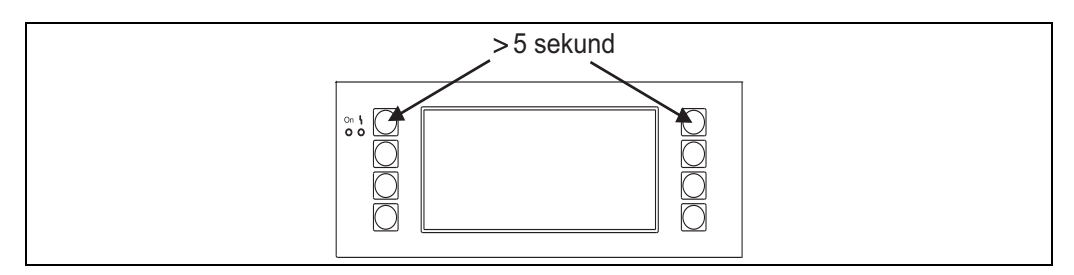

*19: Uruchomienie menu konfiguracji*

Aby przejść do Menu konfiguracji należy na wyświetlaczu/panelu operatorskim jednocześnie nacisnąć lewy i prawy górny przycisk na 5 sekund. Następnie można skonfigurować szybkość transmisji, kontrast i kąt widzenia. Aby skonfigurować urządzenie, za pomocą "ESC" wyjść z Menu konfiguracji wyświetlacza/panela operatorskiego i przejść do okna pomiarowego i Menu głównego.

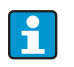

Menu konfiguracji ustawień podstawowych wyświetlacza/ panela operatorskiego jest dostępne tylko w języku Angielskim.

#### Komunikaty błędów

Po załączeniu konfiguracji urządzenia, na wyświetlaczu/panela operatorskiego, na krótko pojawia się wiadomość "Problem komunikacji" a następnie nawiązywane jest stabilne połączenie.

Jeśli taki komunikat wyświetla się podczas eksploatacji, należy sprawdzić okablowanie.

## <span id="page-31-0"></span>6.3 Konfiguracja urządzenia

Ten rozdział opisuje wszystkie możliwe do skonfigurowania parametry urządzenia, wraz z przypisanymi zakresami wartości i ustawieniami fabrycznymi (wartości domyślne). Prosimy zwrócić uwagę, że parametry dostępne do wybrania, np. ilość zacisków, zależą od wersji urządzenia ( $\rightarrow \Box$  [31](#page-30-3) Kart rozszerzeń).

#### Matryca funkcji

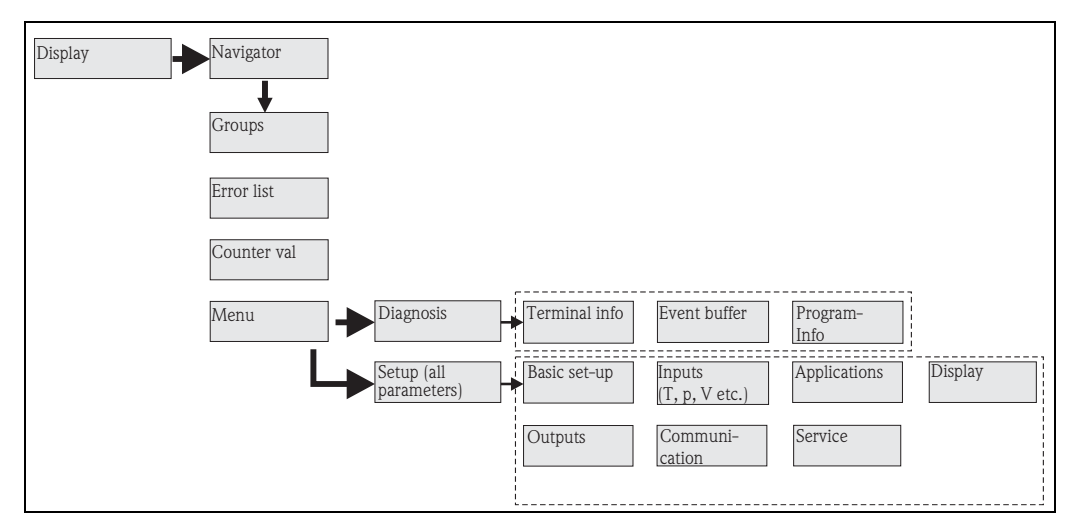

 *20: Matryca funkcji (wypis) dla konfiguracji licznika ciepła na obiekcie. Szczegółowy opis matrycy funkcji można znaleźć w dodatku.*

## 6.3.1 Nawigator (szybki start)

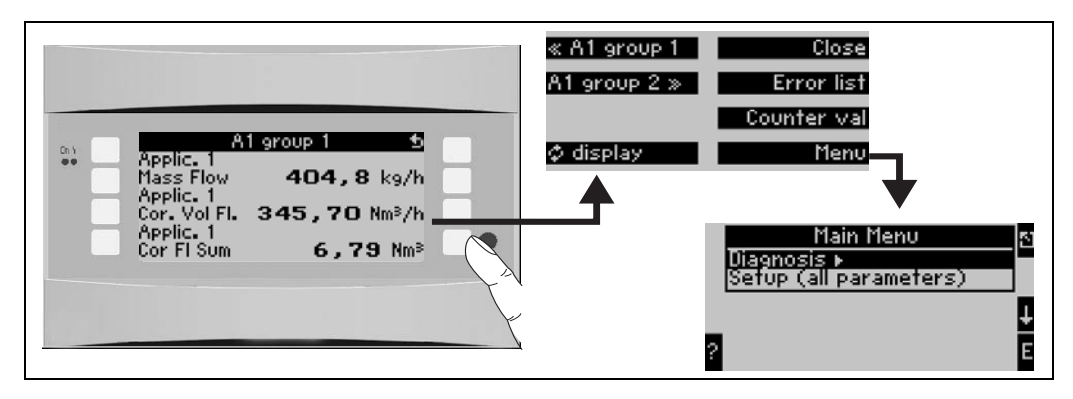

*21: Szybki start do konfiguracji przez Menu nawigacji Energy Managera.*

W trybie pracy licznika ciepła (wyświetlania wartości mierzonej), menu obsługi "Nawigatora" umożliwiające szybki dostęp do ważnych informacji i parametrów otwiera się po naciśnięciu przycisku Nawigator. Przyciśnięcie jednego z dostępnych przycisków przenosi bezpośrednio do następujących pozycji:

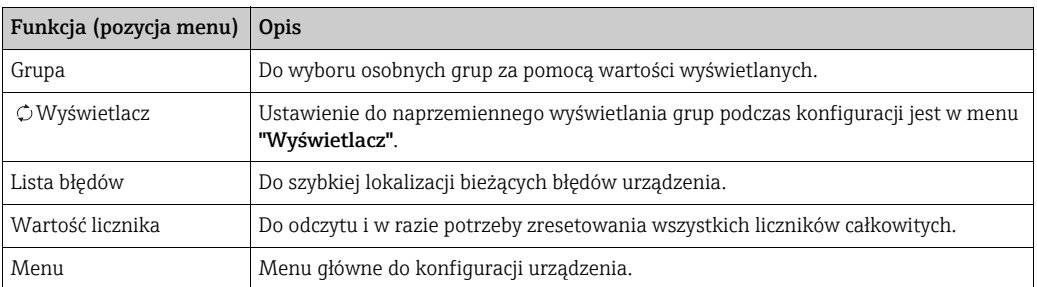

Zawartość grup z wartościami wyświetlanymi może być wprowadzana tylko w menu Ustawienia  $\rightarrow$  Wyświetlacz. Grupy składają się z maks. ośmiu zmiennych procesowych, wyświetlanych w oknie wyświetlacza. Po wybraniu aplikacji, automatycznie są tworzone 2 grupy z najważniejszymi parametrami wyświetlanymi. Grupy tworzone automatycznie są oznaczane wartościami w nawiasach (A1..3), które odnoszą się do aplikacji, np. Grupa 1 (A1) oznacza Grupa 1 z wartościami wyświetlanymi dla Aplikacja 1. Ustawienia dla funkcji wyświetlacza, np. kontrast, ekran przewijania, grupy specjalne z wartościami wyświetlanymi itp. również są tworzone w menu[Ustawienia](#page-47-0)  $\rightarrow$  Wyświetlacz.

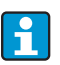

Podczas uruchomienia, wyświetlany jest monit "Proszę skonfigurować urządzenie". Potwierdzenie tej wiadomości służy do uaktywnienia Menu nawigatora. Wybrać opcję **Menu** aby przenieść się do menu głównego. Urządzenie jest standardowo skonfigurowane w trybie wyświetlania. Po naciśnięciu jednego z ośmiu przycisków obsługi urządzenie przechodzi do Menu nawigatora. Aby przejść do Menu głównego, wybrać "Menu".

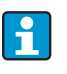

Jeśli nawigacja przez Menu główne będzie kontynuowana, wyświetlany jest komunikat "W razie zmiany aplikacji odpowiednie liczniki zostaną zresetowane". Po potwierdzeniu tej wiadomości nastąpi przeniesienie do Menu głównego.

## 6.3.2 Menu główne - Diagnostyka

Menu diagnostyka służy do analizy funkcjonowania urządzenia, takiej jak lokalizacja awarii.

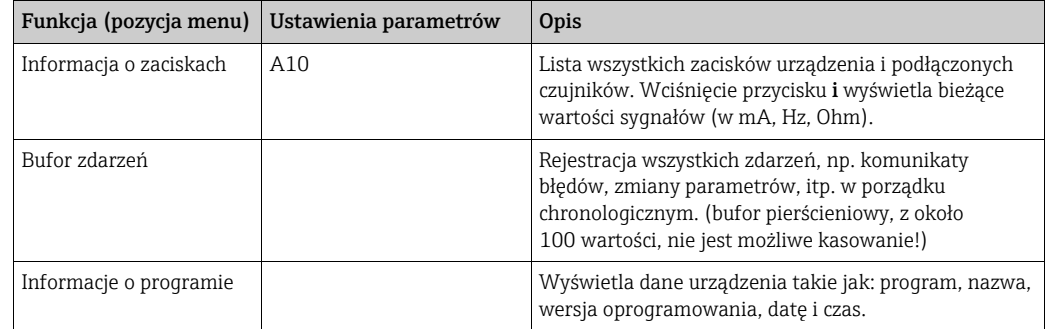

## 6.3.3 Menu główne -> Ustawienia

### **! PRZESTROGA**

#### Wadliwe działanie punktu pomiarowego w przypadku nieprawidłowych zmian ustawień

‣ W przypadku zmiany parametrów konfiguracyjnych, sprawdzić czy zmiana ta ma wpływ na inne parametry i cały system pomiarowy.

Menu konfiguracji służy do konfigurowania Energy Managera. Kolejne sekcje i tabele wymieniają i opisują wszystkie parametry konfiguracji Energy Managera.

### Procedura konfiguracji licznika ciepła

- 1. Wybrać jednostki systemowe (ustawienia urządzenia).
- 2. Skonfigurować wejścia (przepływ, ciśnienie, temperatura), tj. przypisać zaciski do czujników i wyskalować sygnały wejściowe, w razie potrzeby skonfigurować wartości fabryczne ciśnienia i temperatury.
- 3. Wybrać Aplikację: np. masa pary/ciepło.
- 4. Skonfigurować aplikację, n.p przypisać skonfigurowane wejścia (czujniki).
- 5. Skonfigurować wyjścia (analogowe, impulsowe lub przekaźnikowe/wartości granicznych).
- 6. Sprawdzić ustawienia wyświetlacza (wartości wstępne są ustawiane automatycznie).
- 7. Wykonać opcjonalne ustawienia urządzenia (np. ustawienia komunikacyjne).

#### Ustawienia  $\rightarrow$  Ustawienia Podstawowe

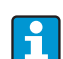

Ustawienia fabryczne są wytłuszczone.

To menu podrzędne służy do wprowadzania danych podstawowych urządzenia.

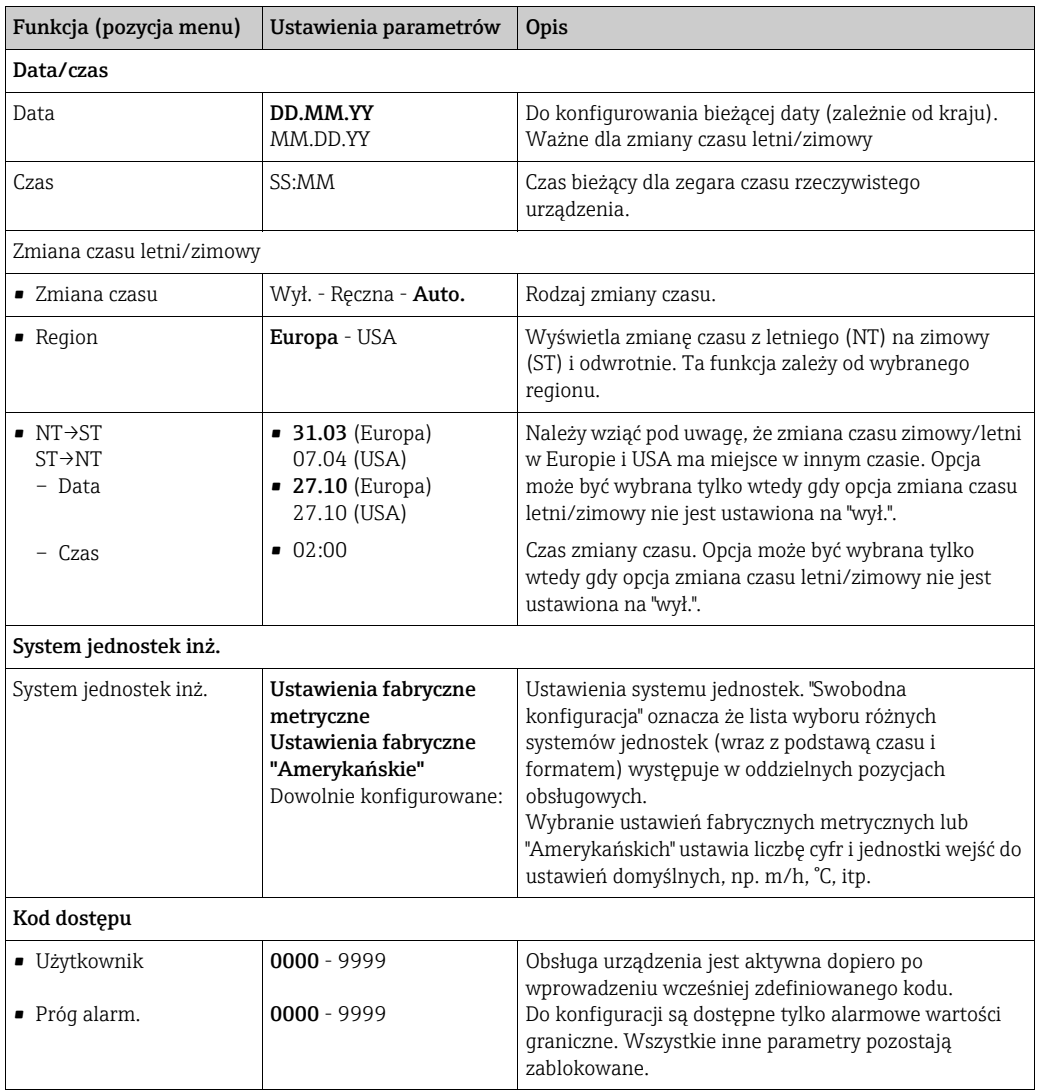

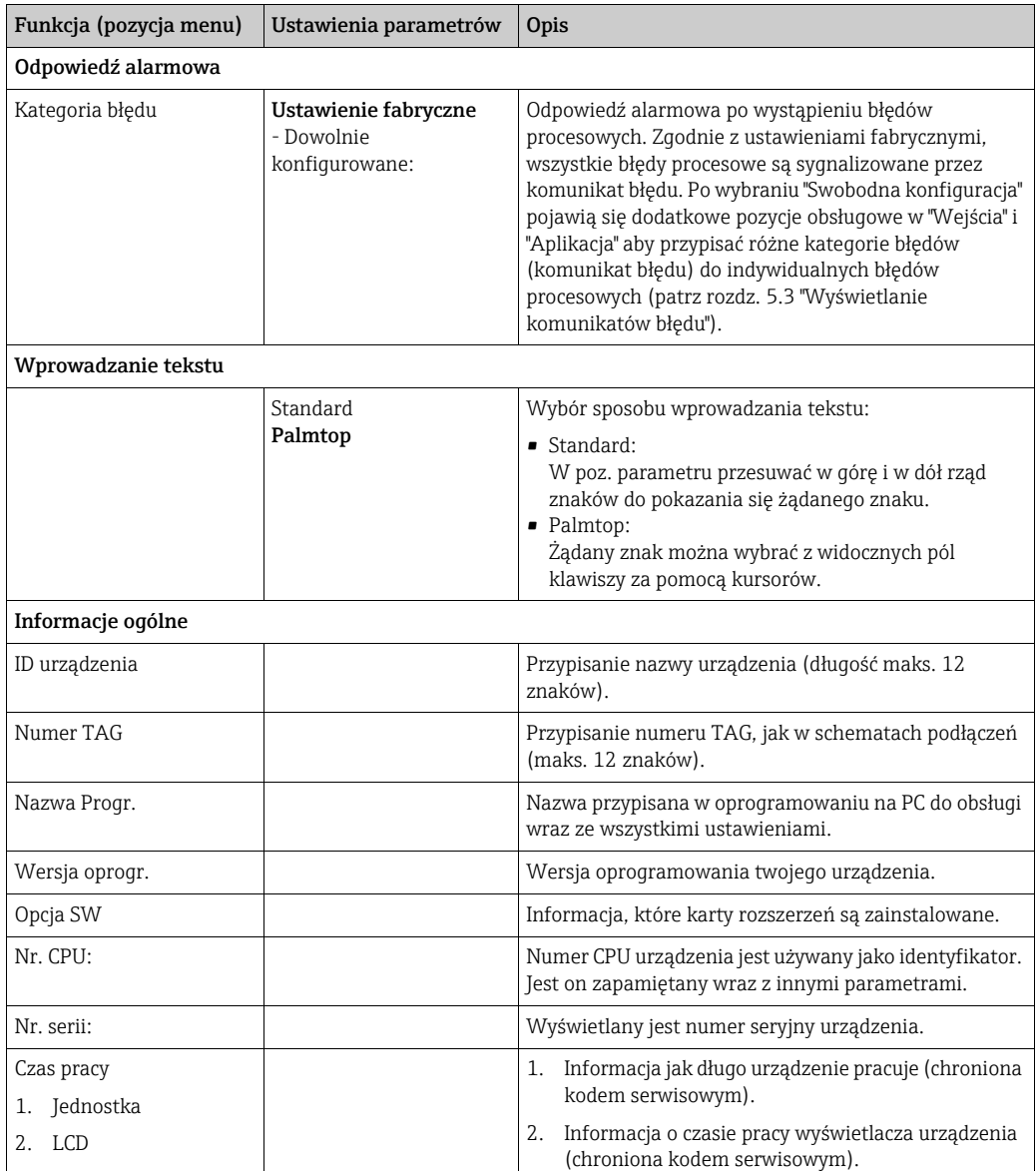

#### Ustawienia  $\rightarrow$  Wejścia

W zależności od wersji dla komputera energii dostępne jest 4 do 10 wejść prądowych, PFM, impulsowych i RTD do rejestracji sygnałów przepływu, temperatury i ciśnienia.

#### *Wejścia przepływu*

H

Energy Manager obsługuje wszystkie typowe metody pomiaru przepływu (objętość, masa, różnica ciśnień). Można podłączyć do trzech przetworników ciśnienia jednocześnie. Jest również dostępna opcja użycia tylko jednego przetwornika w różnych aplikacjach, patrz pozycja menu ["Zaciski](#page-35-0)").

#### *Przepływomierz specjalny*

Pozycja przeznaczona dla bardzo dokładnego pomiaru przepływu metodą ciśnienia różnicowego z wyliczeniem kompensacji zgodnie z ISO 5167 oraz jako funkcja podziału zakresu w celu rozszerzenia zakresu pomiarowego, np. dla pomiarów za pomocą kryzy (do 3 przetworników ciśnienia różnicowego) i możliwością obliczenia wartości średniej z wielu przetworników różnicy ciśnień.

#### *Wejścia ciśnienia*

Możliwe jest podłączenie maks. trzech czujników ciśnienia. Jeden czujnik może być również zastosowany dla dwóch lub trzech aplikacji, patrz w powiązanej tabeli pozycja "Zacisk".

#### *Wejścia temperatury*

Do podłączenia od dwóch do maks. sześciu czujników temperatury (RTD). Jeden czujnik może być również zastosowany dla wielu aplikacji, patrz w powiązanej tabeli pozycja "Zacisk".

### *Wejścia przepływu*

<span id="page-35-0"></span>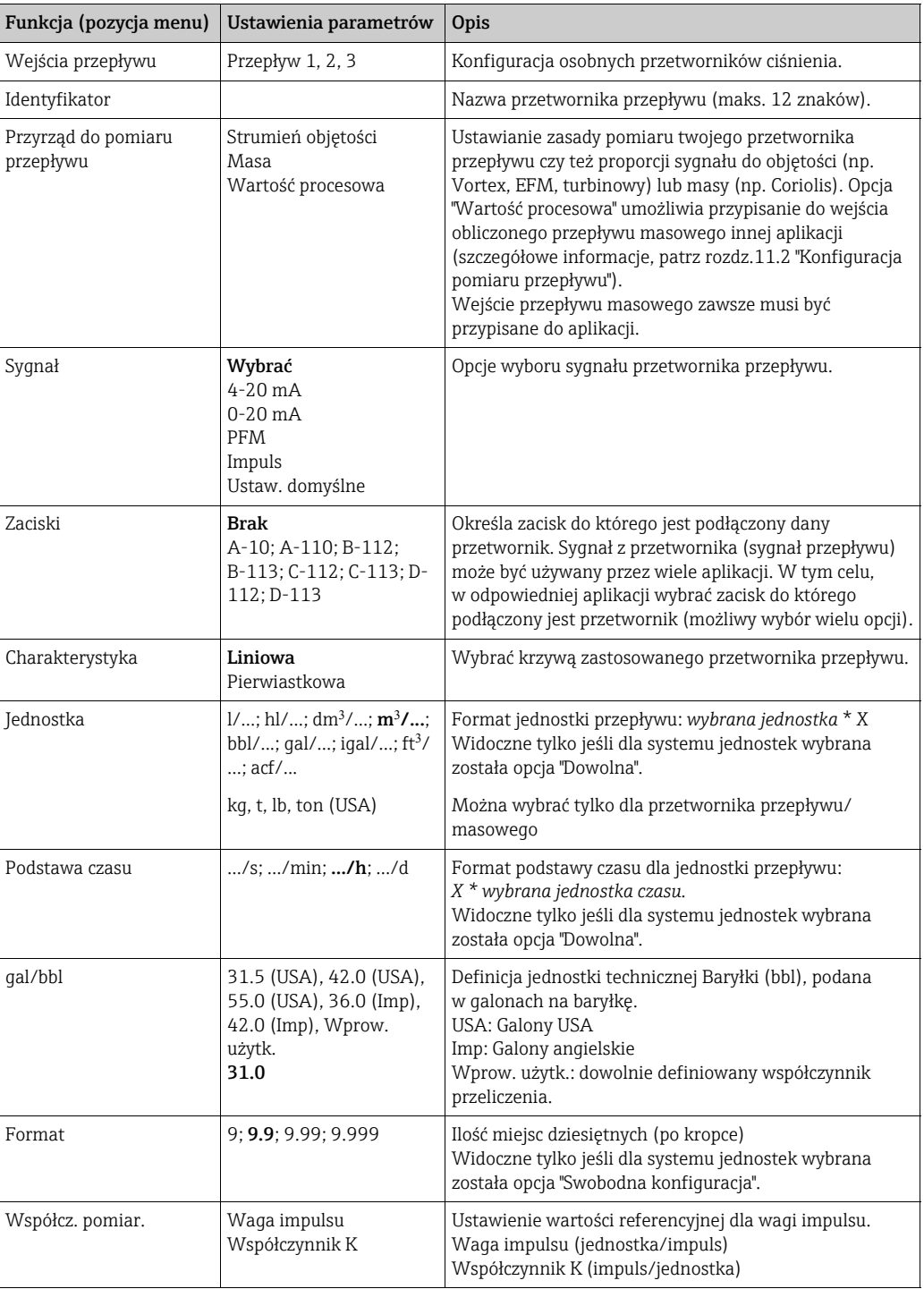
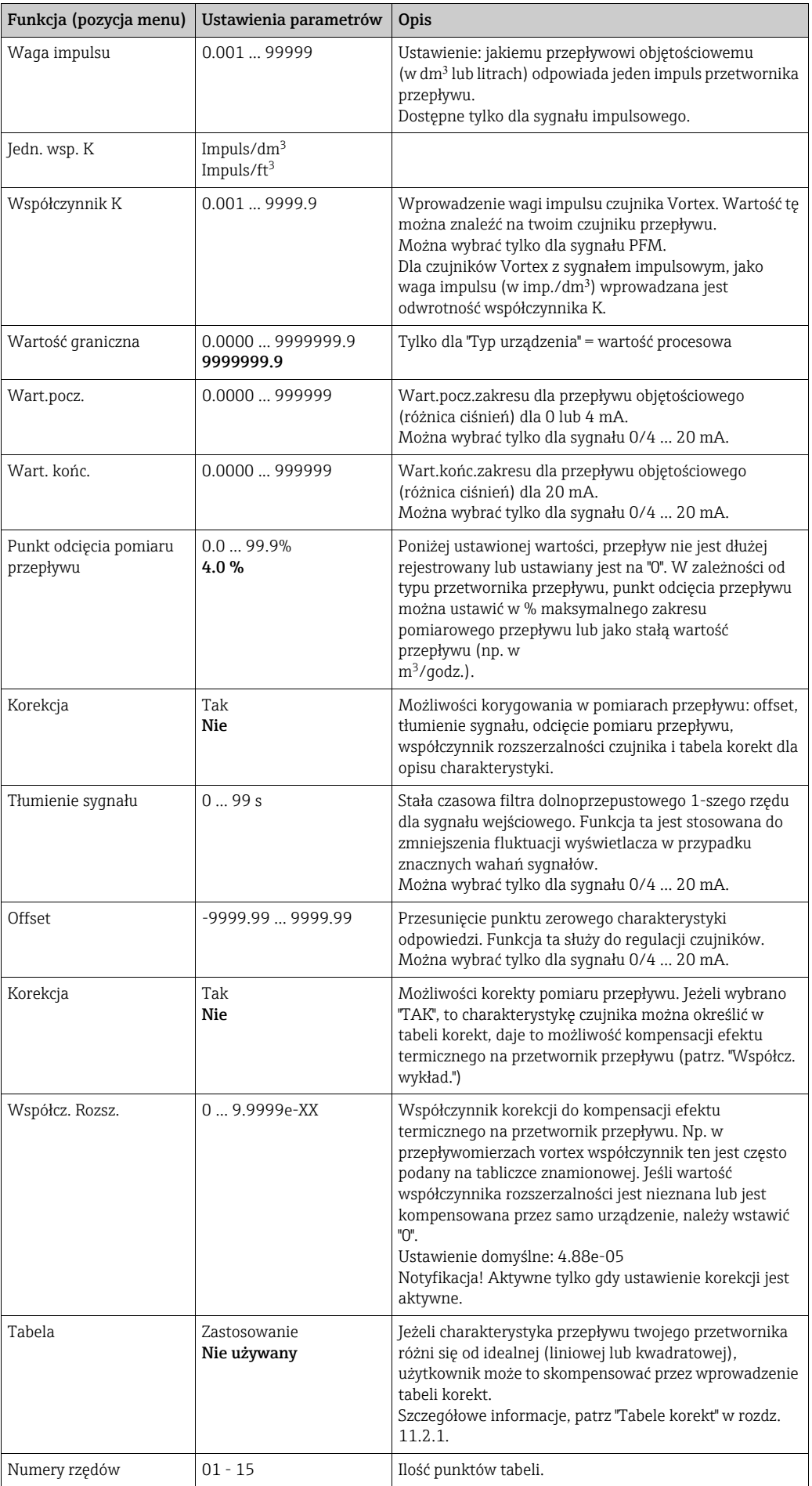

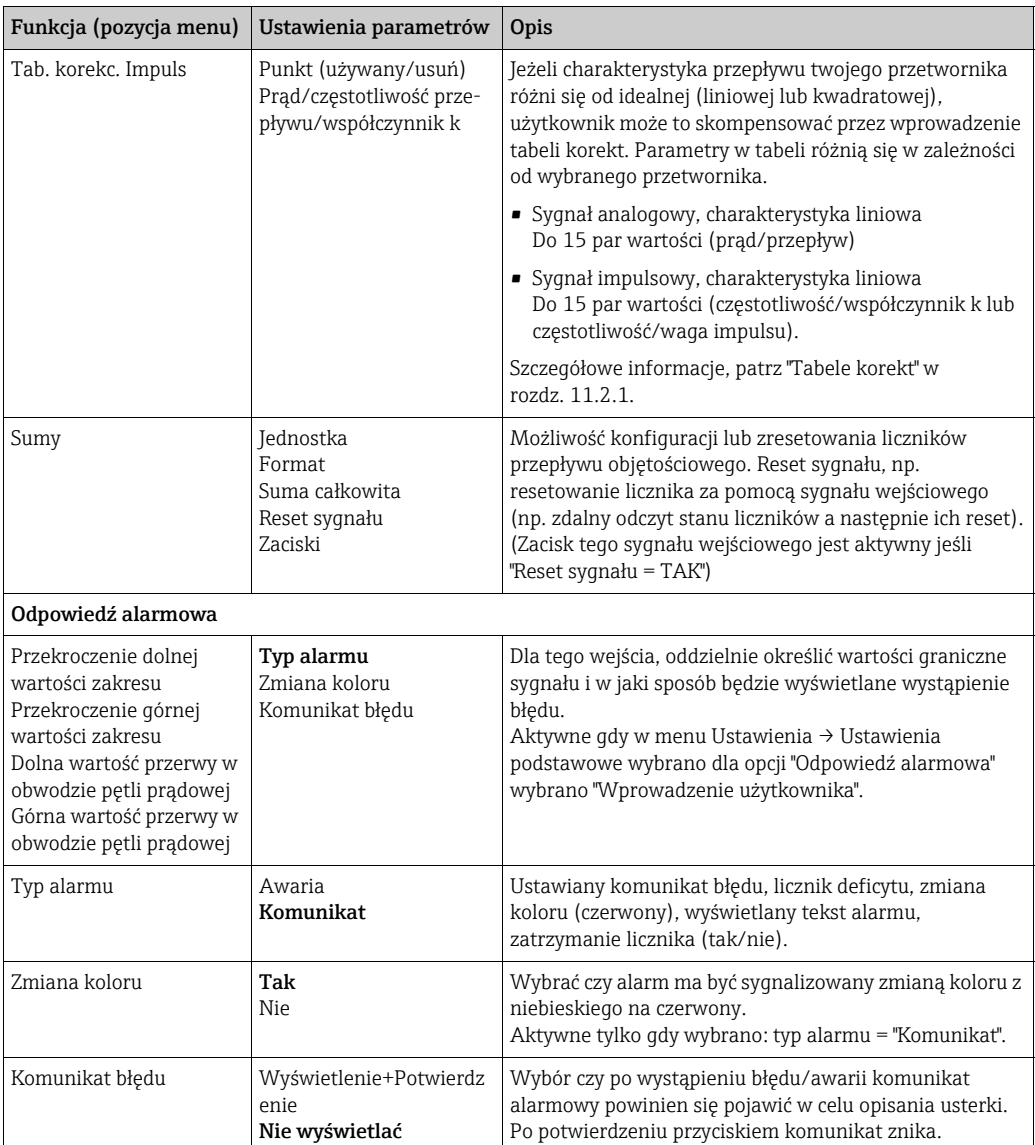

### *Przepływomierz specjalny*

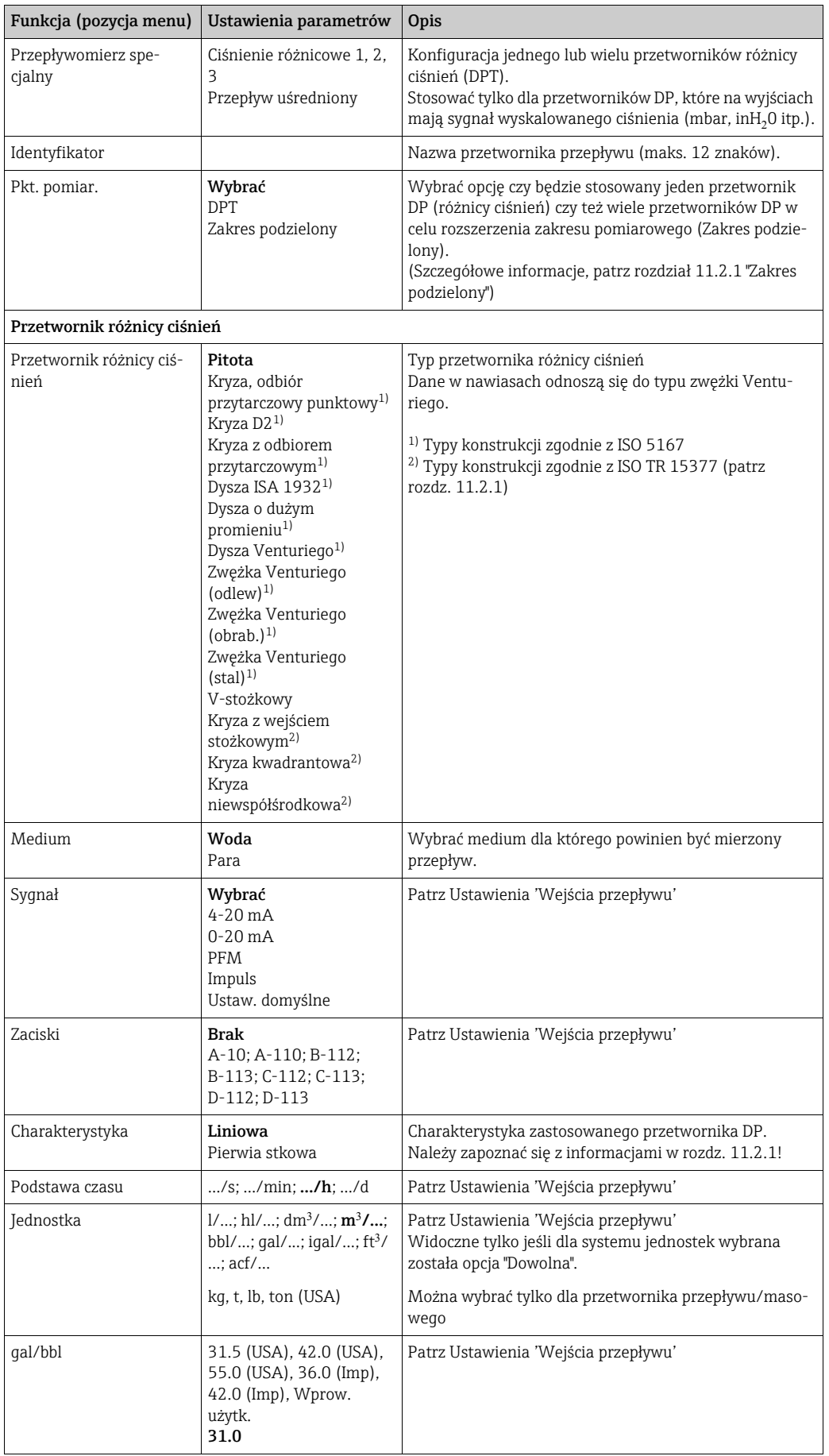

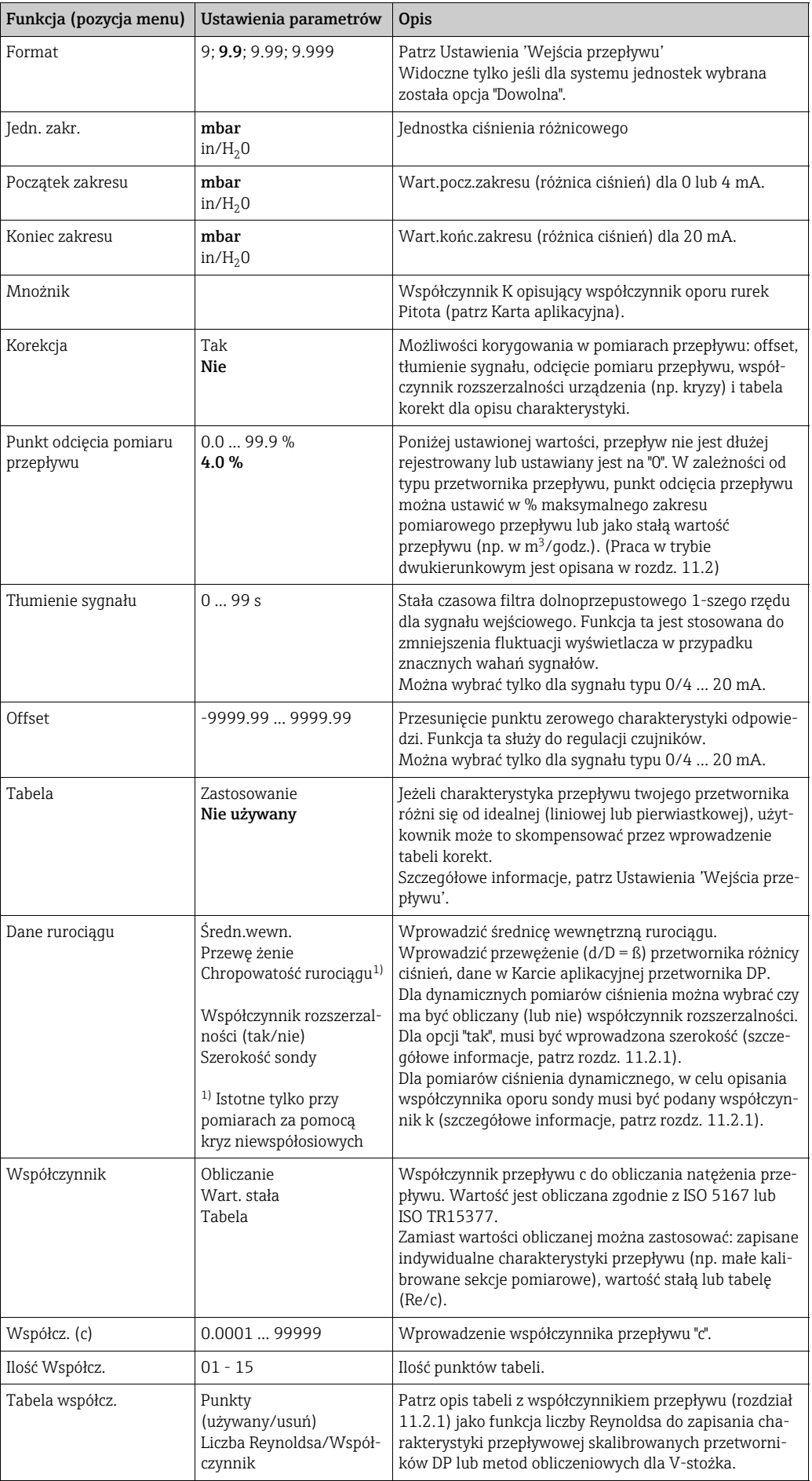

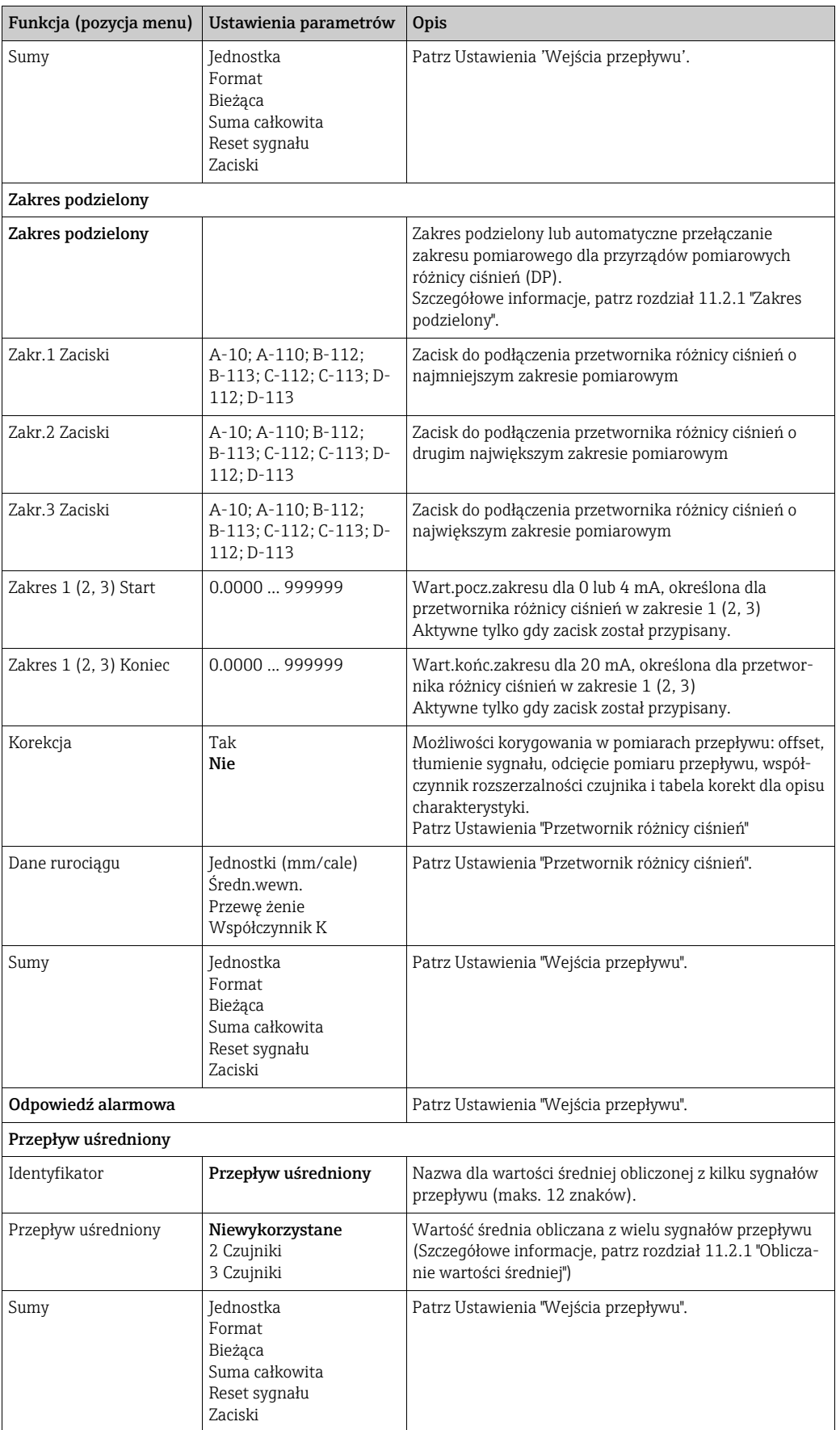

### *Wejścia ciśnienia*

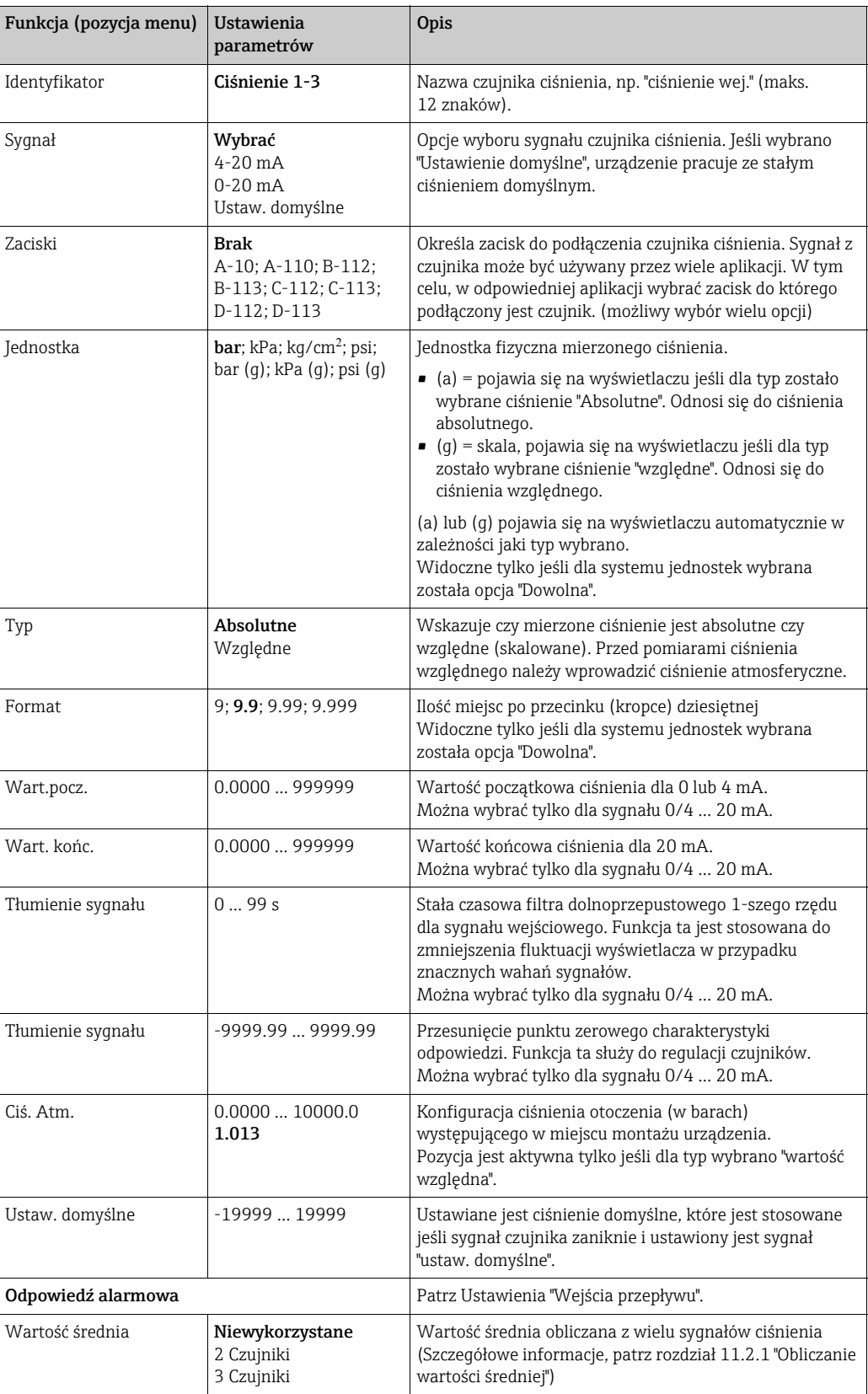

### *Wejścia temperatury*

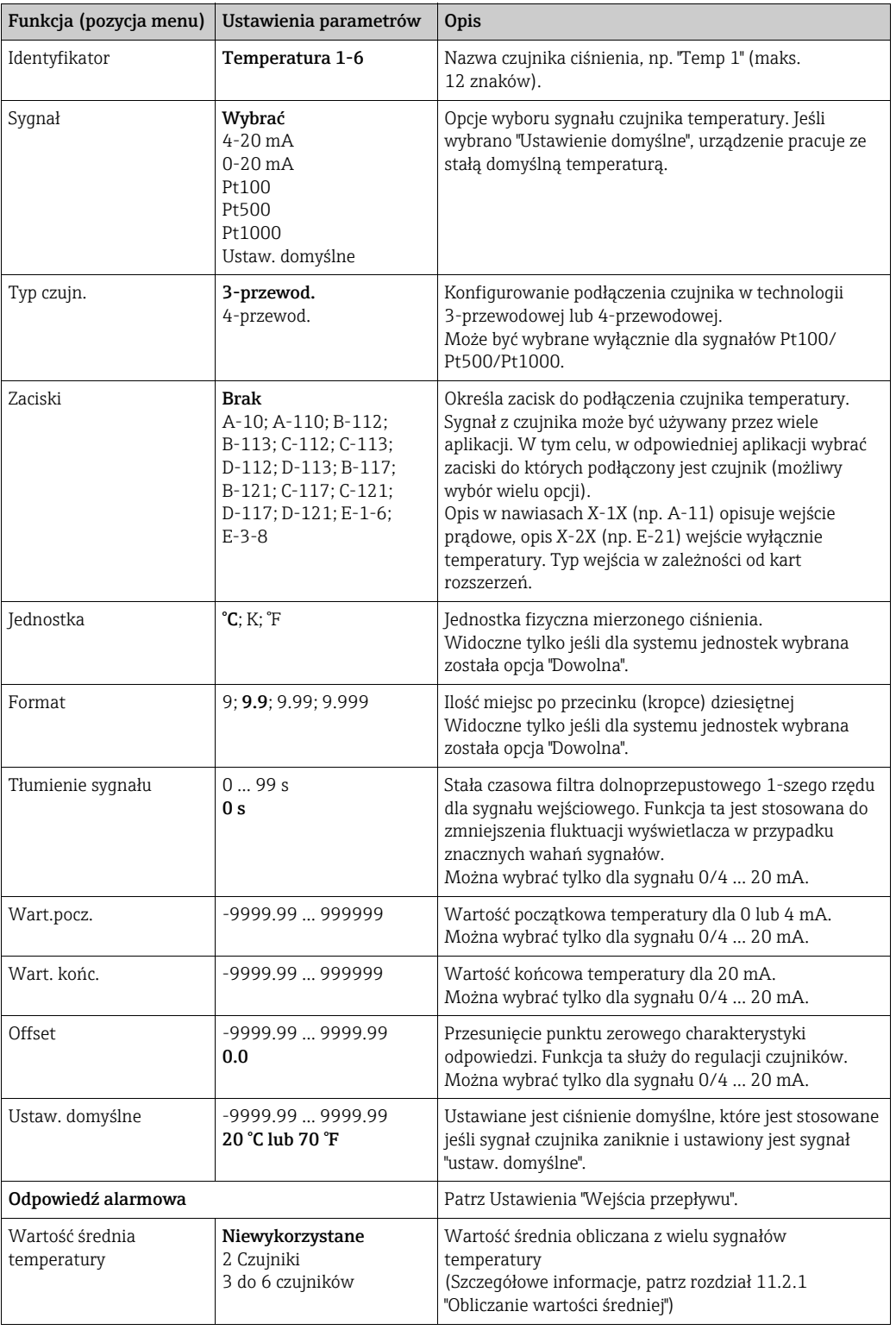

#### Ustawienia  $\rightarrow$  Aplikacje

Zastosowania licznika ciepła:

- Para:
	- Masa ilość ciepła Ilość ciepła netto ciepło różnicowe
- Woda:
	- Ilość ciepła Ciepło różnicowe

Przyrząd może jednocześnie prowadzić obliczenia dla maks. 3 aplikacji. Konfiguracja aplikacji jest możliwa bez wprowadzania ograniczeń do statusu pracy dla już dostępnych aplikacji. Prosimy zwrócić uwagę, że dane prawidłowo wykonanej nowej konfiguracji lub zmiany ustawień istniejącej nie zostają przyjęte, dopóki na końcu użytkownik nie włączy aplikacji (pytanie przed opuszczeniem ustawień).

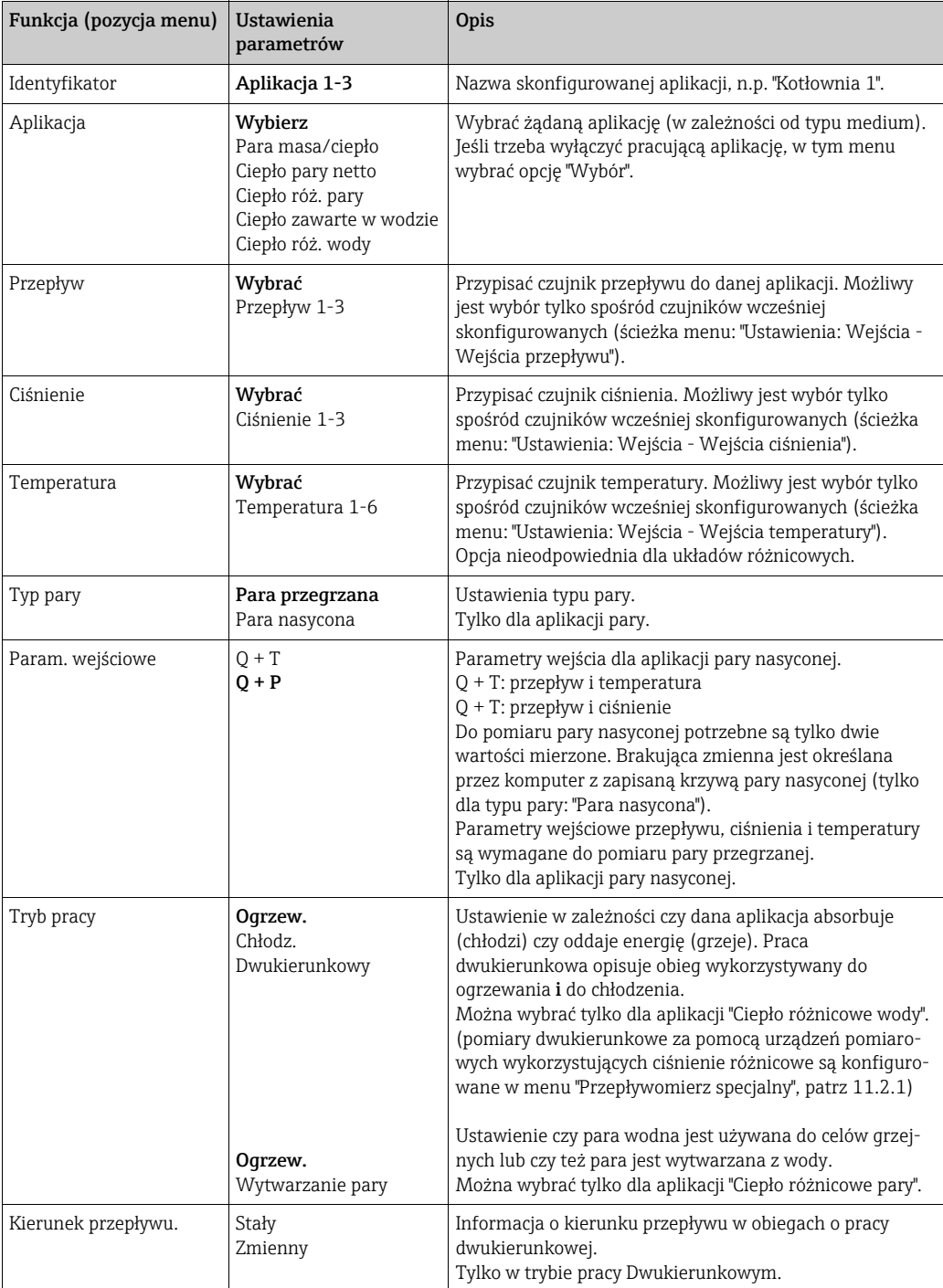

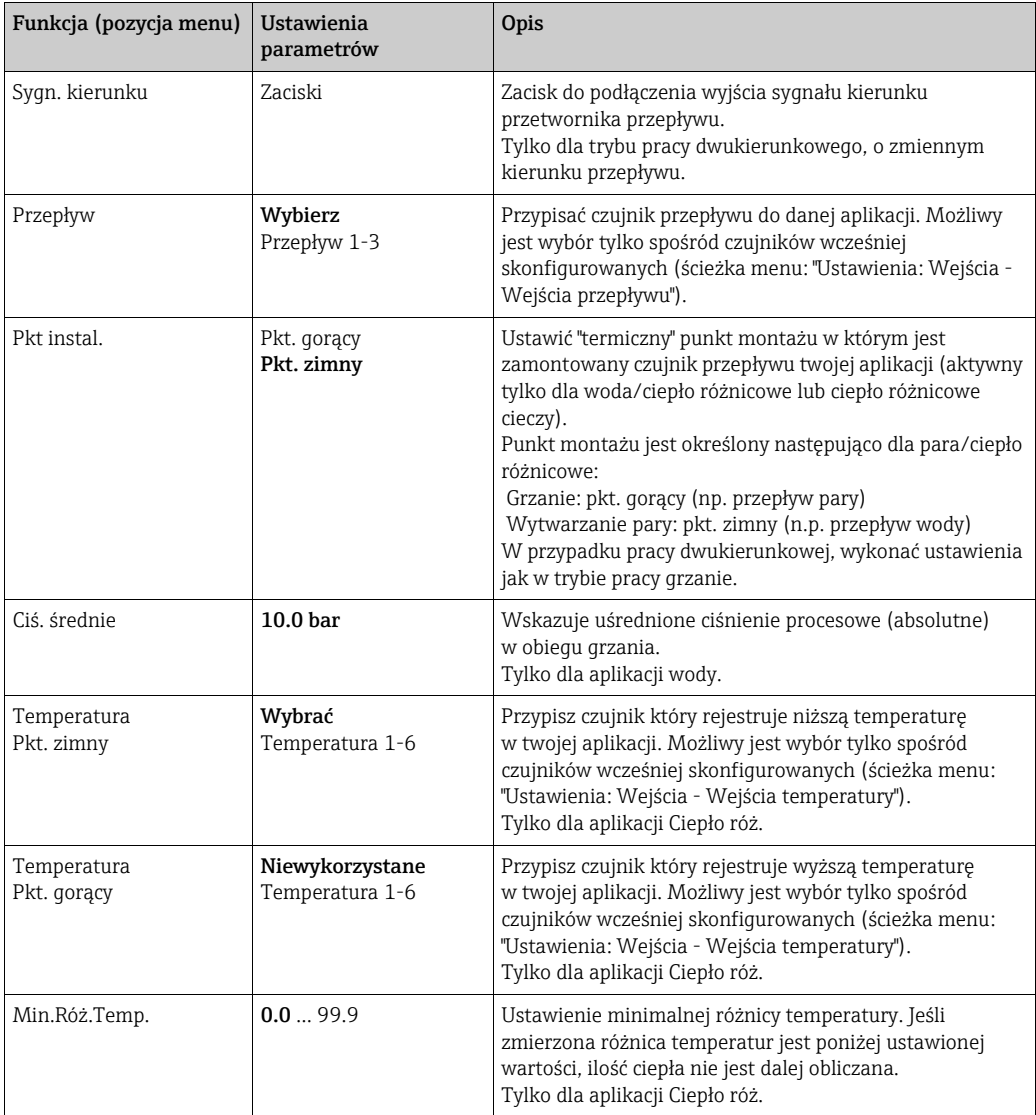

#### Jednostki

Konfiguracja jednostek dla liczników i zmiennych procesowych.

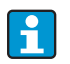

Jednostki są automatycznie, wstępnie ustawiane w zależności od wybranego systemu jednostek (Ustawienia: Ustawienia podstawowe  $\rightarrow$  Ang. System Jedn.). Ważne jednostki systemowe są definiowane w rozdz. 11 tej instrukcji obsługi. W celu osiągnięcia wymaganego poziomu dokładności, czujniki temperatury do pomiaru różnicy temperatur muszą być podłączone do zacisków slotu urządzenia:(np. czujnik temperatury 1 do E 2/6/5/1, czujn. temp. 2 do E 3/7/8/4).

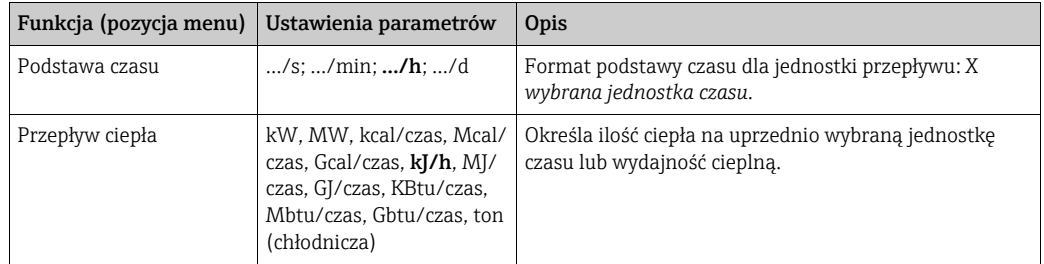

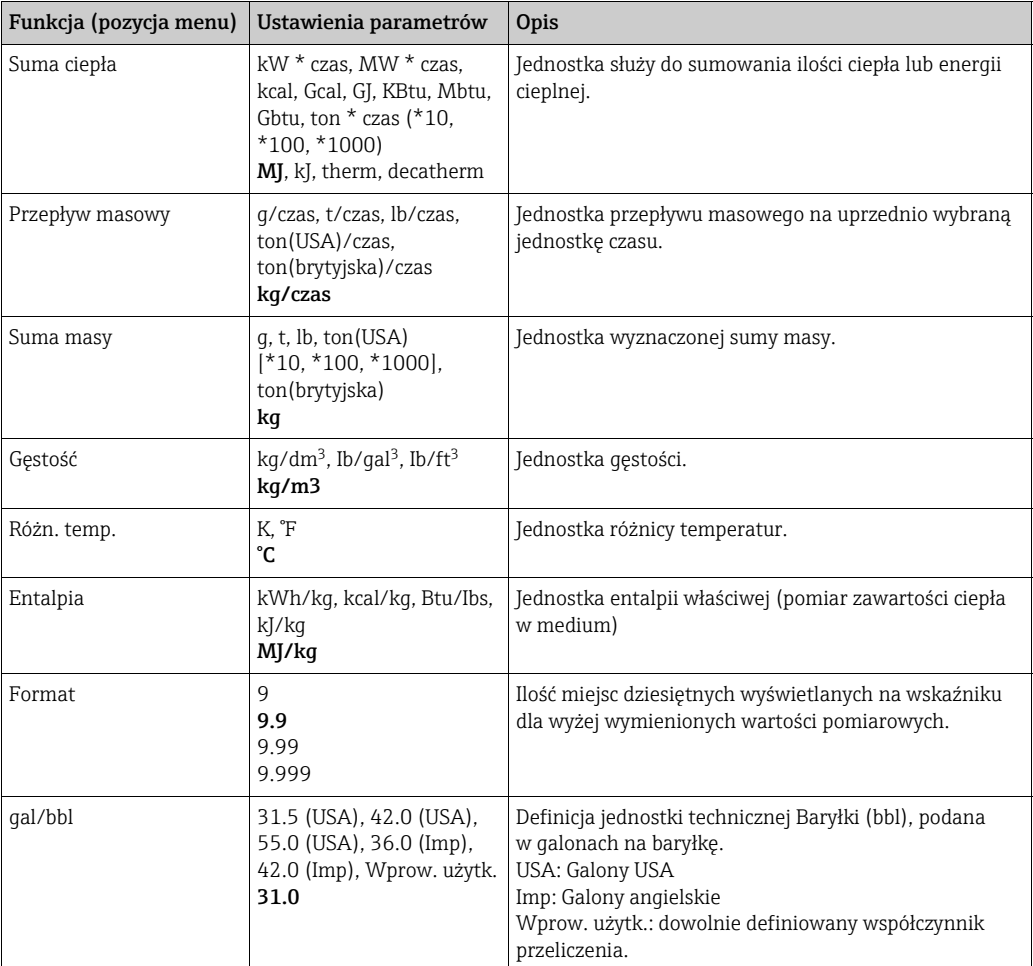

#### Sumy (liczniki)

Dwa liczniki z możliwością resetowania i dwa bez możliwości resetowania (liczniki główne) mogą zliczać przepływ masowy, ciepło lub normalizowany przepływ objętościowy. Licznik główny jest na liście rozwijanej wyświetlacza oznaczony "<sup>y"</sup>. (Poz. menu: Ustawienia (wszystkie parametry) → Wyświetlacz → Grupa 1... → Wartość 1... →  $\Sigma$  Suma ciepła.... Suma nadmiernych przepływów jest zapisywana w buforze zdarzeń (poz. menu:

Wyświetlacz/Bufor zdarzeń). Dla uniknięcia przepełnienia, liczniki mogą być wyświetlane jako wartość wykładnicza (Ustawienia: Wyświetlacz → Liczba sum).

Liczniki są konfigurowane w menu podrzędnym Ustawienia (wszystkie parametry) → Aplikacje → Aplikacje ... → Sumy. Liczniki można również resetować do zera sygnałem (np. po zdalnym odczycie liczników przez PROFIBUS).

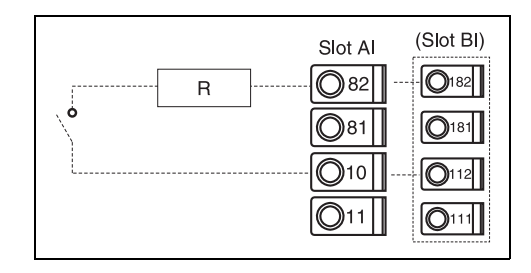

Przypisanie do licznika zacisku resetowania sygnałem  $(np: R = 1500 \Omega \Rightarrow I = 16 mA$ .

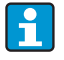

W trybie Konfiguracji: "Nawigator → Wartość licznika", wszystkie liczniki znajdują się na liście, można je odczytać, a w razie potrzeby zresetować do zera, każdy z osobna lub wszystkie razem.

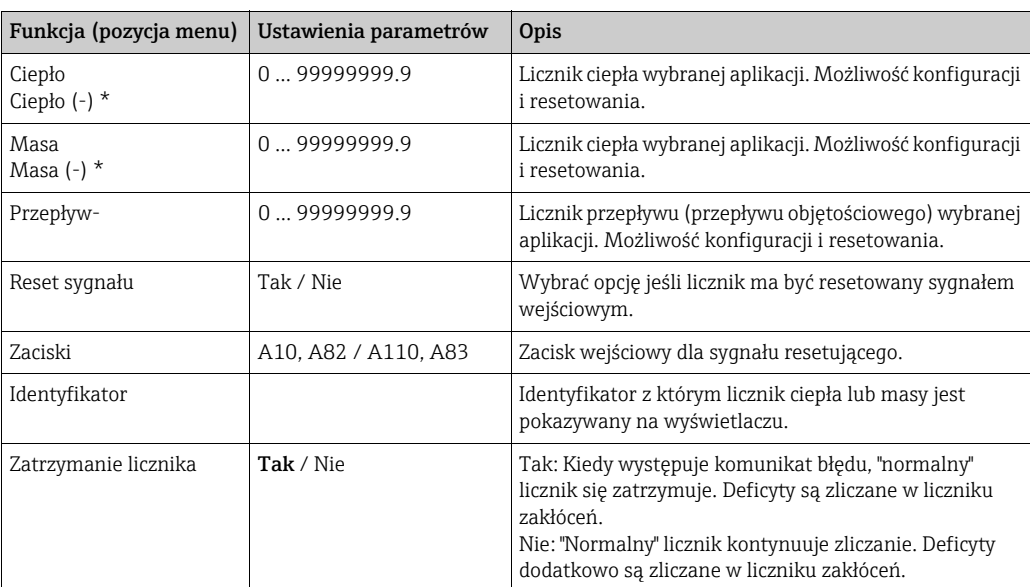

\* W dwukierunkowym trybie pracy (ciepło oddane/pobrane przez wodę) występują dwa dodatkowe liczniki i dwa liczniki główne. Dodatkowe liczniki są oznaczone (-). Przykład: Wlot do kotła jest rejestrowany przez licznik "ciepła" i wylot również przez licznik "-ciepła".

#### Odpowiedź alarmowa

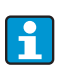

Aktywne qdy w menu "Ustawienia → Ustawienia podstawowe" wybrano dla opcji "Odpowiedź alarmowa" wybrano "Wprowadzenie użytkownika".

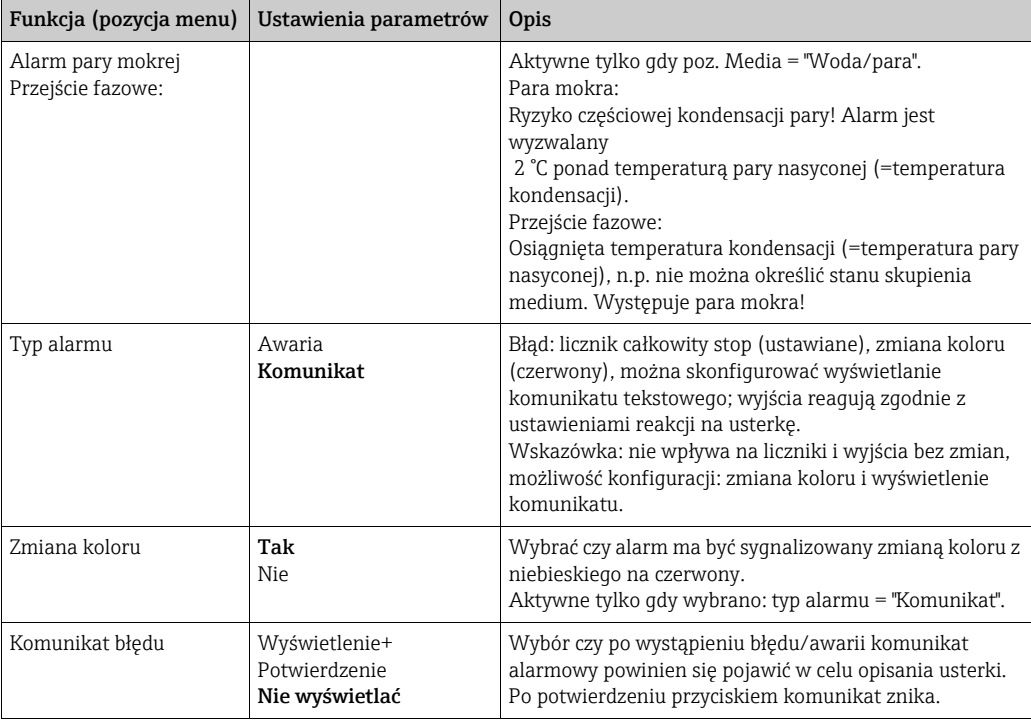

#### Ustawienia  $\rightarrow$  Wyświetlacz

Wyświetlacz urządzenia może być dowolnie konfigurowany. Możliwość wyświetlania do 6 grup, w każdej 1-8 dowolnie konfigurowanych wartości procesowych (wyświetlane osobno lub naprzemiennie). Dla każdej aplikacji, najważniejsze wartości są automatycznie pokazywane w dwóch oknach (grupach) na wyświetlaczu: nie dotyczy grup uprzednio skonfigurowanych. Sposób wyświetlania wartości procesowych zależy od ilości wartości w grupie.

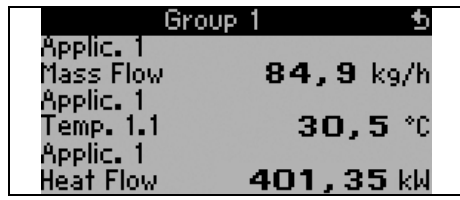

Jeśli w grupie jest 1 do 3 wartości, wszystkie wartości wraz z nazwą aplikacji i identyfikatorem będą wyświetlane: np. licznik ciepła) oraz powiązane jednostki fizyczne.

Dla 4 wartości wyświetlane są tylko wartości i jednostki fizyczne.

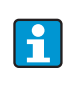

Konfigurowanie funkcji wyświetlacza: "Ustawienia -> Wyświetlacz". W "Nawigator" wybrać która grupa lub grupy ma(ją) z wartościami procesowymi mają się pojawiać na wyświetlaczu.

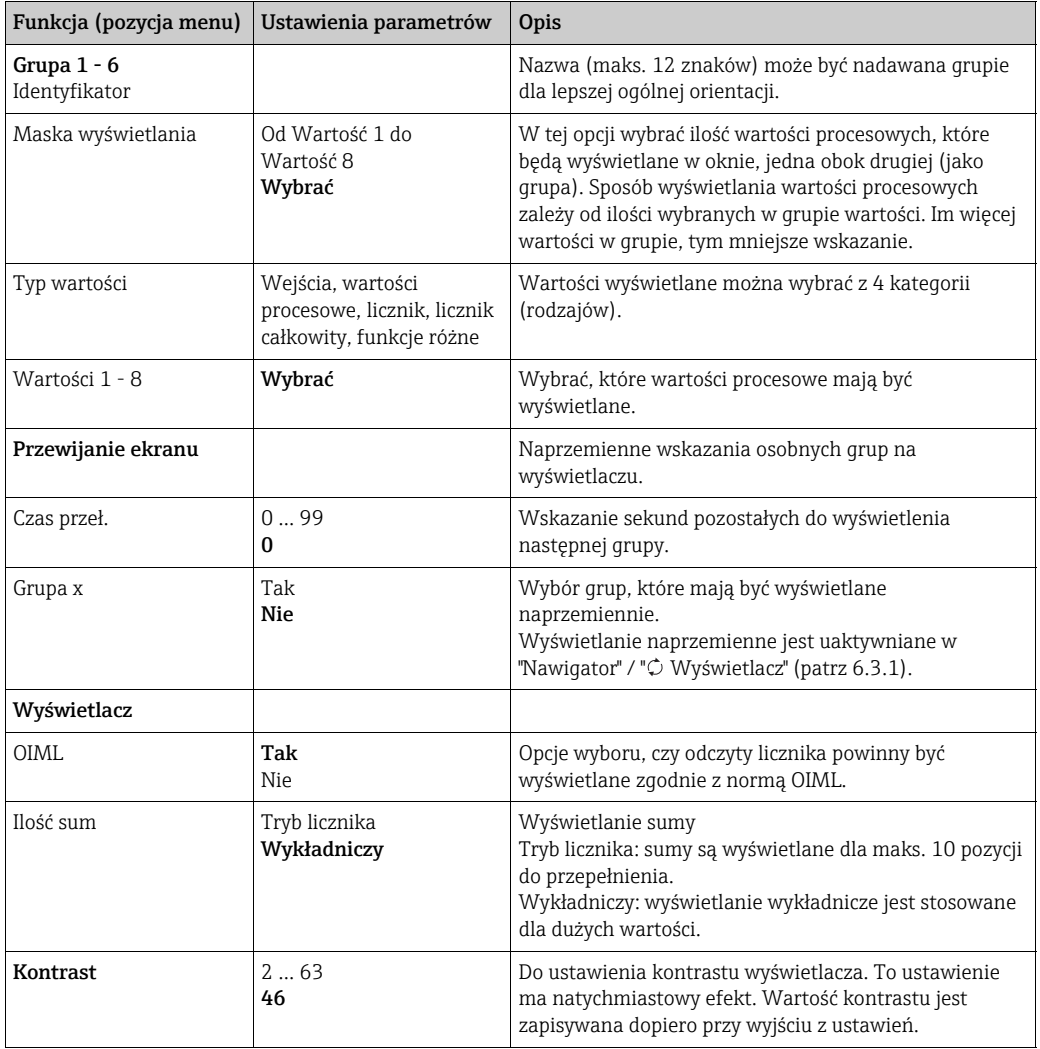

#### Ustawienia  $\rightarrow$  Wyjścia

#### *Wyjścia analogowe*

Prosimy zwrócić uwagę, że te wyjścia można wykorzystywać zarówno jako wyjścia analogowe jak i impulsowe; dla każdego ustawienia można wybrać żądany typ sygnału. W zależności od wersji (karty rozszerzeń), dostępne jest od 2 do 8 wyjść.

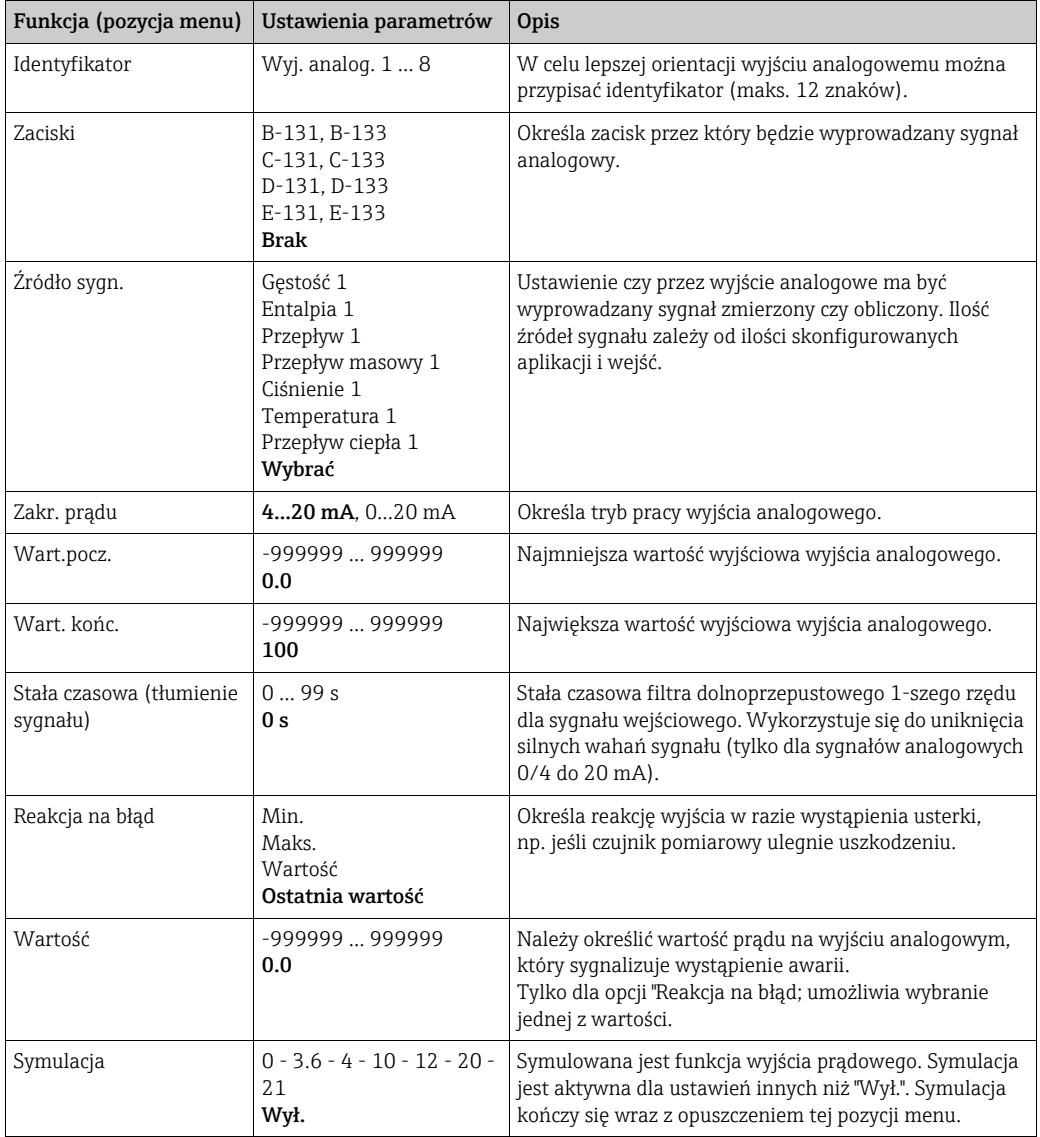

#### *Wyjścia impulsowe*

Funkcja wyjścia impulsowego może być skonfigurowana jako wyjście aktywne, pasywne lub przekaźnikowe. W zależności od wersji, dostępne jest od 2 do 8 wyjść impulsowych.

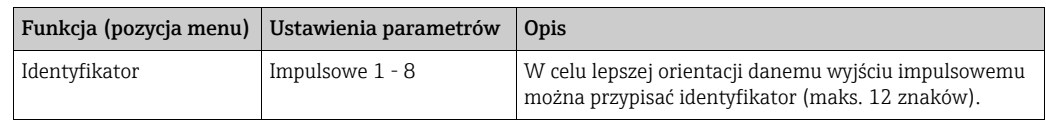

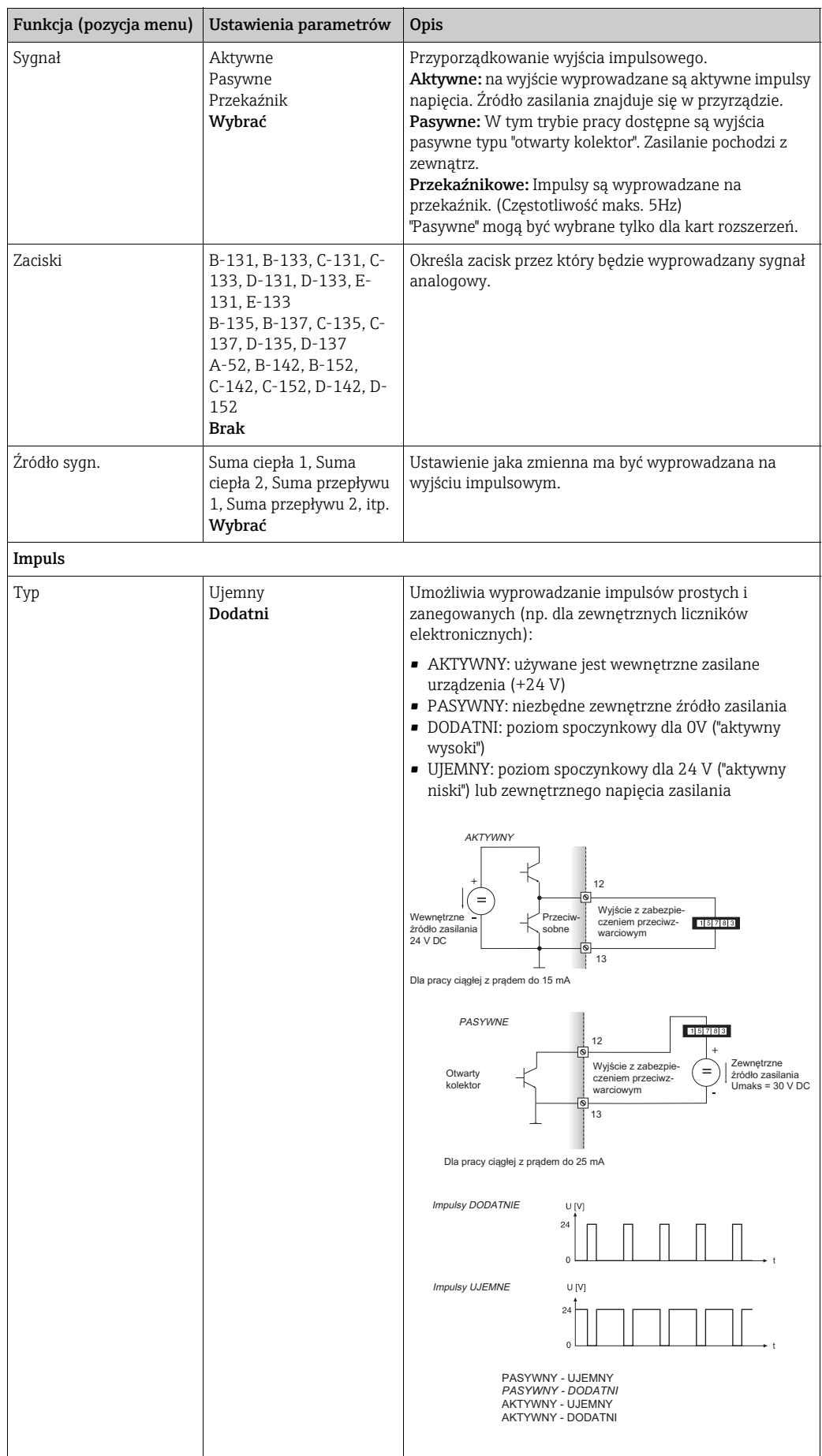

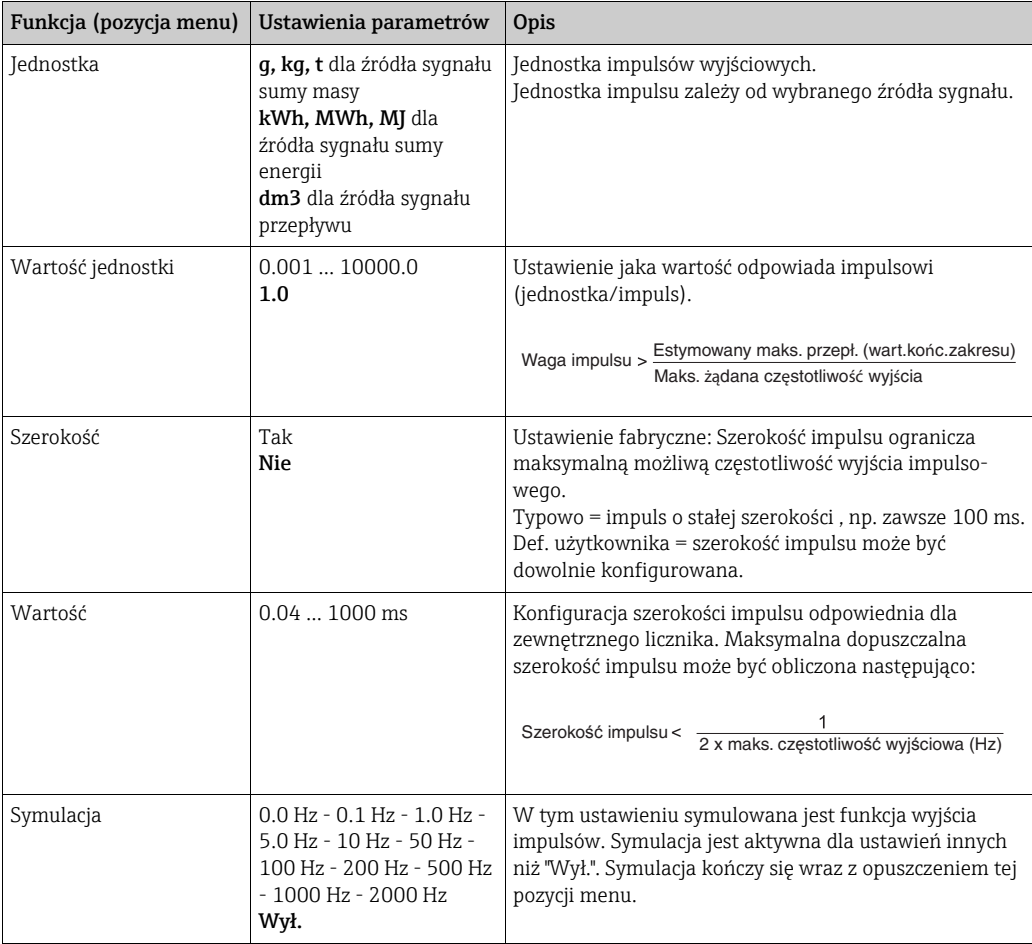

#### *Przekaźnik/wartość zadana*

Dla funkcji wartości granicznych przekaźnika są dostępne wyjścia cyfrowe (typu otwarty kolektor) i przekaźnikowe. W zależności od wersji, dostępne jest od 1 do 13 wartości granicznych (wartości zadanych).

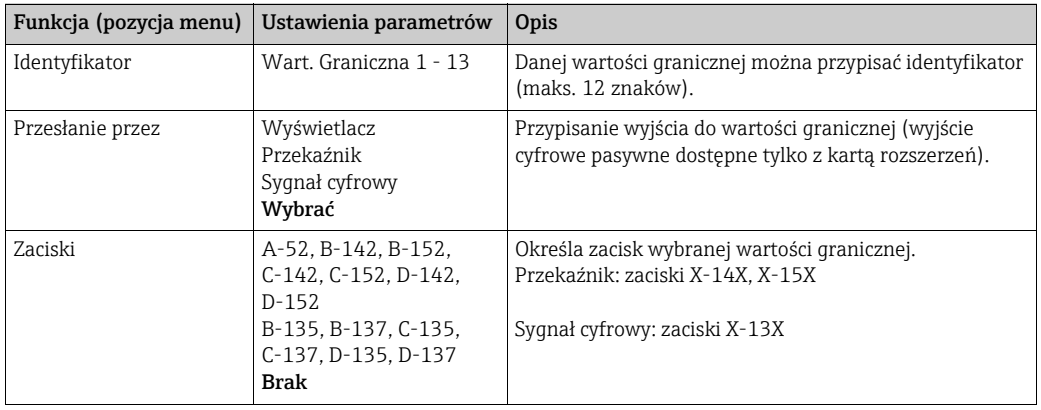

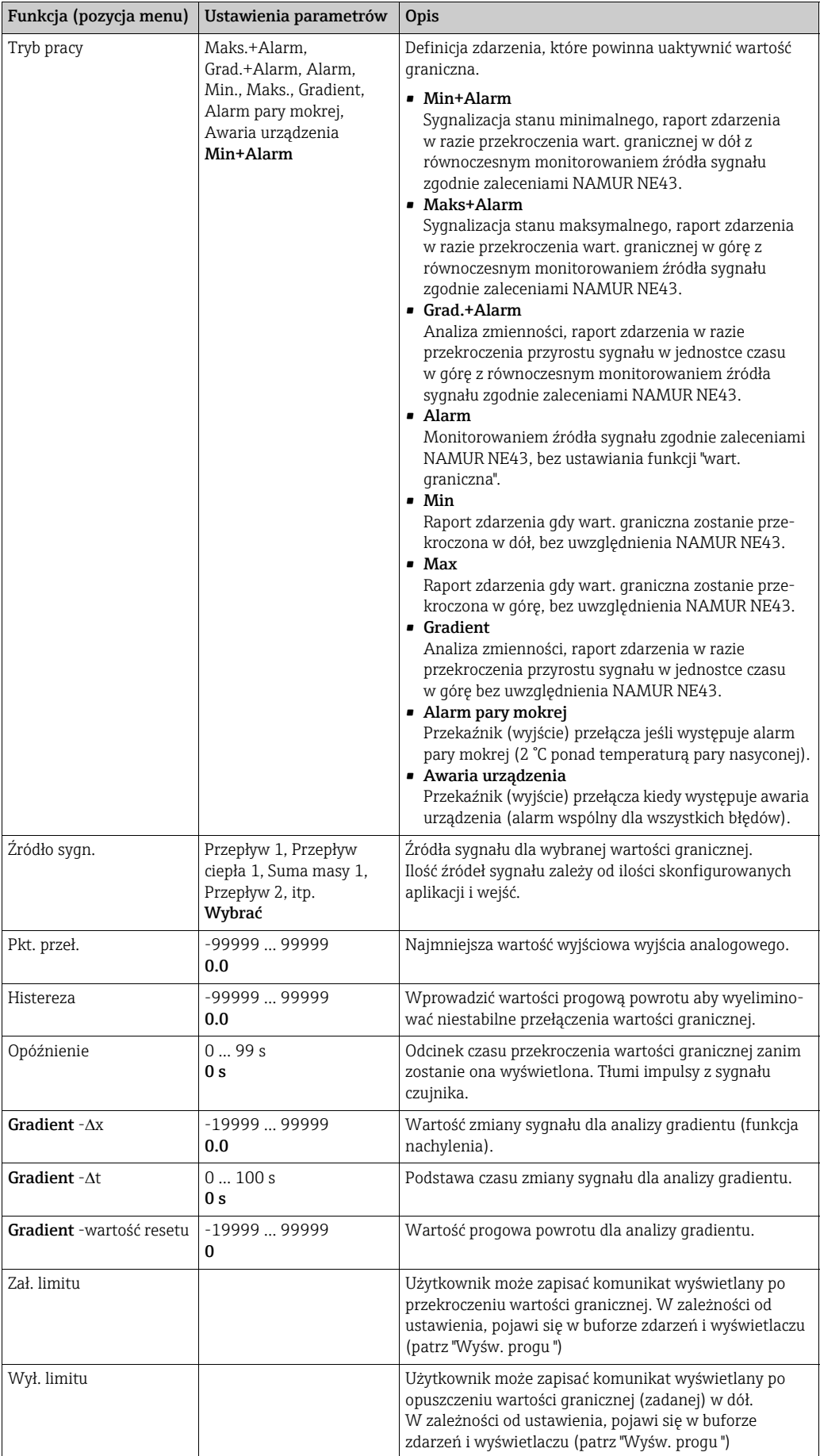

![](_page_52_Picture_369.jpeg)

#### Ustawienia  $\rightarrow$  Komunikacja

Jako standard mogą zostać wybrane: Interfejs RS232 od frontu oraz interfejs RS485 na zaciskach 101/102. Ponadto, wszystkie wartości procesowe mogą być odczytywane przez protokół PROFIBUS DP.

![](_page_52_Picture_370.jpeg)

![](_page_52_Picture_6.jpeg)

Szczegółowy opis jak zintegrować urządzenie do systemu PROFIBUS, ModBus lub M-Bus można znaleźć w dokumentacji uzupełniającej:

- Komunikator HMS AnyBus dla PROFIBUS (BA154R)
- Interfejs M-Bus (BA216R)
- Interfejs ModBus (BA231R)

#### Ustawienia  $\rightarrow$  Serwis

Menu serwis. Ustawienia (wszystkie parametry)  $\rightarrow$  Serwis.

![](_page_52_Picture_371.jpeg)

## 6.4 Aplikacje użytkownika

## 6.4.1 Przykład aplikacji: Masa pary

Należy określić ilość pary przegrzanej w rurze zasilającej zakładu (wartość znamionowa 20 t/h, około 25 bar (362.6 psi)). Strumień pary nie może spaść poniżej 15 t/h. Energy Manager zabezpiecza to za pomocą przekaźnika (alarmowego).

Wyświetlacz licznika ciepła przełącza się pomiędzy ekranem zawierającym przepływ masowy, ciśnienie i temperaturę i innym zawierającym licznik całkowity przepływu masowego.

Następujące czujniki są stosowane do pomiaru:

- Przepływ objętościowy: czujnik Vortex Specyfikacja na tabliczce znamionowej: współczynnik skalowania (K): 8.9; sygnał: PFM, współczynnik alfa: 4.88x10-5
- Ciśnienie: czujnik ciśnienia(4 ... 20 mA, 0.005 ... 40 bar)
- Temperatura: czujnika temperatury Pt100

![](_page_53_Figure_10.jpeg)

Wyjście z ustawień przez naciśnięcie ESC  $\boxtimes$  kilka razy i potwierdzenie za pomocą  $\textsf{\textcircled{\textsc{1}}}\xspace$ wprowadzenia zmian.

#### Wyświetlacz

Po przyciśnięciu dowolnego przycisku, można wybrać grupę z wartościami wyświetlanymi lub wyświetlić wszystkie grupy z automatycznymi naprzemiennymi wskazaniami $(\rightarrow \Box$  22). W razie wystąpienia błędu, ekran zmienia kolor (niebieski/ czerwony). Rozdział 5.3 "Komunikaty o błędach" zawiera wykaz możliwych błędów i sposobów ich usuwania.

![](_page_54_Figure_5.jpeg)

<span id="page-54-0"></span>*22: Automatyczna naprzemienna zmiana wyświetlania różnych grup*

## 7 Konserwacja

Urządzenie nie wymaga żadnych specjalnych czynności konserwacyjnych.

## 8 Akcesoria

Podczas zamawiania akcesoriów należy podać numer seryjny przyrządu!

![](_page_54_Picture_212.jpeg)

# 9 Lokalizacja i usuwanie usterek

## 9.1 Wskazówki diagnostyczne

Jeśli po uruchomieniu lub podczas użytkowania pojawiłyby się błędy, przystępując do ich wykrywania, zawsze należy bazować na poniższym wykazie czynności kontrolnych. Opisane w nim rutynowe procedury, prowadzą użytkownika bezpośrednio do znalezienia przyczyny problemu i odpowiednich środków zaradczych.

## 9.2 Komunikaty błędów systemowych

![](_page_55_Picture_366.jpeg)

# 9.3 Komunikaty błędów procesowych

![](_page_56_Picture_654.jpeg)

![](_page_57_Picture_634.jpeg)

## 9.4 Części zamienne

Podczas zamawiania części zamiennych należy podać numer seryjny urządzenia! Instrukcje montażu są dołączone do dostarczanych części zamiennych.

![](_page_58_Figure_4.jpeg)

*23: Części zamienne licznika ciepła* 

![](_page_58_Picture_231.jpeg)

![](_page_59_Picture_242.jpeg)

![](_page_59_Picture_243.jpeg)

## 9.5 Zwrot przyrządu

Zwracane do producenta urządzenie (np. w celu naprawy) powinno być zapakowane w sposób zapewniający odpowiednią ochronę. Najlepszą ochronę zapewnia oryginalne opakowanie. Naprawy mogą być wykonywane wyłącznie przez serwis Endress+Hauser. Wykaz wszystkich oddziałów znajduje się na stronie adresów w niniejszej Instrukcji obsługi. Podczas wysyłania urządzenia do naprawy, należy dołączyć notatkę z opisem błędu i wniosek reklamacyjny.

## 9.6 Utylizacja

Urządzenie zawiera podzespoły elektroniczne, które należy utylizować zgodnie z przepisami obowiązującymi dla tego rodzaju odpadów. Prosimy o przestrzeganie krajowych przepisów odnośnie gospodarki odpadami.

## 10 Dane techniczne

## 10.0.1 Wejście

#### Zmienne mierzone

Prąd, PFM (modulacja częstotliwości impulsów), impuls, temperatura

#### Sygnał wejściowy

Przepływ, różnica ciśnień, ciśnienie, temperatura

#### Zakres pomiarowy

![](_page_61_Picture_351.jpeg)

#### Informacje o poważnych uszkodzeniach wg. NAMUR NE43

Informacje o poważnych uszkodzeniach są tworzone kiedy informacja pomiarowa jest błędna lub niedostępna, podają one pełną listę wszystkich błędów występujących w układzie pomiarowym.

![](_page_61_Picture_352.jpeg)

![](_page_62_Picture_373.jpeg)

Liczba:

• Wejścia: 2 × 0/4...20 mA/PFM/impulsowe 2 × Pt100/500/1000 (w module głównym)

Maksymalna ilość:

• 10 (zależy od liczby i typu kart rozszerzeń)

#### Separacja galwaniczna

Wejścia są separowane galwanicznie pomiędzy poszczególnymi kartami rozszerzeń oraz pomiędzy kartami i modułem głównym (patrz również "Separacja galwaniczna" w punkcie "Wielkości wyjściowe").

Wejścia tego samego slotu nie są odseparowane galwanicznie.

### 10.0.2 Wyjście

#### Sygnał wyjściowy

Prądowy, impulsowy, zasilanie przetwornika (TPS) i wyjście sygnalizacyjne

#### Separacja galwaniczna

Moduł podstawowy:

![](_page_62_Picture_374.jpeg)

![](_page_62_Picture_16.jpeg)

Określenie napięcie izolacji oznacza napięcie testowe AC, U skut., przyłożone pomiędzy podłączeniami.

Podstawa oceny: IEC 61010-1 (EN 61010-1), klasa ochronności II, kategoria przepięciowa II

#### Wielkość wyjściowa prąd - impuls

#### *Prąd*

- 4 ... 20 mA / +10 % przesterowania, odwracalne
- Maks. prąd pętli prądowej 22 mA (prąd zwarciowy)
- Obciążenie maks. 750  $\Omega$  przy 20 mA
- Dokładność pomiaru 0.1 % maks. wartości zakresu pomiarowego
- Dryft temperaturowy 0.1% / 10 K zmiany temperatury otoczenia
- **•** Tętnienia na wyjściu < 10 mV przy 500  $\Omega$  dla częstotliwości < 50 kHz
- Rozdzielczość: 13 bitów
- Sygnalizacja usterki 3.6 mA lub 21 mA, wartości graniczne ustawiane zgodnie z zaleceniami NAMUR NE43 (patrz wejścia prądowe, str. 4)

#### *Impuls*

Urządzenie bazowe:

- Zakres częstotliwości do 2 kHz
- Zakres napięcia niski: 0 ... 1 V; wysoki 24 V ±15%
- $\blacksquare$  Min. obciążenie 1 k $\Omega$
- Maks. szerokość impulsu 0.04 ... 1000 ms

Karty rozszerzeń (cyfrowe pasywne, typu otwarty kolektor):

- Zakres częstotliwości do 2 kHz
- $I_{\text{make}} = 200 \text{ mA}$
- $\bullet$  U<sub>maks.</sub> = 24 V  $\pm$  15%
- $\bullet$  U<sub>niski/maks.</sub> = 1.3 V przy 200 mA
- Maks. szerokość impulsu 0.04 ... 1000 ms

#### *Ilość*

Ilość:

• 2 × 0/4...20 mA/impulsowe (w module głównym)

#### Maksymalna ilość:

- 8 x 0/4 ... 20 mA/impuls. (zależnie od liczby kart rozszerzeń)
- 6 × cyfrowych, pasywnych (zależnie od liczby kart rozszerzeń)

#### *Źródła sygnału*

Wszystkie dostępne wejścia wielofunkcyjne (wejścia prądowe, PFM lub impulsowe), przy czym wyniki pomiarów mogą być przyporządkowywane do wyjść dowolnie.

#### Wyjście dwustanowe

#### *Funkcja*

Przekaźnik wartości granicznej przełącza w następujących trybach pracy: sygnalizacja minimum, sygnalizacja bezpieczna maksimum, przyrost, alarm, alarm pary nasyconej, częstotliwość/impulsy, błąd urządzenia

#### *Mechanizm przełączania*

Przełączanie dwustanowe, przełączenie następuje w chwili osiągnięcia zadanej nastawy alarmowej (styk NO bezpotencjałowy)

#### *Parametry przełączania przekaźników*

Maks. 250 V AC, 3 A / 30 V DC, 3 A

![](_page_63_Picture_39.jpeg)

Podczas stosowania przekaźników z kart rozszerzających, mieszanie niskiego i bardzo niskiego napięcia jest zabronione.

*Częstotliwość przełączania*

Maks. 5 Hz

*Wartość graniczna*

Programowana (alarm pary mokrej jest ustawiany fabrycznie na 2 °C)

*Histereza*

 $0...99%$ 

*Źródło sygn.*

Wszystkie dostępne wejścia oraz wyliczane zmienne mogą być dowolnie przyporządkowane do wyjść sygnalizacyjnych.

*Ilość*

1 (w module głównym) Maks. ilość: 7 (zależy od liczby i typu kart rozszerzeń)

*Ilość przełączeń*

100,000

*Częstotliwość odświeżania*

500 ms

#### Wewnętrzny zasilacz przetworników oraz zasilanie zewnętrzne

- Zasilanie przetwornika (TPS), zaciski 81/82 lub 81/83 (na opcjonalnej uniwersalnej karcie rozszerzeń 181/182 lub 181/183): Napięcie zasilania: 24 V DC ± 15% Impedancja < 345  $\Omega$ Maks. prąd wyjścia 22 mA (for  $U_{wvi}$  > 16 V) Maks. prąd pętli prądowej 30 mA, zabezpieczenie przeciwzwarciowe HART® komunikacja nie jest uwzględniana dla Ilość: 2 (w module głównym) Maks. ilość: 5 (zależy od liczby i typu kart rozszerzeń)
- Zasilanie dodatkowe (np. zewnętrzny wskaźnik), zaciski 91/92: Napięcie zasilania: 24 V DC ± 5% Maks. prąd pętli prądowej 80 mA, zabezpieczenie przeciwzwarciowe Dostępny 1 zasilacz Rezystancja źródła < 10  $\Omega$

## 10.0.3 Zasilanie

#### Napięcie zasilające

- Zasilacz niskiego napięcia: 90 ... 250 V AC 50/60 Hz
- Zasilacz bardzo niskiego napięcia (bezpiecznego): 20 ... 36 V DC lub 20 ... 28 V AC 50/60 Hz

#### Pobór mocy

8 ... 26 VA (zależnie od stanu rozbudowy)

#### Podłączenie interfejsu danych

#### *RS232*

- Podłączenie: gniazdo 3.5 mm "Jack" na panelu czołowym
- Protokół transmisji: ReadWin® 2000
- Szybkość transmisji: maks. 57,600 Bodów (bit/sek)

#### *RS-485*

- Podłączenie: zaciski 101/102 (w module podstawowym)
- Protokół transmisji: (szeregowy: ReadWin® 2000; równoległy: standardy przyjęte w automatyce przemysłowej)
- Szybkość transmisji: maks. 57,600 Bodów (bit/sek)

#### *Opcjonalnie: dodatkowy interfejs RS485*

- Podłączenie: zaciski elektryczne 103/104
- Protokół komunikacyjny i szybkość transmisji identyczne jak dla standardowego interfejsu RS-485

### 10.0.4 Cechy metrologiczne

#### Warunki odniesienia

- Napięcie zasilające 230 V AC  $\pm$  10%; 50 Hz  $\pm$  0.5 Hz
- Czas przygotowania do pracy > 30 min
- **Temperatura otoczenia: 25 °C**  $\pm$  **5 °C**
- Wilgotność powietrza 39% ± 10% wilgotności względnej

#### Jednostka obliczeniowa

![](_page_65_Picture_272.jpeg)

### 10.0.5 Warunki montażowe

#### Wskazówki montażowe

#### *Miejsce montażu*

Montaż przyrządu w obudowie na szynie DIN zgodnej z normą IEC 60715, TH35 **NOTYFIKACJA**

#### Przegrzewanie się urządzenia wyposażonego w karty rozszerzeń

‣ Wymagany przepływ powietrza co najmniej 0.5 m/s.

#### *Pozycja montażowa*

Bez ograniczeń

### 10.0.6 Warunki pracy: środowisko

#### Temperatura otoczenia

-20 ... 60 °C

#### Temperatura składowania

-30 ... 70 °C

#### Klasa klimatyczna

Zgodnie z IEC 60 654-1 Klasa B2 / EN 1434 Klasa C

#### Bezpieczeństwo elektryczne

Zgodnie z IEC 61010-1: wysokość < 2000 m n.p.m

#### Stopień ochrony

- Wersja podstawowa: NEMA 1 (IP 20)
- Zewnętrzny wyświetlacz: NEMA 4X (IP 65)

#### Kompatybilność elektromagnetyczna

#### *Emisja zakłóceń*

IEC 61326 (EN 61326 Klasa A)

#### *Odporność na zakłócenia*

- Zanik zasilania: 20 ms, nie ma wpływu
- Ograniczenie prądu rozruchowego:  $I_{\text{maks}}/I_n \le 50\%$  (T50%  $\le 50 \text{ ms}$ )
- Pole elektromagnetyczne: 10 V/m zgodnie z IEC 61000-4-3
- Zakłócenia wysokoczęstotliwościowe przesyłane przewodami: 0.15 ... 80 MHz, 10 V zgodnie z IEC 61000-4-3
- Wyładowanie elektrostatyczne: 6 kV na kontakt, pośrednie zgodnie z IEC 61000-4-2
- Szybkie stany przejściowe (zasilanie): 2 kV zgodnie z IEC 61000-4-4
- Szybkie stany przejściowe (sygnał): 1 kV/2 kV zgodnie z IEC 61000-4-4
- Przepięcia (zasilanie AC): 1 kV/2 kV zgodnie z IEC 61000-4-5
- Przepięcia (zasilanie DC): 1 kV/2 kV zgodnie z IEC 61000-4-5
- Szybkie stany przejściowe (sygnał): 500 kV/1 kV zgodnie z IEC 61000-4-5

### 10.0.7 Budowa mechaniczna

#### Konstrukcja, wymiary

![](_page_67_Figure_4.jpeg)

*24: Obudowa dla wspornika szynowego wg IEC 60715; wymiary w mm (calach)*

#### Masa

- Wersja podstawowa: 500 g (z pełnym wyposażeniem z kartami rozszerzeń)
- Zdalne sterowanie: 300 g

#### Zastosowane materiały

Obudowa": tworzywo sztuczne - poliwęglan, UL 94V0

#### Zaciski

Opisane, łączówka wkładana z zaciskami śrubowymi; przekrój: 1.5 mm2(16 AWG) drut, 1.0 mm2 (maks. 18 AWG) przewód linkowy z tulejką (obowiązuje dla wszystkich podłączeń).

### 10.0.8 Interfejs użytkownika

#### Wyświetlacz i elementy obsługi

- Wyświetlacz (opcjonalnie): Matryca 160 × 80, ciekłokrystaliczna, z niebieskim podświetleniem tła W stanie alarmowym następuje zmiana koloru na czerwony (możliwość zaprogramowania)
- Diodowe (LED) wskaźniki stanu: Praca: 1 x zielona, 2 mm Komunikat błędu: 1 x czerwona, 2 mm
- Zdalny panel operatorski (dostępny opcjonalnie lub jako wyposażenie dodatkowe): Panel operatorski z wyświetlaczem może być również podłączony do Energy Manager-a w obudowie do zabudowy tablicowej (wymiary (WxHxT) 144 mm x 72 mm x 43 mm). Podłączenie do zintegrowanego interfejsu RS485 jest ustanawiane za pomocą przewodu łączącego (L = 3 m lub 10 m), w dołączonym zestawie akcesoriów. Zdalny panel operatorski oraz wewnętrzny wskaźnik przyrządu RMS621 mogą pracować równolegle.

![](_page_68_Figure_2.jpeg)

 *25: Zdalny panel operatorski do zabudowy tablicowej (opcja lub dostępne jako akcesoria), wymiary podane są w mm (w nawiasach wymiary w calach)*

#### Elementy obsługi

Osiem definiowanych przycisków na panelu czołowym, działających w interakcji ze wskaźnikiem (funkcje przycisków wskazywane są na wyświetlaczu).

#### Obsługa zdalna

Interfejs RS232: gniazdo "Jack" 3.5 mm na panelu czołowym, konfiguracja za pomocą PC z oprogramowaniem ReadWin® 2000 do obsługi przyrządu.

#### Zegar czasu rzeczywistego

- Odchyłka: 2.6 min rocznie
- Podtrzymanie zasilania: 14 dni

#### Funkcje matematyczne

Przepływ, obliczenia na podstawie różnicy ciśnień wg EN ISO 5167 Ciągłe wyliczanie masy, przepływu znormalizowanego, gęstości, entalpii, ilości ciepła przy użyciu wbudowanych algorytmów i tabel. Obliczenia woda / para zgodnie z IAPWS-IF97

### 10.0.9 Certyfikaty i dopuszczenia

#### Znak CE, deklaracja zgodności

Wyrób spełnia wymagania zharmonizowanych norm europejskich. Jest on zgodny z wymogami prawnymi dyrektyw UE. Producent potwierdza wykonanie testów przyrządu z wynikiem pozytywnym poprzez umieszczenie na nim znaku CE.

#### Dopuszczenie UL

Rozpoznawalny komponent UL (patrz www.ul.com/database, wyszukiwać słowo kluczowe "E225237")

#### CSA - Ogólnego stosowania

#### Znak EAC

Umieszczając na przyrządzie znak CE, Endress+Hauser potwierdza, że przyrząd spełnia wszystkie stosowne normy Unii Europejskiej. Producent potwierdza wykonanie testów przyrządu z wynikiem pozytywnym poprzez umieszczenie na nim znaku CE.

### Inne normy i wytyczne

- EN 60529: Stopnie ochrony obudów (kody IP) • EN 61010:
- Metody zabezpieczeń przyrządów elektrycznych stosowanych do pomiarów, sterowania, regulacji i procedur laboratoryjnych
- EN 61326 (IEC 1326): Kompatybilność elektromagnetyczna (wymagania EMC)
- NAMUR NE21, NE43 Normy dla urządzeń kontrolno-pomiarowych stosowanych w przemyśle chemicznym
- IAPWS-IF 97

Międzynarodowy standard obliczeń (stosowany od 1997) dla pary wodnej i wody. Ustanowiony przez International Association for the Properties of Water and Steam (IAPWS).

- **OIML R75** Międzynarodowe zalecenia dotyczące konstrukcji oraz specyfikacji testowania liczników ciepła określone przez Międzynarodową Organizację Metrologii Prawnej.
- EN 1434 1, 2, 5 i 6
- EN ISO 5167 Pomiary strumienia płynu za pomocą zwężek pomiarowych

## 10.0.10 Dokumentacja uzupełniająca

- Broszura informacyjna Komponenty Systemów i Managery danych (FA00016K/09)
- Karta katalogowa dla Licznika ciepła i przepływu RMS621 (TI00092R/09)

## 11 Dodatek

## 11.1 Definicje ważnych jednostek systemowych

![](_page_70_Picture_201.jpeg)

## 11.2 Konfiguracja układu do pomiaru przepływu

Energy Manager wytwarza sygnały wyjściowe z szerokiego zakresu typowych przetworników ciśnienia.

• Strumień objętości:

Przetwornik przepływu, który podaje na wyjście sygnał proporcjonalny do objętości roboczej (np. Vortex, EFM, turbinowy).

• Masa

Przetwornik przepływu, który podaje na wyjście sygnał proporcjonalny do masy (np. Coriolisa).

 $\mathbf{F}$ 

Wejście przepływu masowego zawsze musi być przypisane do aplikacji. Jeśli nie jest wykonywany pomiar temperatury i/lub ciśnienia, należy skonfigurować temperaturę i wejście ciśnienia "wartością domyślną" dla temperatury cieczy i ciśnienia pracy a następnie przypisać te wejścia do aplikacji razem z wejściem masy.

Jeśli przetwornik przepływu masowego jest podłączony, to system automatycznie wraca do objętości roboczej. Prosimy zwrócić uwagę, że wartości wskazywane przepływu i licznika przepływu są zawsze pokazywane na wyświetlaczu z jednostką  $m^3$ . Przepływ masowy i licznik przepływu masowego, jak również powiązane jednostki, są w sposób stały przypisane do aplikacji! Aby wyświetlić przepływ masowy na wyświetlaczu należy wybrać następujące opcje: Wskaźnik/ Grupa/Typ wartości: Wartości procesowe/Wartość: Przepływ masowy 1 lub Typ wartości: Licznik, Wartość: Suma masy 1.

Jeśli przepływ masowy ma być wyświetlany tylko jako zsumowany lub wyjście, to alternatywnie w liczniku ciepła również można skorzystać z wejść zdefiniowanych przez użytkownika.

• Różnica ciśnień:

Przetwornik przepływu (DPT), który wyprowadza sygnał proporcjonalny do różnicy ciśnień.

• Wartość procesowa:

Jako zmienną wejściową aplikacji można wybrać oprócz zmierzonego natężenia przepływu również obliczony przepływ masowy (przykładowo do obliczania energii w drugiej aplikacji na podstawie przepływu masowego). Wartość progowa, dla której używana jest wartość domyślna, może być zdefiniowana dla tego wejścia przepływu masowego. Kiedy wartość graniczna zostanie przekroczona, obliczony przepływ zostanie zliczony na liczniku zakłóceń. Jest to zaleta jeśli fakturowanie odbywa się na podstawie szczytowej wydajności.

### 11.2.1 Obliczanie przepływu metodą ciśnienia różnicowego

Przyrząd ma 2 sposoby pomiaru różnicy ciśnień:

- Tradycyjna metoda ciśnienia różnicowego
- Udoskonalona metoda ciśnienia różnicowego

![](_page_71_Picture_506.jpeg)

#### Tradycyjna metoda ciśnienia różnicowego:

Wszystkie współczynniki równania przepływu są wyznaczane jednorazowo jako parametr konstrukcyjny i połączone w formę stałej.

$$
Qm = C \cdot \sqrt{\frac{1}{1 - \beta^{4}} \cdot \varepsilon \cdot d^{2} \cdot \frac{\pi}{4} \cdot \sqrt{2 \cdot \Delta p \cdot \rho}}
$$
  

$$
Qm = k \cdot \sqrt{2 \cdot \Delta p \cdot \rho}
$$

#### Udoskonalona metoda ciśnienia różnicowego:

W odróżnieniu od metody tradycyjnej współczynniki równania przepływu (współczynnik przepływu, współczynnik wyprzedzający, liczba ekspansji, gęstość, itp.) są w sposób ciągły przeliczane zgodnie z ISO 5167. Ma to tę zaletę, że przepływ jest wyznaczany dokładnie nawet w zmiennych warunkach procesowych, daleko poza parametrem konstrukcyjnym
(temperatura i ciśnienie w parametrze skalibrowanym) stąd zapewniona jest większa dokładność w pomiarach przepływu.

Do tego celu urządzenie potrzebuje następujące dane:

- Średn.wewn.
- $\bullet$  Przewężenie  $\beta$  (współczynnik-k w przypadku rurek Pitota)

$$
Qm = c \cdot \sqrt{\frac{1}{1 - \beta^4} \cdot \varepsilon \cdot d^2 \frac{\pi}{4} \cdot \sqrt{2 \cdot \Delta p \cdot \rho}}
$$

#### Jak musi być skonfigurowany Energy Manager dla pomiaru przepływu metodą różnicy ciśnień?

Jeśli wszystkie dane dla punktu pomiarowego różnicy ciśnień są dostępne (średnica wewnętrzna rurociągu  $\beta$  lub współczynnik k) zaleca się zastosowanie metody udoskonalonej (pełna kompensacja obliczeń przepływu).

Jeśli wymagane dane są niedostępne to sygnał wyjściowy przetwornika różnicy ciśnień jest skalowany do objętości lub masy (patrz kolejna tabela). Prosimy zwrócić uwagę, że nie można kompensować sygnału skalowanego do przepływu masowego. Z tego względu, jeśli jest możliwość, to należy skalować przetwornik różnicy ciśnień (DP) do wartości roboczej (masowy: gęstość w parametrze konstrukcyjnym = wartość robocza). Przepływ masowy jest obliczany w urządzeniu na podstawie gęstości w stanie roboczym, w zależności od temperatury i ciśnienia. Jest to częściowo skompensowane obliczenie przepływu, podczas mierzenia objętości roboczej, pod warunkiem że parametrem konstrukcyjnym jest pierwiastek gęstości. Przykład ustawień pomiaru można znaleźć w dodatku "Aplikacje: przepływ masowy pary/ ilość ciepła".

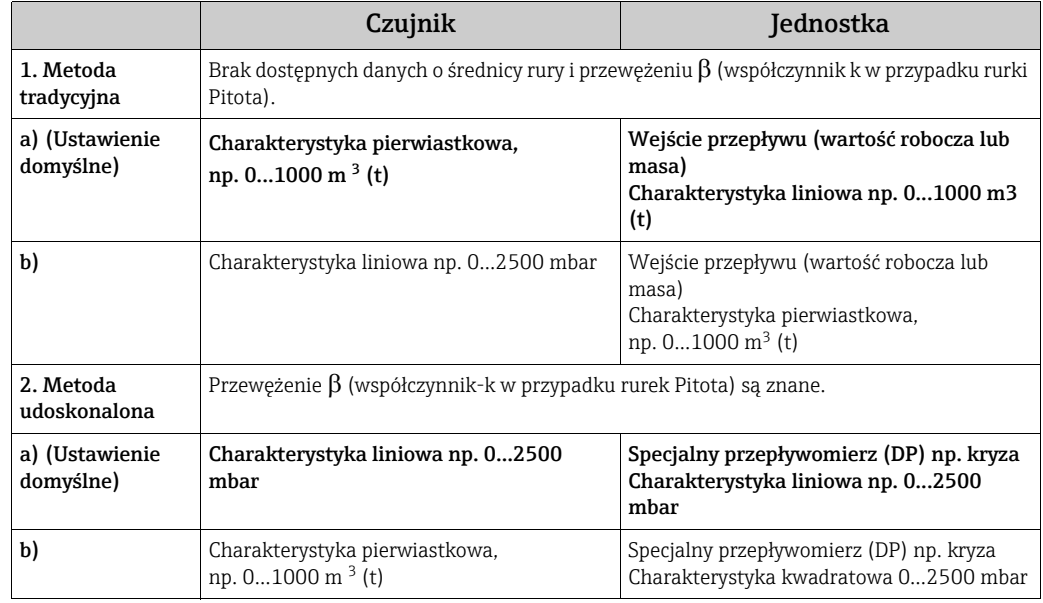

#### Tabela: Ustawienia dla pomiaru przepływu DP

#### Wpływ temperatury na średnicę wewnętrzną i przewężenie  $\beta$

Prosimy zwrócić uwagę: dane rurociągu często odnoszą się do temperatury produkcji (około 20 °C) lub temperatury procesu. Dane są automatycznie konwertowane do temperatury roboczej. W tym celu należy wprowadzić współczynnik rozszerzalności materiału rury. (Różnica ciśnień1 → Korekcja: tak → Współczynnik rozszerzalności: ...) Kompensacja wpływu temperatury jest pomijana w razie dużego odchylenia (± 50 °C) od temperatury kalibracji.

#### Dokładność pomiaru przepływu powietrza za pomocą kryzy zależy od metody pomiaru

#### *Przykład:*

- Odbiór przytarczowy punktowy z kryzy DP0 50: średnica wewnętrzna rurociągu 200 mm;  $\beta = 0.7$
- **•** Zakres pomiarowy przepływu:  $22.6$  ... 6785 m<sup>3</sup>/h (0 ... 662.19 mbar)
- Parametr konstrukcyjny:  $\overline{3} \text{ bar}: 20^{\circ}C: 3.57 \text{ kg/m}^3: 4000 \text{ m}^3/\text{h}$
- Temperatura medium: 30°C
- Ciśnienie procesowe (wartość rzeczywista): 2.5 bar
- Różnica ciśnień: 204.9 mbar
- Referencyjne warunki robocze: 0 °C; 1.013 bar
- a. Wynik w przypadku pomiaru tradycyjną metodą ciśnienia różnicowego: Objętość robocza: 4000 m 3/h przepływ znormalizowany: 11041 Nm3/h (gestość:  $3.57 \text{ kg/m}^3$ )
- b. Wynik w przypadku pomiaru w pełni skompensowaną metodą ciśnienia różnicowego (przepływ rzeczywisty): Objętość robocza:  $4436 \text{ m}^3/\text{h}$  przepływ znormalizowany: 9855 Nm $^3/\text{h}$ (gęstość: 2.87 kg/m3)

Błąd pomiaru tradycyjnego pomiaru przepływu wynosi około 10.9%. Jeśli przetwornik różnicy ciśnień (DPT) jest wyskalowany do przepływu znormalizowanego oraz przyjęto że zarówno temperatura jak i ciśnienie są stałe (np. brak możliwości kompensacji), błąd całkowity wynosi około 12%.

#### <span id="page-73-0"></span>Rurki Pitota

W przypadku stosowania Rurek Pitota, zamiast przewężenia musi być wprowadzony współczynnik korekcji. Ten współczynnik (k) jest określony przez producenta sondy. Jeśli znany jest tylko współczynnik oporu, współczynnik k może być wyznaczony następująco: współczynnik k = 1/współczynnik oporu.

Bezwzględnie należy wprowadzić ten współczynnik korekcji! (Patrz następujący przykład).

Przepływ jest obliczany następująco:

$$
Qm = k \cdot d^2 \cdot \frac{\pi}{4} \cdot \sqrt{2 \cdot \Delta p \cdot \rho}
$$

k = współczynnik korekcji (współczynnik k lub wartość z tabeli korekt)

- d = średnica wewnętrzna
- $AP =$ różnica ciśnień
- $\rho$  = qęstość w stanie roboczym

Niektórzy producenci rurek Pitota zalecają aby w obliczeniach przepływu gazu i pary uwzględnić współczynnik rozszerzalności. Jest to szczególnie ważne w wypadku dużej różnicy ciśnień. W tym celu należy wprowadzić szerokość profilu sondy. Przepływ jest wtedy obliczany następująco:

$$
Qm = k \cdot \varepsilon \cdot d^2 \frac{\pi}{4} \cdot \sqrt{2 \cdot \Delta p \cdot \rho}
$$

k = współczynnik korekcji (współczynnik k lub wartość z tabeli korekt)

d = średnica wewnętrzna:

- $\Delta P$  = różnica ciśnień
- $\rho$  = qęstość w stanie roboczym

 $\epsilon$  = współczynnik ekspansji

$$
\varepsilon = \frac{\Delta p}{\kappa \cdot P_b} \left\{ \left( 1 - \frac{2 b}{\sqrt{\pi A}} \right)^2 \cdot 0.31424 - 0.09484 \right\}
$$

Δp = różnica ciśnień na profilu sondy

κ = wykładnik izoentropy gazu

 $P_b$  = ciśnienie robocze

b = szerokość profilu sondy przy kątach odpowiednich do kierunku przepływu

A = pole przekroju poprzecznego rurociągu

#### Przykład:

<span id="page-74-0"></span>Pomiar przepływu w linii pary za pomocą rurki Pitota (DP63D)

- Średnica wewnętrzna: 350 mm
- Współczynnik k (współczynnik korekcji dla współczynnika oporu sondy): 0.634
- Szerokość sondy (do obliczeń współczynnika rozszerzalności): 42 mm
- Zakres pracy  $\Delta P$ : 0 51, 0 mbar (Q: 0-15000 m<sup>3</sup>/h)

Uwagi do konfiguracji:

• Przepływ  $\rightarrow$  Przepływ 1; Róż.ciśnień  $\rightarrow$  Pitot; Sygnał  $\rightarrow$  4 ... 20 mA;  $\rightarrow$  Pocz./koniec zakr. (mbar); Dane rurociągu → Śred. wewn. 350 mm; Szerokość sondy: 42 mm → Współczynnik 0.634.

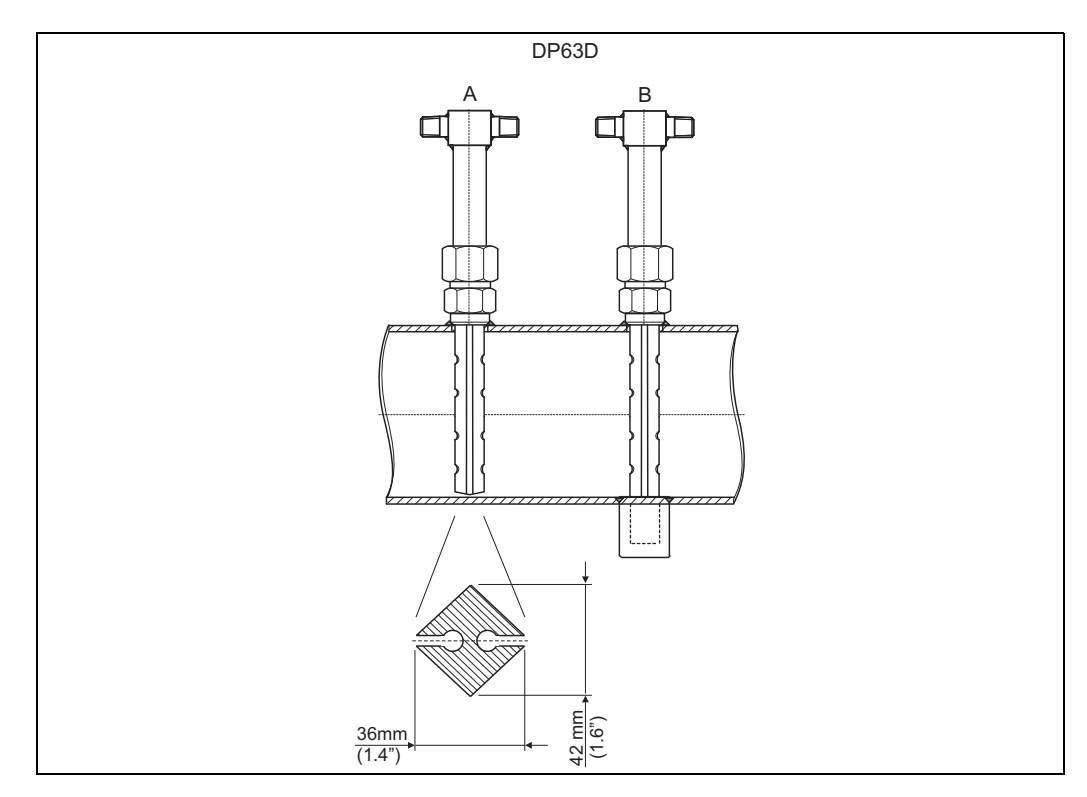

*26: A: bez przeciwpodpory, B: z przeciwpodporą (od długości sondy 750 mm (29.5"))*

#### Pomiar przepływu za pomocą przetwornika V-stożkowego

Przy stosowaniu przetworników przepływu V-stożkowych niezbędne są następujące dane:

- Średn.wewn.
- Przewę żenie
- Współczynnik przepływu c

W zależności od liczby Reynoldsa, współczynnik przepływu można wprowadzić jako wartość stałą lub w formie tabeli. Potrzebne do tego dane można znaleźć w karcie aplikacyjnej producenta. Przepływ jest obliczany z sygnałów wejściowych różnicy ciśnień, temperatury i ciśnienia statycznego zgodnie z ISO 5167 (patrz Metoda udoskonalona). Współczynnik temperaturowy V-stożka (wartość Fa) jest obliczany automatycznie jeśli współczynnik

rozszerzalności V-stożka jest wprowadzony (patrz poniżej: "Wpływ termiczny na śred. wewn. i przewężenie  $\beta$ ").

Jeśli dostępne dane są niewystarczające, wyskalować przetwornik DP do objętości i zastosować jako wejście przepływu Energy Manager.

#### Pomiar przepływu za pomocą skalibrowanego przetwornika różnicy ciśnień lub małych sekcji pomiarowych

Podczas kalibracji przetwornika przepływu, zwykle dla jednego z procesów jest używane inne medium. Kluczowymi parametrami podczas kalibracji przetwornika różnicy ciśnień są Liczba Reynoldsa "Re", bezwymiarowy współczynnik przepływu, z pomocą którego charakterystyka przepływu może być wyświetlana niezależnie od występującego medium. Drugi parametr jest znany jako współczynnik przepływu "c", znacząca wartość dla obliczeń natężenia przepływu z wykorzystaniem różnicy ciśnień. Współczynnik rozszerzalności zwykle jest obliczany zgodnie z ISO 5167 2004.

Ustawienia -> Wejścia -> Przepływomierze specjalne -> Korekcja: tak

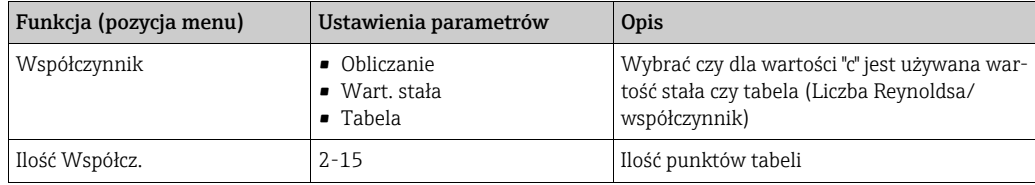

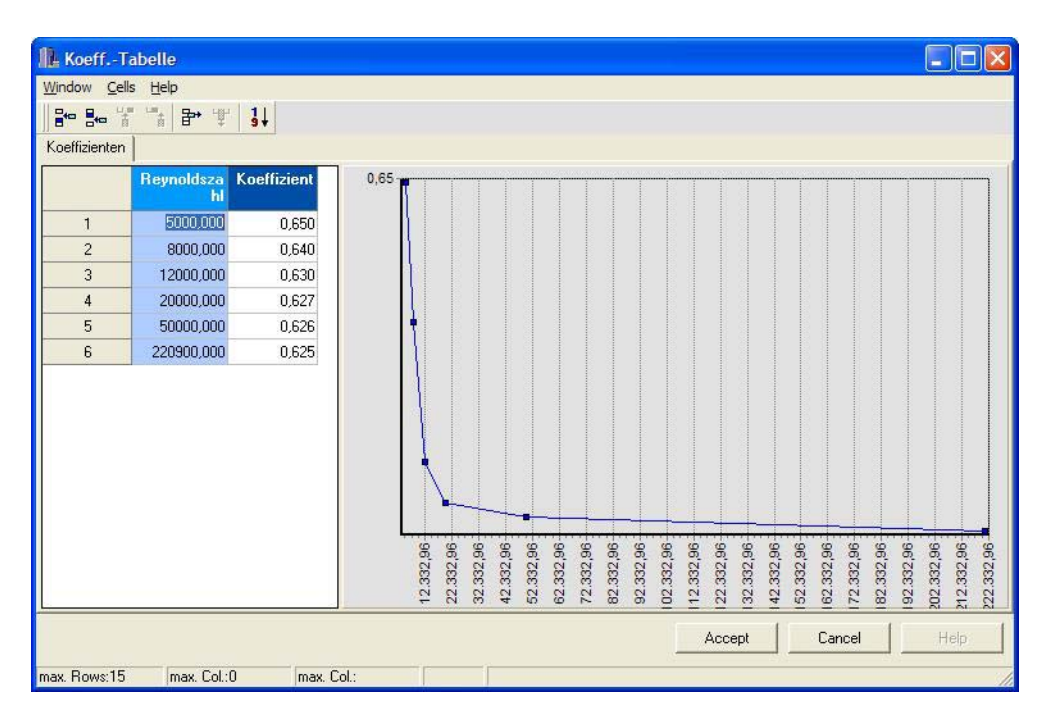

Wartości protokołu kalibracji dla przetwornika różnicy ciśnień należy wprowadzić w "Tabela współcz.".

*27: Tabela współczynników, wprowadzona za pomocą oprogramowania obsługowego na PC*

#### Dwukierunkowy pomiar przepływu

Niektóre przetworniki różnicy ciśnień, np. rurki Pitota, umożliwiają pomiar przepływu w dwóch kierunkach. Są dwie możliwości.

• Ujemnie wyskalowany przetwornik DP, np. -100 ... 100 mbar Liczniki przepływu i energii bilansują wynik (zliczają w przód i wstecz) Ważne! Dla pomiarów dwukierunkowych wartość ujemna musi zostać skonfigurowana w pozycji menu "Odcięcie pomiaru przepływu". Obowiązuje następująca reguła: Wartość odcięcia dla pomiaru przepływu < 0: wartości wokół punktu zerowego (-/+ war-

tość odcięcia pomiaru przepływu) są uznawane za zerowe.

Wartości odcięcia pomiaru przy niskim przepływie >=0: wartości poniżej wartości odcięcia pomiaru przepływu

są uznawane za zerowe.

• Zastosowanie 2 przetworników DP, np. każdy wyskalowany 0 - 100 mbar Każdy jest używany odpowiednio do pomiaru prostego i wstecznego kierunku przepływu. Urządzenia są skonfigurowane niezależnie jeden od drugiego dla oddzielnych aplikacji. To nie są liczniki bilansu.

#### Kryzy spiętrzające niewspółśrodkowe

Dla pomiaru przepływu za pomocą kryz niewspółosiowych zgodnie z ISO TR 15377, wymagane jest podanie średniej chropowatości rurociągu. Dokładne wartości chropowatości są wyznaczane za pomocą testów spadku ciśnienia. Jeśli nie ma danych o spadku ciśnienia, można zastosować standardowe wartości (ISO 5167 -1 2003, B1).

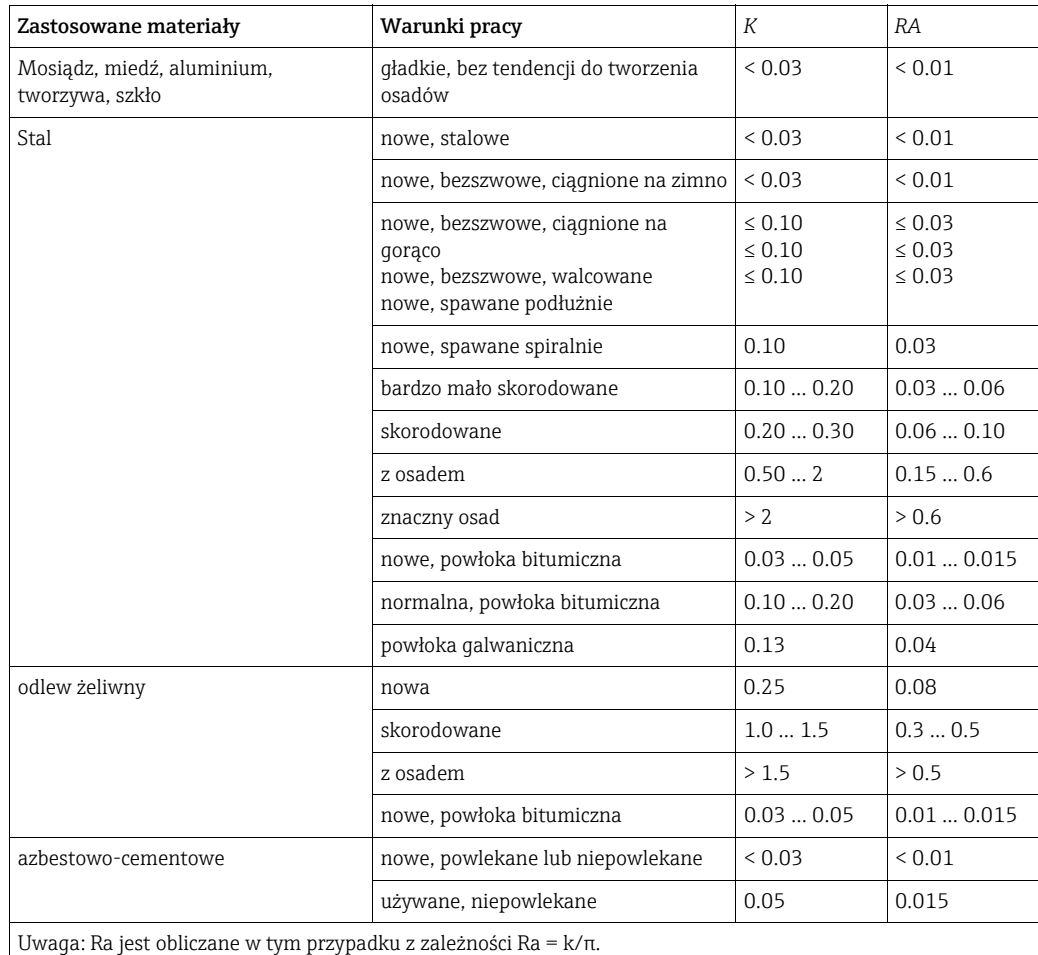

#### <span id="page-76-0"></span>Zakres podzielony (rozszerzenie zakresu pomiarowego)

Zakres pomiarowy przetwornika różnicy ciśnień jest pomiędzy 1:3 i 1:7. Ta funkcja umożliwia rozszerzenie zakresu pomiarowego dla pomiarów przepływu do 1:20 i większych poprzez zastosowanie do trzech różnych przetworników różnicy ciśnień dla punktu pomiaru przepływu.

Uwagi do konfiguracji:

1. Wybrać Przepływ/Podział zakresu 1 (2, 3)

- 2. Określić sygnał i wybrać przetwornik różnicy ciśnień (obowiązuje dla wszystkich przetworników różnicy ciśnień!)
- 3. Wybrać zaciski dla przetworników i określić zakresy pomiarowe. Zakres 1: przetwornik o najmniejszym zakresie pomiarowym Zakres 2: przetwornik o kolejnym większym zakresie pomiarowym, itd.
- 4. Określić charakterystykę, jednostki, format, sumy, dane rurociągu, itp. (zastosować do wszystkich przetworników)
- W trybie z podziałem zakresu, obowiązkowe jest użycie przetworników różnicy ciś-H. nień których prądy wyjściowe wynoszą > 20 mA (< 4.0 mA) gdy zakres pomiarowy jest przekroczony. System automatycznie się przełącza pomiędzy zakresami pomiarowymi (punkty przełączenia to 20.1 i 19.5 mA).

Jeżeli prąd wejściowy zakresu pomiarowego 1 osiągnie 20.1 mA, system przełącza na zakres pomiarowy 2. Jeśli wartość prądu drugiego zakresu pomiarowego spadnie poniżej 19.5 mA, zakres pomiarowy 1 jest znowu aktywny.

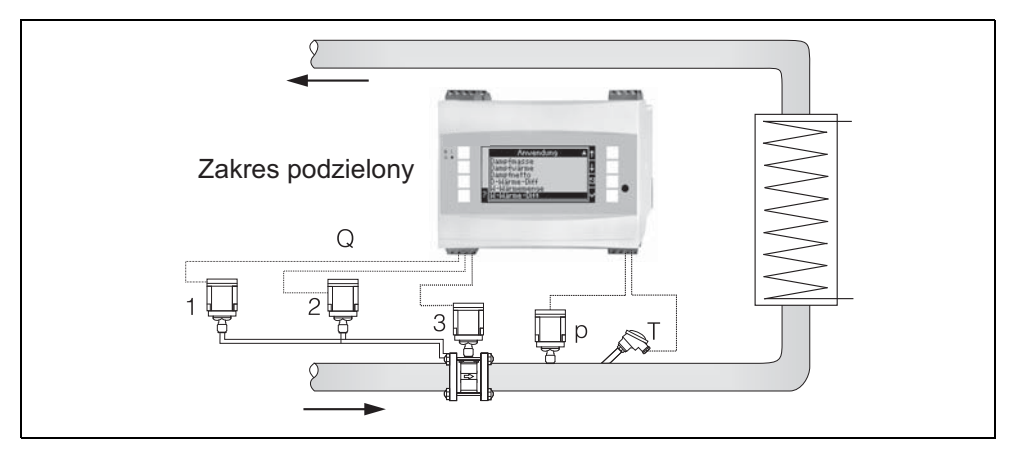

*28: Praca z podziałem zakresu*

#### <span id="page-77-1"></span>Obliczanie wartości średniej

Obliczanie wartości średniej daje możliwość zastosowania wielu czujników w różnych punktach a następnie uzyskanie z nich wartości średniej. Funkcja ta pomaga, jeśli system wymaga wielu punktów pomiarowych do wyznaczenia zmiennej mierzonej z wystarczającą dokładnością. Przykład: zastosowanie wielu rurek Pitota do pomiaru przepływu z niewystarczającym odcinkiem dolotowym lub dużym przekrojem czynnym.

Obliczanie wartości średniej jest dostępne dla wartości mierzonych ciśnienia, temperatury i specjalnych przepływomierzy (różnica ciśnień).

# 11.3 Arkusze aplikacji

### <span id="page-77-0"></span>11.3.1 Ilość ciepła w parze/wodzie

#### Zastosowania

Obliczanie ilości ciepła zawartego w przepływającej wodzie. Przykład: Wyznaczenie ilości pozostałości ciepła w wodzie powracającej z wymiennika, itp..

#### Zmienne mierzone

Pomiar wartości roboczej przepływu i temperatury w rurociągu wody

#### Wyświetlacz/Wzór do obliczeń

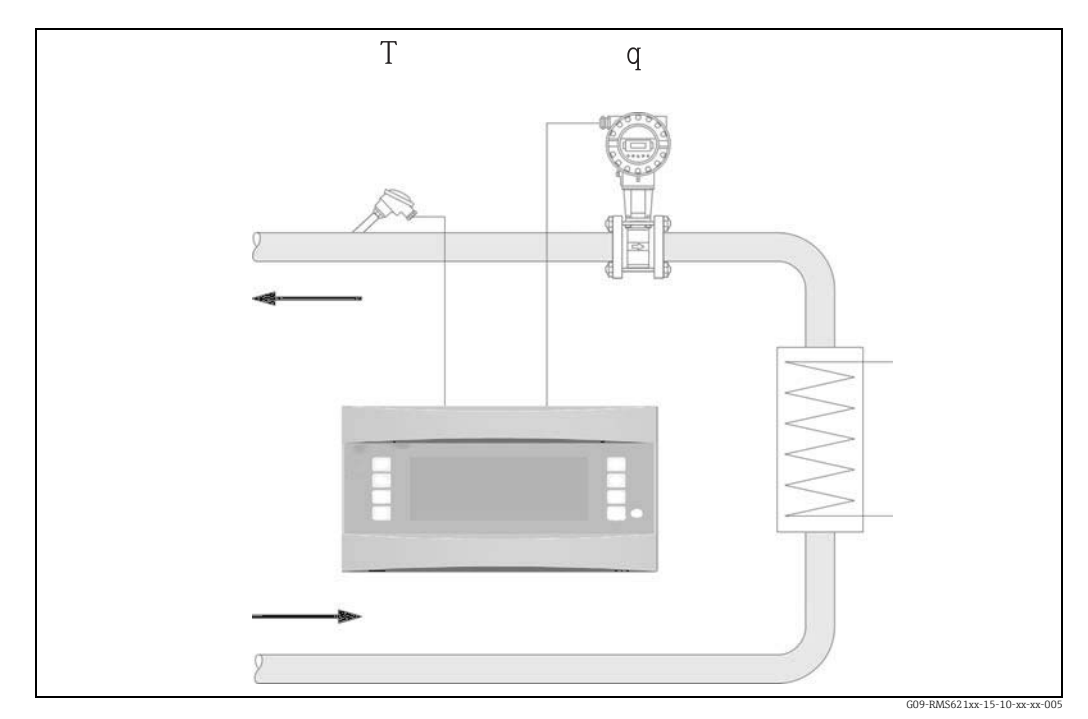

*29: Ilość ciepła w aplikacji para/woda*

$$
E = q \cdot \rho(T, p) \cdot h(T)
$$

- 
- q: Strumień objętości p: Średnie ciśnienie robocze
- -
- E: Ilość ciepła **T:** Temperatura pracy
- : Gęstość h: Entalpia właściwa wody (w odniesieniu do 0 °C)
- Param. wejściowe
- Przepływ (q)
- Temperatura (T)

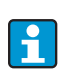

Inna wartość mierzona to ciśnienie robocze w rurociągu wody, które jest potrzebne do dokładnego obliczenia wartości procesowych i wartości granicznych pomiaru. Średnie ciśnienie robocze (p) jest wartością wejściową (nie sygnał wejściowy). Opcjonalnie, przetwornik ciśnienia może być podłączony do wyświetlacza ciśnienia w rurociągu. Natomiast ten pomiar ciśnienia nie ma bezpośredniego wpływu na obliczenia.

#### Wartości obliczane

Przepływ masowy, przepływ ciepła, entalpia właściwa (jednostka ciepła zawartego w wodzie, w odniesieniu do 0°C), gęstość Norma obliczeń: IAPWS–IF97

#### Wielkości wyjściowe/wyświetlane na urządzeniu

- Przepływ ciepła (wydajność), przepływ masowy, przepływ (wartość robocza), temperatura, Entalpia właściwa, gęstość
- Licznik całkowity: ciepło (energia), masa, objętość, licznik zakłóceń przepływu ciepła, licznik zakłóceń przepływu masy.

#### Wyjścia

Wszystkie zmienne wyjściowe mogą być wyprowadzone przez wyjścia analogowe, impulsowe lub interfejsy (np. magistralę obiektową). Ponadto naruszenia wartości granicznych mogą sterować wyjściami przekaźnikowymi. Ilość wyjść zależy od wersji urządzenia.

### Inne funkcje

- Monitorowanie stanu skupienia. Alarm "Przejście fazowe" po osiągnięciu temperatury wrzenia
- Konfiguracja indywidualnej odpowiedzi alarmowej, np. funkcja wyłączenia liczników i wyjść w razie błędu (np. przerwa w obwodzie pętli prądowej, "Przejście fazowe").

### <span id="page-80-0"></span>11.3.2 Ciepło oddane/pobrane przez wodę

#### (grzanie/chłodzenie/dwukierunkowy)

#### Aplikacje

Obliczanie ilości ciepła oddanego/pobranego przez wodę przepływającą przez wymiennik ciepła. Typowo pomiar energii jest stosowany w obwodach grzejnych i chłodzących. Podobnie, dwukierunkowy przepływ energii może być mierzony w zależności od różnicy temperatur lub kierunku przepływu (przykład: ładowanie/rozładowanie akumulatorów ciepła, rezerwuary geotermalne, itp.).

#### Zmienne mierzone

Pomiar wartości roboczej przepływu (w razie potrzeby, również kierunku przepływu) i temperatury wody bezpośrednio przed i za wymiennikiem ciepła (w rurze zasilającej lub powrotnej).

#### Wyświetlacz/Wzór do obliczeń

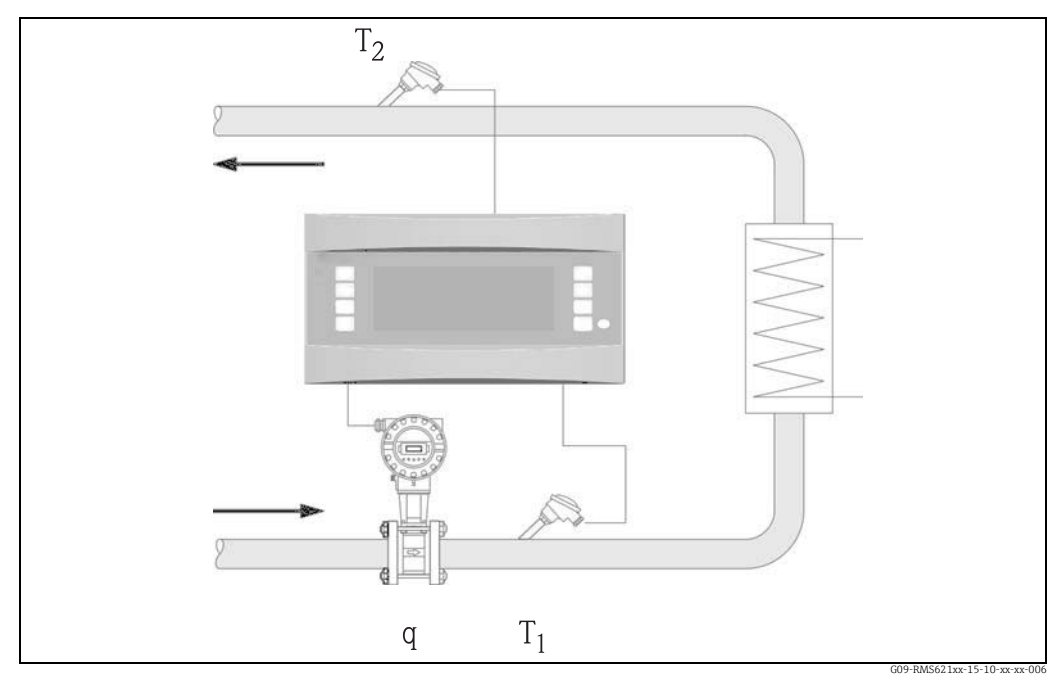

*30: Ciepło oddane/pobrane przez wodę*

 $E = q \cdot \rho(T_1) \cdot [h(T_1) - h(T_2)]$ 

- 
- 
- 
- 

#### Param. wejściowe

- Temperatura (T1) w rurociagu zasilającym
- Temperatura (T2) w rurociągu powrotu
- Przepływ (q), w razie potrzeby z sygnałem kierunku w linii zasilającej lub powrotnej

#### Emisja ciepła (grzanie) Absorbcja ciepła (chłodzenie)

 $E = q \cdot \rho(T_1) \cdot [h(T_2)-h(T_1)]$ 

- E: Ilość ciepła  $T_2$ : Temperatura w rurociągu powrotu q: Strumień objętości  $\qquad \qquad$ p: Strednie ciśnienie robocze
	- p: Średnie ciśnienie robocze
- $\rho$ : Gęstość Gęstość h (T<sub>1</sub>): Entalpia właściwa wody dla temperatury 1  $T_1$ : Temperatura w rurociągu zasilającym h (T<sub>2</sub>): Entalpia właściwa wody dla temperatury 2
	- h  $(T_2)$ : Entalpia właściwa wody dla temperatury 2

Inna wartość mierzona to ciśnienie robocze w rurociągu wody, które jest potrzebne | - | do dokładnego obliczenia wartości procesowych i wartości granicznych pomiaru. Średnie ciśnienie robocze (p) jest wartością domyślną. (Brak sygnału wejściowego). Miejsce montażu przetwornika przepływu (zimna/ciepła strona) może być określone przez użytkownika!

Zaleca się montaż przetwornika przepływu w punkcie w obiegu ciepła gdzie temperatura jest bliższa temperaturze otoczenia (temperaturze pokojowej). W przypadku pomiarów dwukierunkowych ze zmiennym kierunkiem przepływu, sygnał kierunku przetwornika przepływu jest wprowadzany przez wejście analogowe. (Patrz rozdz. 4 "Podłączenie elektryczne")

#### Wartości obliczane

Przepływ masowy, przepływ ciepła, ciepło różnicowe (różnica e entalpii), temperatura różnicowa, gęstość

W przypadku pracy dwukierunkowej, przepływy energii "dodatniej" i "ujemnej" są zapisywane w osobnych licznikach.

(Norma obliczeń: IAPWS–IF97)

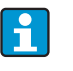

W przypadku dwukierunkowego trybu pracy, kierunek przepływu energii jest określany za pomocą znaku pomiaru różnicy temperatur lub na podstawie sygnału przepływu.

Inną możliwością pomiaru dwukierunkowego jest wyskalowanie wejścia przepływu, np.  $-100$  ...  $+100$  m<sup>3</sup>/h. Przepływ energii jest wtedy bilansowany w liczniku. (Wybrać opcję trybu pracy: Grzanie lub Chłodzenie)

#### Wielkości wyjściowe/wyświetlane na urządzeniu

- Przepływ ciepła (wydajność), przepływ masowy, przepływ (wartość robocza), temperatura 1, temperatura 2, różnica temperatur, różnica Entalpii właściwej, gęstość.
- Licznik całkowity: ciepło (energia), masa, objętość, licznik zakłóceń przepływu ciepła, licznik zakłóceń przepływu masy. W przypadku pracy w trybie dwukierunkowym, dodatkowe liczniki do zapisu "ujemnego" przepływu masy i energii.

#### Wyjścia

Wszystkie zmienne wyjściowe mogą być wyprowadzone przez wyjścia analogowe, impulsowe lub interfejsy (np. magistralę obiektową). Ponadto naruszenia wartości granicznych mogą sterować wyjściami przekaźnikowymi. Ilość wyjść zależy od wersji urządzenia.

#### Inne funkcje

- Monitorowanie stanu skupienia i różnicy temperatur
	- Alarm "Przejście fazowe" po osiągnięciu temperatury wrzenia
	- Funkcja odcięcia i alarm wyzwalający przekaźnik gdy różnica temperatur spadnie poniżej dopuszczalnej
- Konfiguracja indywidualnej odpowiedzi alarmowej, np. funkcja wyłączenia liczników i wyjść w razie błędu (np. przerwa w obwodzie pętli prądowej, "Przejście fazowe").

Przykład programowania, patrz rozdz. "Skrócona instrukcja obsługi".

### <span id="page-81-0"></span>11.3.3 Ilość ciepła/przepływ masowy w parze

#### Aplikacje

Obliczanie przepływu masowego i ilości ciepła na wyjściu wytwornicy pary lub w indywidualnych zastosowaniach.

#### Zmienne mierzone

Pomiar wartości roboczej przepływu , temperatury i ciśnienia w rurociągu pary.

#### Wyświetlacz/Wzór do obliczeń

#### (Przykład: Pomiar przepływu pary metodą ciśnienia różnicowego (np. kryza)

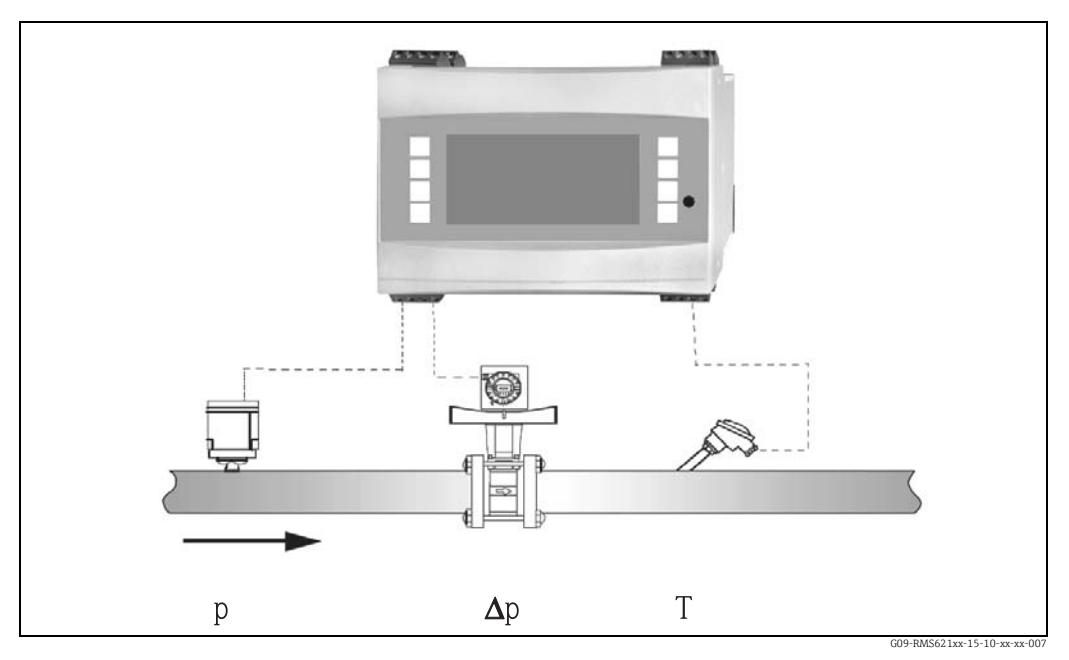

*31: Ilość ciepła/przepływ masowy pary w aplikacjach grzejnych*

 $E = q(\Delta p, p, T) \cdot \rho(T, p) \cdot h_D(p, T)$ 

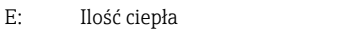

T: Temperatura

- 
- q: Strumień objętości p: Ciśnienie (pary)
- $\rho$ : Gęstość Gestość h<sub>D</sub>: Entalpia właściwa pary

#### Param. wejściowe

- Para przegrzana: przepływ (q), ciśnienie (p), temperatura (T)
- Para nasycona: przepływ (q), ciśnienie (p) lub temperatura (T)

#### Wartości obliczane

Przepływ masowy, przepływ ciepła, gęstość, Entalpia właściwa (jednostka ciepła zawartego w parze , w odniesieniu do wody w 0°C) (Norma obliczeń: IAPWS–IF97).

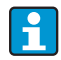

W aplikacjach pary nasyconej, w celu osiągnięcia większej dokładności i bezpieczeństwa zakładu, status pary powinien być określany za pomocą trzech zmiennych wejściowych, jest to jedyny sposób dokładnego określenia i monitorowania stanu pary (np. funkcja "Alarm pary mokrej", patrz wyjścia). Z tego względu, należy wybrać "Para przegrzana" nawet dla aplikacji pomiarowych pary nasyconej. Jeśli wybrano "Para nasycona" - np. jedna mniej zmienna wejściowa - utracona zmienna wejściowa jest określana za pomocą zapisanej krzywej pary nasyconej.

#### Wielkości wyjściowe/wyświetlane na urządzeniu

- Przepływ ciepła (wydajność), przepływ masowy, wartość robocza przepływu, temperatura, ciśnienie, gęstość, Entalpia właściwa.
- Licznik całkowity: ilość ciepła (energia), masa, objętość, licznik zakłóceń przepływu ciepła, licznik zakłóceń przepływu masowego.

#### Wyjścia

- Wszystkie zmienne wyjściowe mogą być wyprowadzone przez wyjścia analogowe, impulsowe lub interfejsy (np. magistralę obiektową). Ponadto naruszenia wartości granicznych mogą sterować wyjściami przekaźnikowymi. Ilość wyjść zależy od wersji urządzenia.
- Jeśli przekaźnik jest skonfigurowany dla "Alarmu pary mokrej", to przełącza jeśli tylko para przegrzana jest wewnątrz 2°C strefy wokół charakterystyki pary nasyconej (temperatura kondensacji). W tym samym czasie, komunikat alarmu pojawia się na wyświetlaczu.

#### Inne funkcje

- Dwustanowy monitoring statusu pary wodnej:
	- Alarm pary mokrej: jest wyzwalany 2 °C ponad temperaturą pary nasyconej lub temperaturą kondensacji).
- Alarm przejścia fazowego: alarm przy temperaturze pary nasyconej lub kondensacji.
- Konfiguracja indywidualnej odpowiedzi alarmowej, np. funkcja wyłączenia liczników i wyjść w razie błędu (np. przerwa w obwodzie pętli prądowej, "Przejście fazowe").
- W pełni skompensowane iteracyjne obliczanie przepływu metodą ciśnienia różnicowego zgodnie z ISO 5167, może prowadzić do wysokiej dokładności pomiaru nawet poza parametrami konstrukcyjnymi. Można również zapisać charakterystykę kalibracji przetwornika różnicy ciśnień.
- Dwukierunkowy pomiar przepływu pary z przetwornikami DP (patrz rozdz. 11.2.1)
- W pełni skompensowany pomiar DP jest dostępny dla wszystkich aplikacji. Wzmian-H. kowany tutaj przykład jest zilustrowany w konfiguracji systemu pomiarowego. Przykłady programowania, patrz "Skrócona instrukcja obsługi" i rozdz. 6.4.1.

# <span id="page-84-0"></span>11.3.4 Ciepło różnicowe pary

#### (łącznie z ciepłem pary netto)

#### Aplikacje

Obliczanie przepływu masowego pary i ilości ciepła oddawanego gdy para kondensuje w wymienniku ciepła.

Alternatywnie obliczenia ilości ciepła (energii) mogą być stosowane dla generowania pary oraz jako obliczenia przepływu masowego pary i ilości ciepła jakie zawiera. Energia ciepła zawarta w wodzie zasilającej (kocioł) jest również brana pod uwagę.

#### Zmienne mierzone

Pomiar ciśnienia i temperatur bezpośrednio na wlocie i wylocie wymiennika ciepła (lub generatora pary). Czujnik przepływu może być wbudowany do rurociągu pary lub wody (kondensat lub woda zasilająca).

Opcjonalnie, można zrezygnować z pomiaru temperatury kondensatu (znanego jako pomiar ciepła pary netto).

### Wyświetlacz/Wzór do obliczeń

(Przykład: pomiar ciepła różnicowego pary, tryb pracy "Ogrzew.")

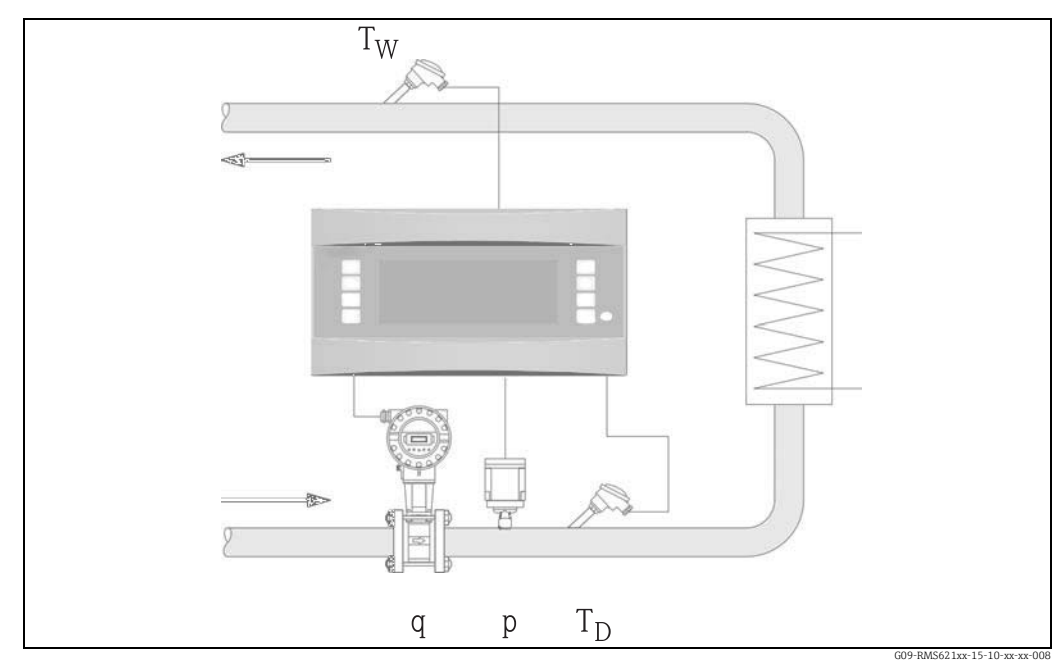

*32: Ciepło oddane/pobrane przez parę*

# $E = q \cdot \rho(p, T_D) \cdot [h_D(p, T_D) - h_W(T_W)]$

- 
- Strumień objętości p: Ciśnienie (pary)
- 
- 

### Param. wejściowe

- Linia pary:
- Para przegrzana: ciśnienie (p), temperatura  $(T_D)$
- Linia kondensatu: Temperatura  $(T_W)$
- Pomiar przepływu (q) w linii pary lub kondensatu
- E: Ilość ciepła  $T_W$ : Temperatura wody (kondensatu) q: Strumień objętości  $p$ : Ciśnienie (pary)
	-
- $\rho$ : Gęstość h<sub>D</sub>: Entalpia właściwa pary h<sub>D</sub>: Entalpia właściwa pary h<sub>W</sub>: Entalpia właściwa wody
	- Entalpia właściwa wody

 $|\bullet|$ 

Miejsce montażu czujnika do pomiaru przepływu jest określone przez tryb pracy. Tryb pracy "Grzanie" oznacza że przetwornik przepływu jest zamontowany na stronie pary; "Generowanie Pary" jest wybrane jeśli mierzony jest przepływ wody zasilającej (lub w rurociągu kondensatu).

Aplikacja "Ciepło pary netto", np. rezygnacja ze stosowania pomiaru temperatury w linii kondensatu jest zalecana tylko jeśli kondensat jest tylko marginalnie schłodzony poniżej temperatury wrzenia.

Aplikacja "Ciepło pary netto", np. rezygnacja ze stosowania pomiaru temperatury w linii kondensatu jest zalecana tylko jeśli kondensat jest tylko marginalnie schłodzony poniżej temperatury wrzenia.

#### Wartości obliczane

Przepływ masowy, ciepło różnicowe (zawartość ciepła w parze minus zawartość ciepła w kondensacie), przepływ ciepła, gęstość. (Norma obliczeń: IAPWS–IF97).

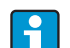

W aplikacjach pary nasyconej, w celu osiągnięcia większej dokładności i bezpieczeństwa zakładu, status pary powinien być określany za pomocą trzech zmiennych wejściowych, jest to jedyny sposób dokładnego określenia i monitorowania stanu pary (np. funkcja "Alarm pary mokrej", patrz wyjścia). Z tego względu, należy wybrać "Para przegrzana" nawet dla aplikacji pomiarowych pary nasyconej. Jeśli wybrano "Para nasycona" - np. jedna mniej zmienna wejściowa - utracona zmienna wejściowa jest określana za pomocą zapisanej krzywej pary nasyconej. Warunkiem koniecznym pomiaru ciepła różnicowego jest, że w systemie jest obieg zamknięty (przepływ masowy kondensatu = przepływ masowy pary). Jeżeli to nie stanowi problemu, przepływ w linii kondensatu i pary powinny być mierzone oddzielnie (2 aplikacje). Przepływ energii może być bilansowany ręcznie (lub zewnętrznie). W przypadku aplikacji "ciepło pary netto", zawartość energii kondensatu jest obliczana w oparciu o zmierzone ciśnienie pary.

#### Wielkości wyjściowe/wyświetlane na urządzeniu

- Przepływ ciepła (wydajność), przepływ masowy, wartość robocza przepływu, temperatura, ciśnienie, gęstość, Entalpia różnicowa.
- Licznik całkowity: ciepło (energia), masa, objętość, licznik zakłóceń przepływu ciepła, licznik zakłóceń przepływu masy.

#### Wyjścia

- Wszystkie zmienne wyjściowe mogą być wyprowadzone przez wyjścia analogowe, impulsowe lub interfejsy (np. magistralę obiektową). Ponadto naruszenia wartości granicznych mogą sterować wyjściami przekaźnikowymi. Ilość wyjść zależy od wersji urządzenia.
- Jeśli przekaźnik jest skonfigurowany dla "Alarmu pary mokrej", to przełącza jeśli tylko para przegrzana jest wewnątrz 2°C strefy wokół charakterystyki pary nasyconej (temperatura kondensacji). W tym samym czasie, komunikat alarmu pojawia się na wyświetlaczu.

#### Inne funkcje

- Dwustanowy monitoring statusu pary wodnej: Alarm pary mokrej: jest wyzwalany 2 °C ponad temperaturą pary nasyconej lub temperatura kondensacii).
- Alarm przejścia fazowego: alarm przy temperaturze pary nasyconej lub kondensacji. • Konfiguracja indywidualnej odpowiedzi alarmowej, np. funkcja wyłączenia liczników i wyjść w razie błędu (np. przerwa w obwodzie pętli prądowej, "Przejście fazowe").

Wartość

# 11.4 Przegląd matrycy funkcji

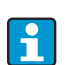

Szare bloki funkcyjne są grupami ustawień i zawierają menu podrzędne. W zależności od wyboru menu niektóre pozycje nie będą widoczne.

#### Ustawienia podstawowe

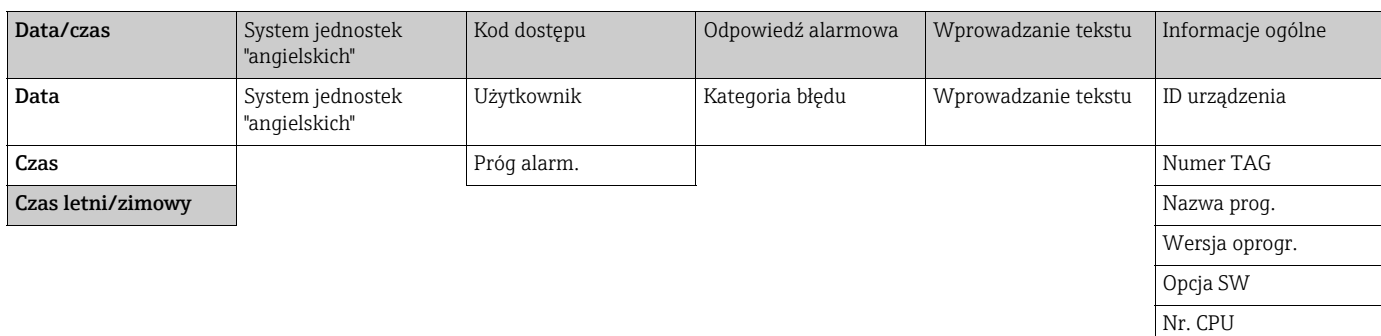

#### Wyświetlacz

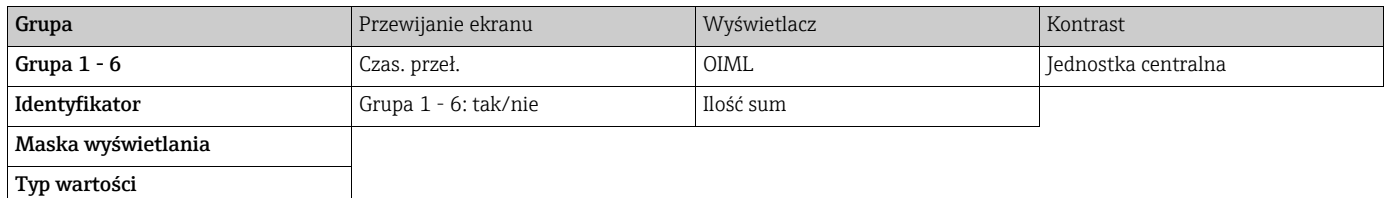

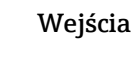

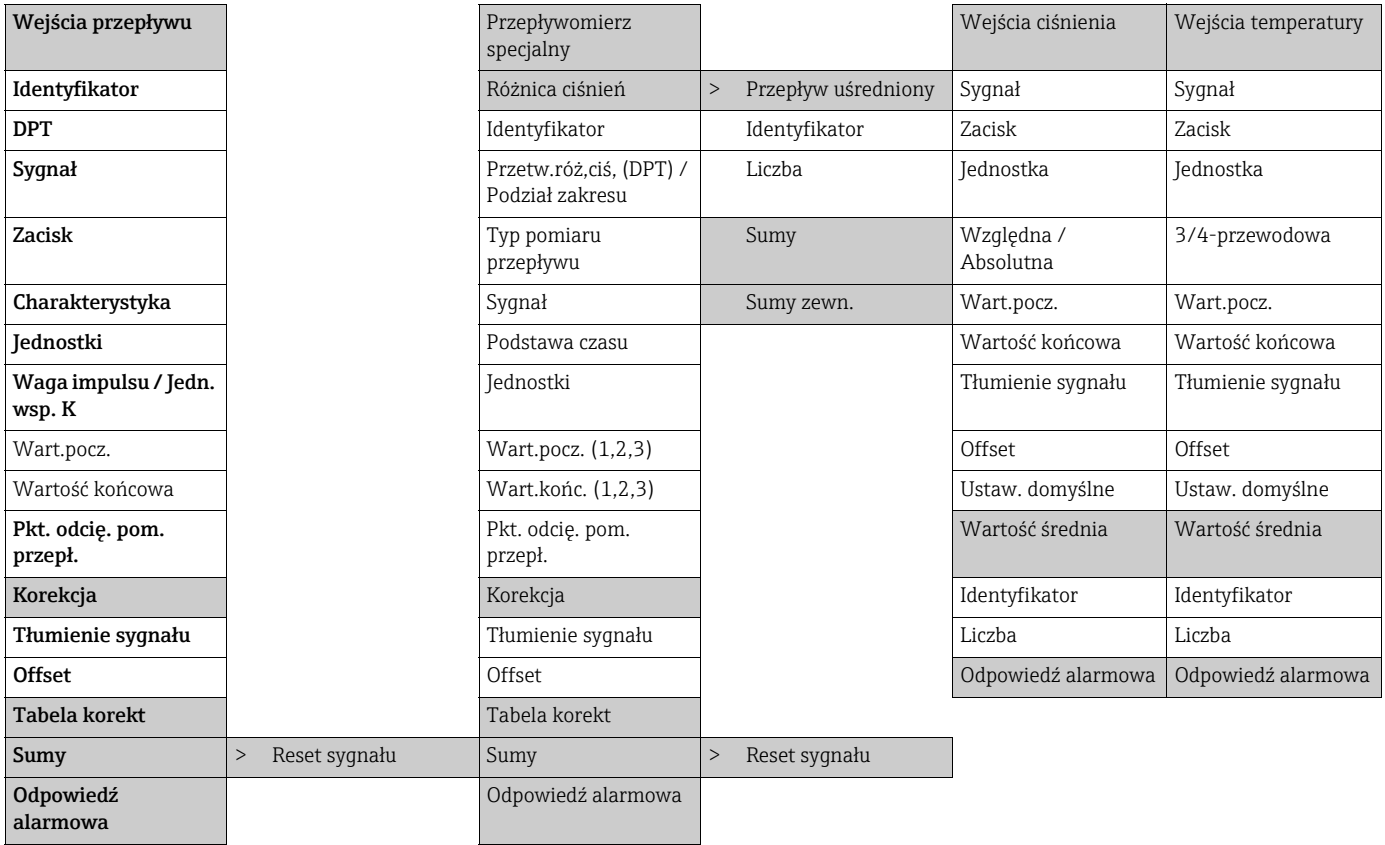

#### Endress+Hauser 87

### Wyjścia

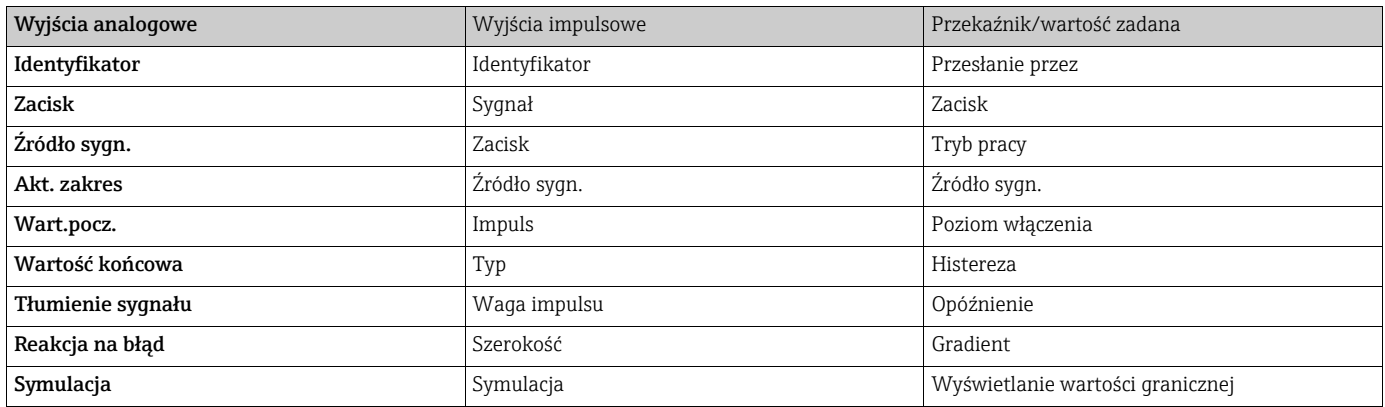

# Aplikacja

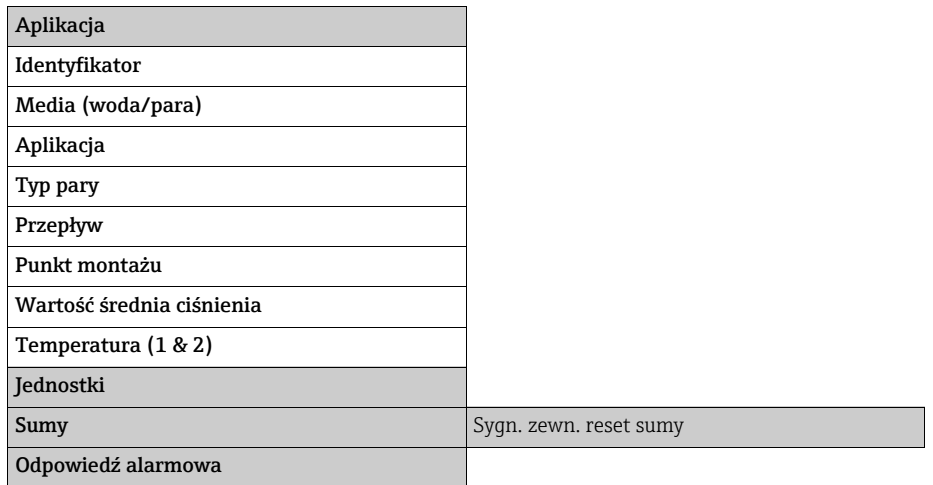

# Komunikacja

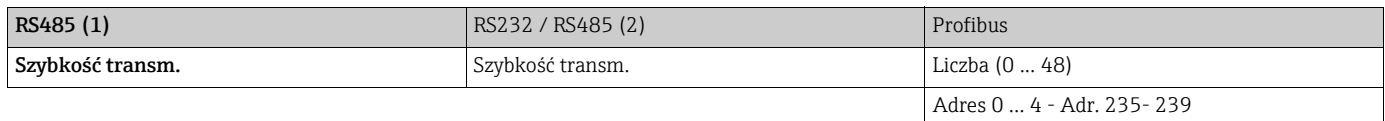

Serwis

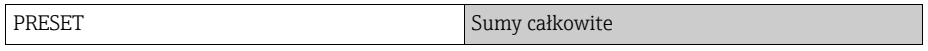

# Indeks

### A

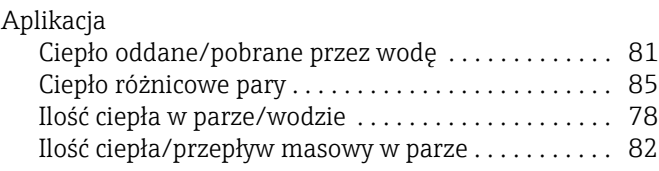

# B

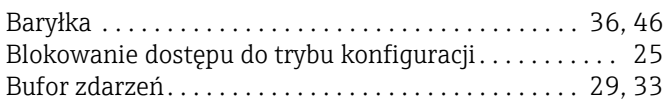

# C

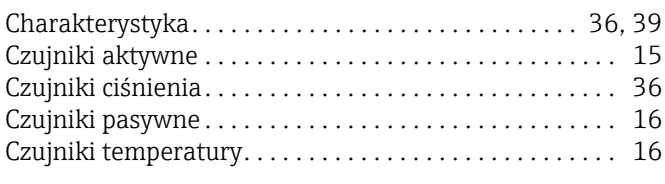

# I

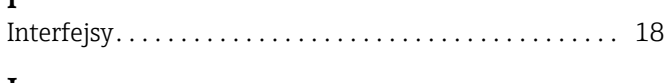

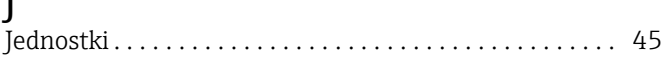

# K

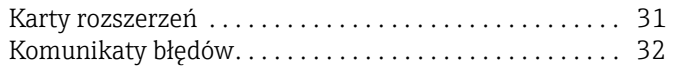

# L

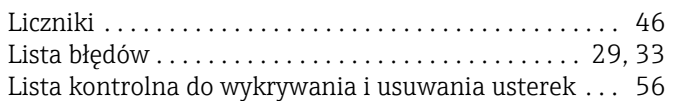

# M

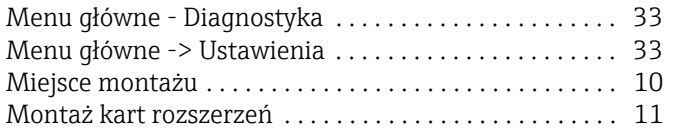

# N

[Naprawa . . . . . . . . . . . . . . . . . . . . . . . . . . . . . . . . . . . . . 8,](#page-7-0) [61](#page-60-0) O

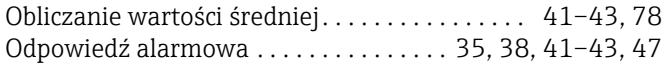

# P

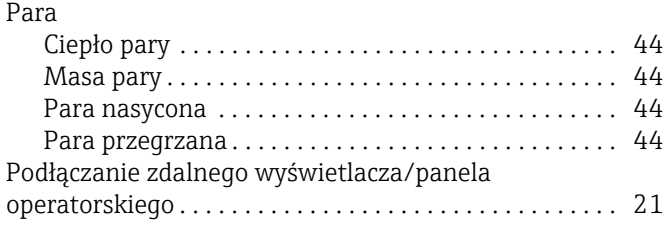

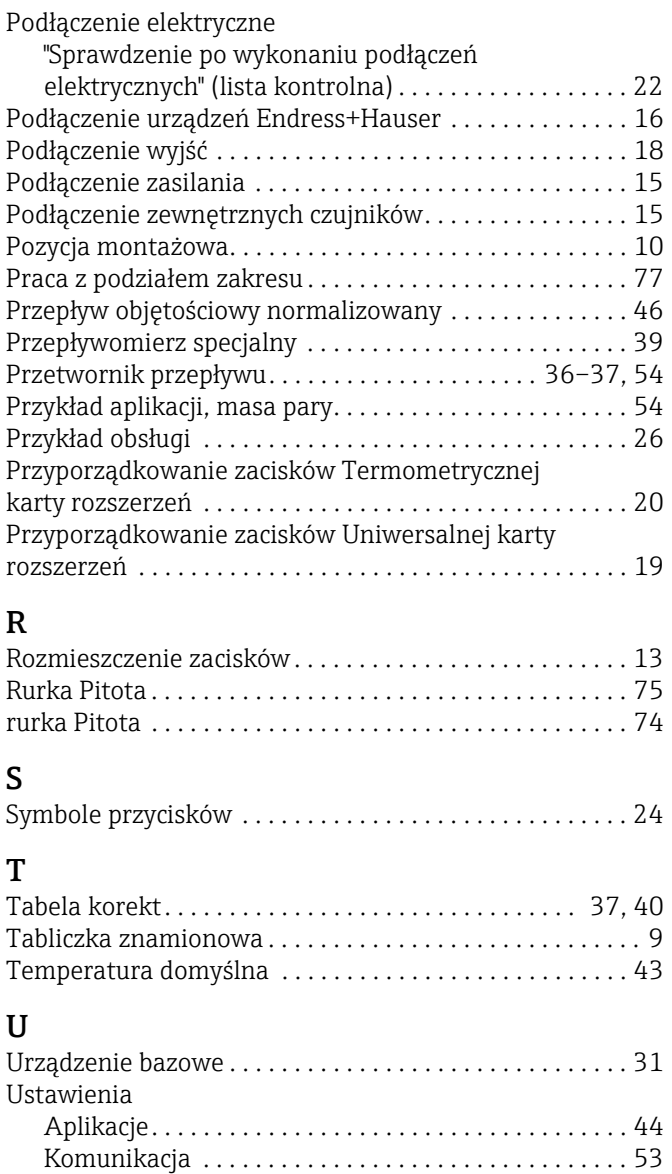

# W

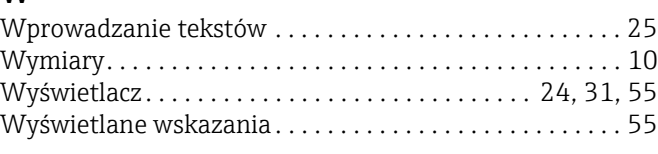

[Serwis . . . . . . . . . . . . . . . . . . . . . . . . . . . . . . . . . . . . . . . 53](#page-52-1) [Ustawienia podstawowe. . . . . . . . . . . . . . . . . . . . . . . . 34](#page-33-0) Wartość [zadana . . . . . . . . . . . . . . . . . . . . . . . . . . . . . . . 51](#page-50-0) Wejś[cia . . . . . . . . . . . . . . . . . . . . . . . . . . . . . . . . . . . . . . 35](#page-34-1) Wejścia ciś[nienia . . . . . . . . . . . . . . . . . . . . . . . . . . . . . . 42](#page-41-0) Wejś[cia temperatury. . . . . . . . . . . . . . . . . . . . . . . . . . . 43](#page-42-3) Wyjś[cia . . . . . . . . . . . . . . . . . . . . . . . . . . . . . . . . . . . . . . 49](#page-48-0) Wyjś[cia impulsowe . . . . . . . . . . . . . . . . . . . . . . . . . . . . 49](#page-48-1) Wyś[wietlacz . . . . . . . . . . . . . . . . . . . . . . . . . . . . . . . . . . 48](#page-47-0)

# Z

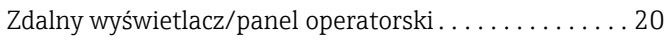

# Konfiguracja tabeli

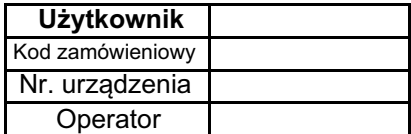

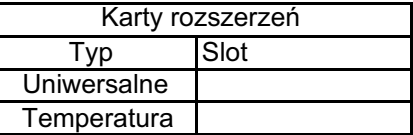

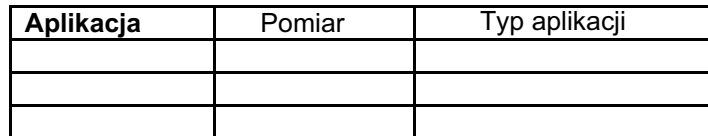

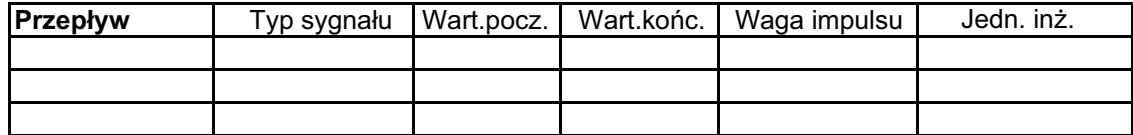

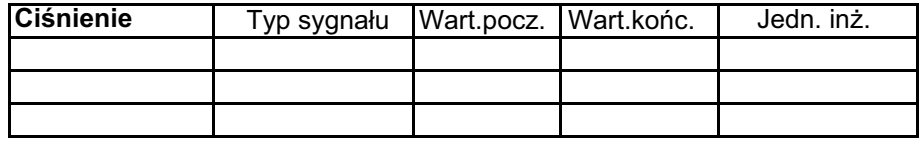

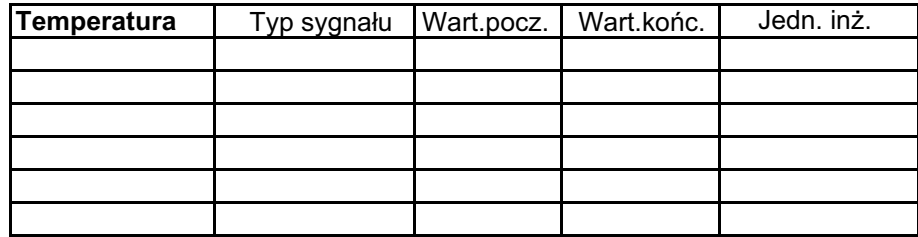

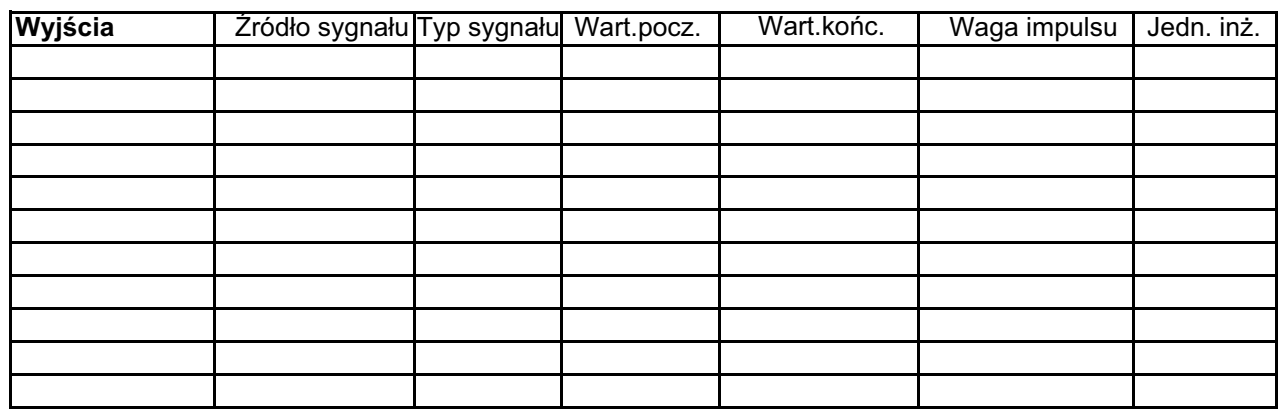

Podłączenie zacisków patrz następna strona

# Schemat podłączeń zacisków

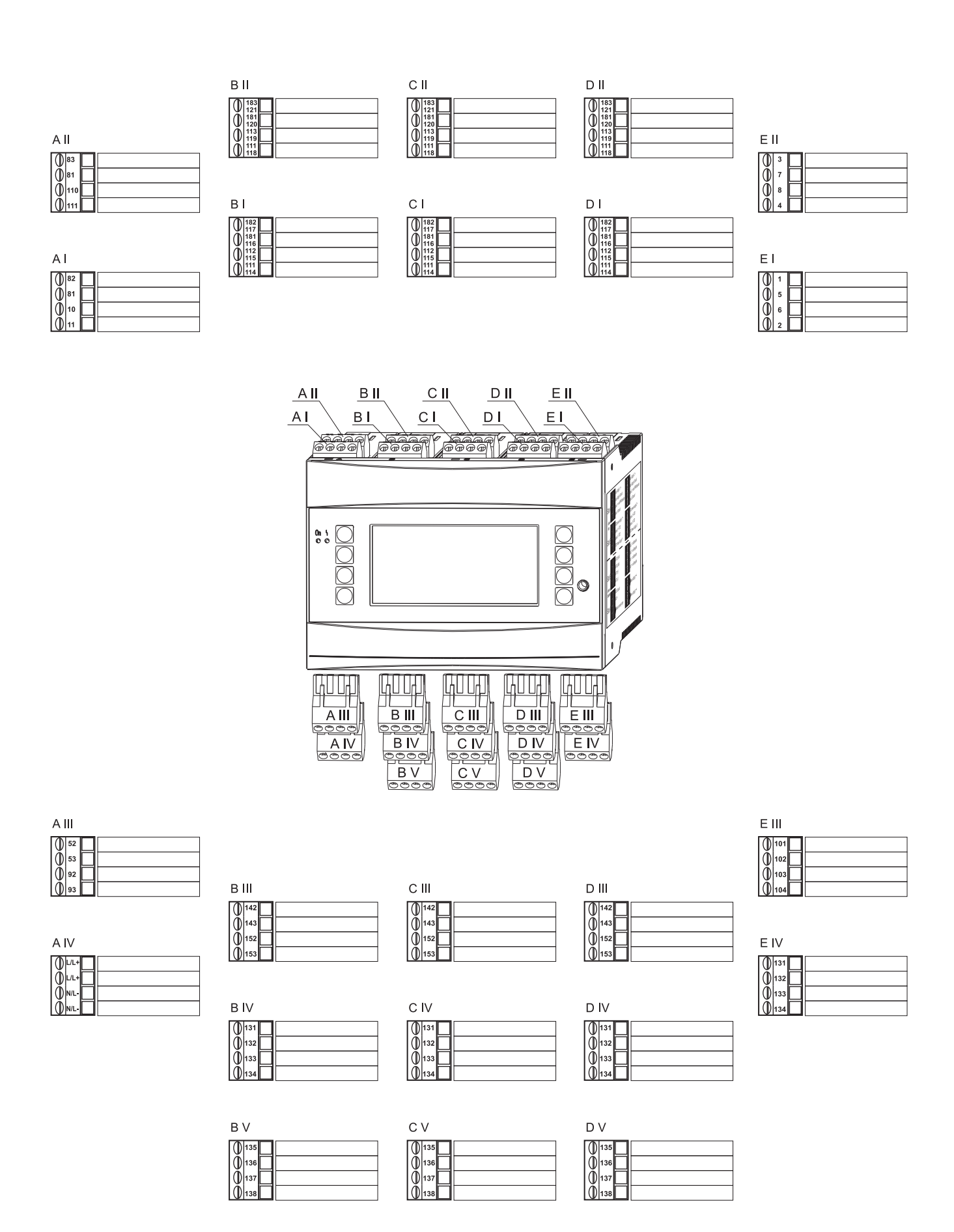

www.addresses.endress.com

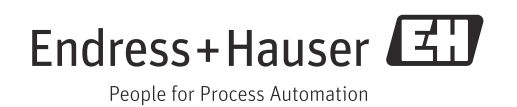